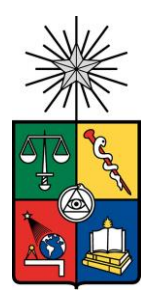

UNIVERSIDAD DE CHILE FACULTAD DE CIENCIAS FÍSICAS Y MATEMÁTICAS DEPARTAMENTO DE INGENIERÍA DE MINAS

# **ANÁLISIS DE DESEMPEÑO DE OPTIMIZADOR PARA EL DISEÑO DE CASERONES**

## **MEMORIA PARA OPTAR AL TÍTULO DE INGENIERA CIVIL DE MINAS**

## MACARENA ANDREA HENRÍQUEZ INZULZA

PROFESOR GUÍA: ALEJANDRO SEPÚLVEDA ALVARADO

> MIEMBROS DE LA COMISIÓN KIMIE SUZUKI MORALES JULIO GUARDA WILLER

> > *SANTIAGO, CHILE 2020*

RESUMEN DE LA MEMORIA PARA OPTAR AL TITULO DE: Ingeniera civil de minas POR: Macarena Andrea Henríquez Inzulza FECHA: 01/12/2020 PROFESOR GUIA: Alejandro Sepúlveda Alvarado

### Resumen

En el presente informe se desarrolla el estudio y análisis del optimizador en el diseño de caserones Mineable Stope Optimizer o MSO utilizado por el software Deswik. A lo largo de la historia el desarrollo de algoritmos y optimizadores en el diseño de caserones ha sido de gran utilidad debido a la rapidez de cálculo que ofrecen, evitando el cálculo manual y lento que se hacía antes de la existencia de estos.

El principal objetivo de este estudio es conocer qué factores condicionan el resultado del optimizador. Para esto se analiza una veta subvertical cuyo método de explotación es mediante sublevel stoping. Los minerales presentes en este yacimiento son cobre, oro y plata, donde además el cobre se encuentra presente tanto como óxido y sulfuro. Además, debido a la presencia de distintas unidades geológicas, el costo de extracción de estos minerales es variable.

Los factores a analizar del optimizador son el ancho máximo de caserón, ancho del pilar, punto de origen y porcentaje máximo de estéril permitido. Estos se analizan frente a la respuesta del optimizador al simular el beneficio del yacimiento, mediante un modelo DOE obteniendo un análisis de varianza o ANOVA, el cual permite conocer si un factor es más significativo en el resultado. Para esto se analizan, de forma separada, distintos sectores del yacimiento y el yacimiento completo.

Con este análisis se observa que el factor correspondiente al porcentaje máximo de estéril permitido es el más significativo en todos los casos analizados, mejorando hasta en un 24 [%] el resultado, seguido por el ancho máximo del caserón o del punto de origen, dependiendo del caso. Al momento de ingresar estos parámetros se debe tener un mayor cuidado, ya que al cambiar sus valores pueden mejorar o disminuir el beneficio optimizado, siendo para este caso el mejor escenario donde el porcentaje de estéril permitido se encuentra entre 70[%]-80[%].

Finalmente se puede concluir que el resultado obtenido por el optimizador, será óptimo, es decir el mejor resultado que se logra para los parámetros ingresados por el usuario y depende de éste encontrar los valores convenientes dentro de las restricciones operacionales o geotécnicas para obtener el mejor resultado.

## Abstract

This thesis scope is to study and to analyze the Deswik Optimizer software for stope design. Along the time, mine planning had developed algorithms and optimizers to design open stopes and they have been useful tools for doing quicker calculations, avoiding tedious and slow manual work that was done before these existed.

The main objective is to determine which factors are important when is designing stopes mine with the Optimizer software. For this purpose, a steeply dipping orebody is analyzed whose method of exploitation is by sublevel stoping. This deposit contains oxide and sulfide copper, gold, and silver. Furthermore, due to the presence of different geological units, the cost of extraction of these minerals will be considered variable.

The Optimizer software parameters or factors to be analyzed are: the maximum stope width, abutment width, framework point of origin, and maximum percentage of waste permitted. These are analyzed against the software response when optimizing the benefit of the reservoir, through an analysis of variance (ANOVA), which allows knowing if a factor is more significant in the result. For this purpose, it runs simulations for different sectors of the deposit and also for the full deposit.

The analysis showed the design factor corresponding to the maximum percentage of waste allowed is the most significant in all the cases analyzed, improving the result up to 24 [%], followed by the stope maximum width or framework point of origin, depending on the case. When entering these parameters, more careful consideration should be taken to select them, since changing of their values will impact positive or negative to the optimized benefit, decreasing or improving its value, being the best case when the maximum percentage of waste allowed is between 70[%] and 80[%].

Finally, it can be concluded that the result obtained by the Optimizer software will depend on the input parameters entered by the user, and its best result will depend on finding the optimal values within the operational or geotechnical restrictions.

## Agradecimientos

Primero que nada, agradecer a mi familia por su apoyo incondicional a lo largo de la carrera. Agradecer a mi mamá y a mi papá por siempre estar ahí y brindarme el amor y cariño que me dan día a día. Agradezco a mi hermana por ayudarme en la carrera, por acompañarme y tenerme paciencia en mis años de estudio en otra ciudad lejos de la familia.

Agradecer a mis amigos por estar presentes en todo momento que lo necesité, en especial en este proceso de la memoria en tiempos de cuarentena. Quiero hacer un agradecimiento especial a Valeria, Simón, Roxana y Maximiliano por acompañarme en este proceso, aprecio mucho su amistad, apoyo y cariño.

Agradecer además a mis profesores y compañeros de carrera por aportar en mi formación como profesional y a mis profesores de la comisión, Alejandro, Kimie y Julio por la paciencia y por el tiempo que se dieron para guiarme en la realización de esta memoria. Agradecer por último a la gente de NCL por la oportunidad y buena disposición que tuvieron para resolver mis dudas cada vez que lo necesité.

*"En memoria de mi abuelo Humberto, quien me contagio su pasión por la minería"*

## Tabla de Contenido

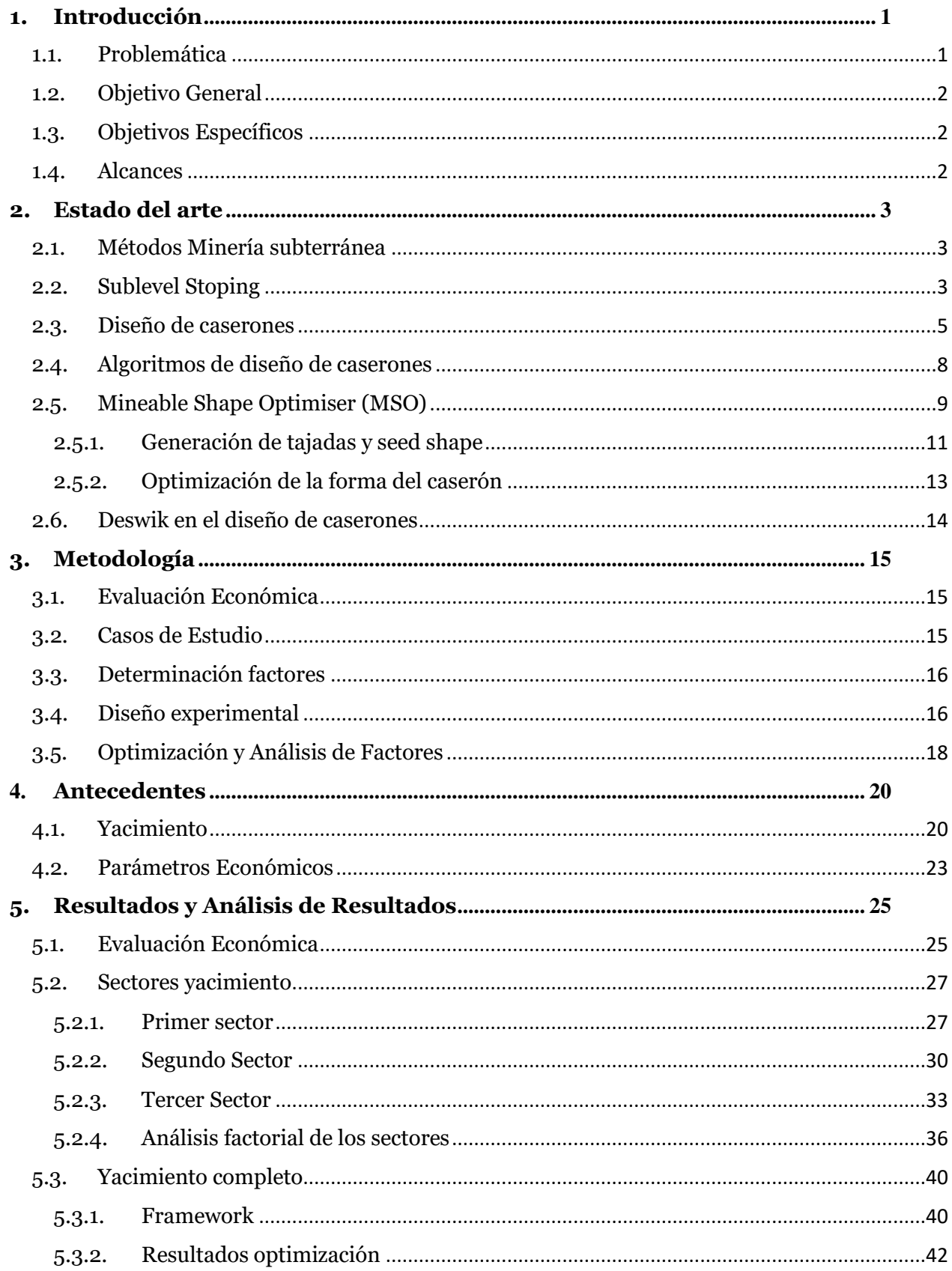

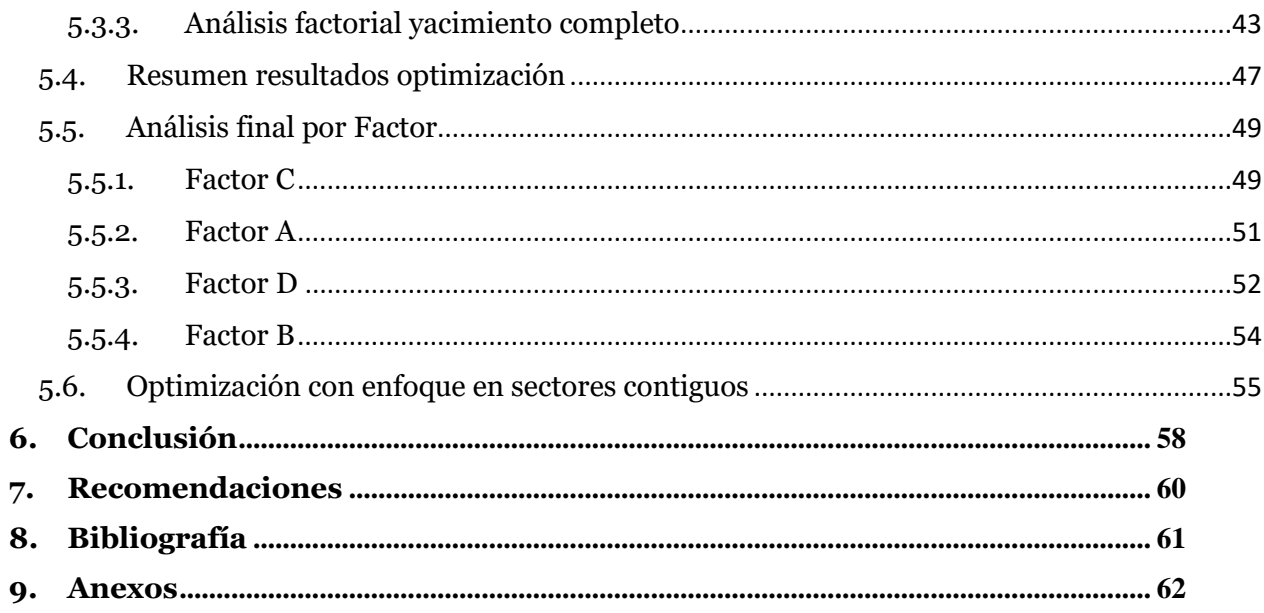

## Índice de Tablas

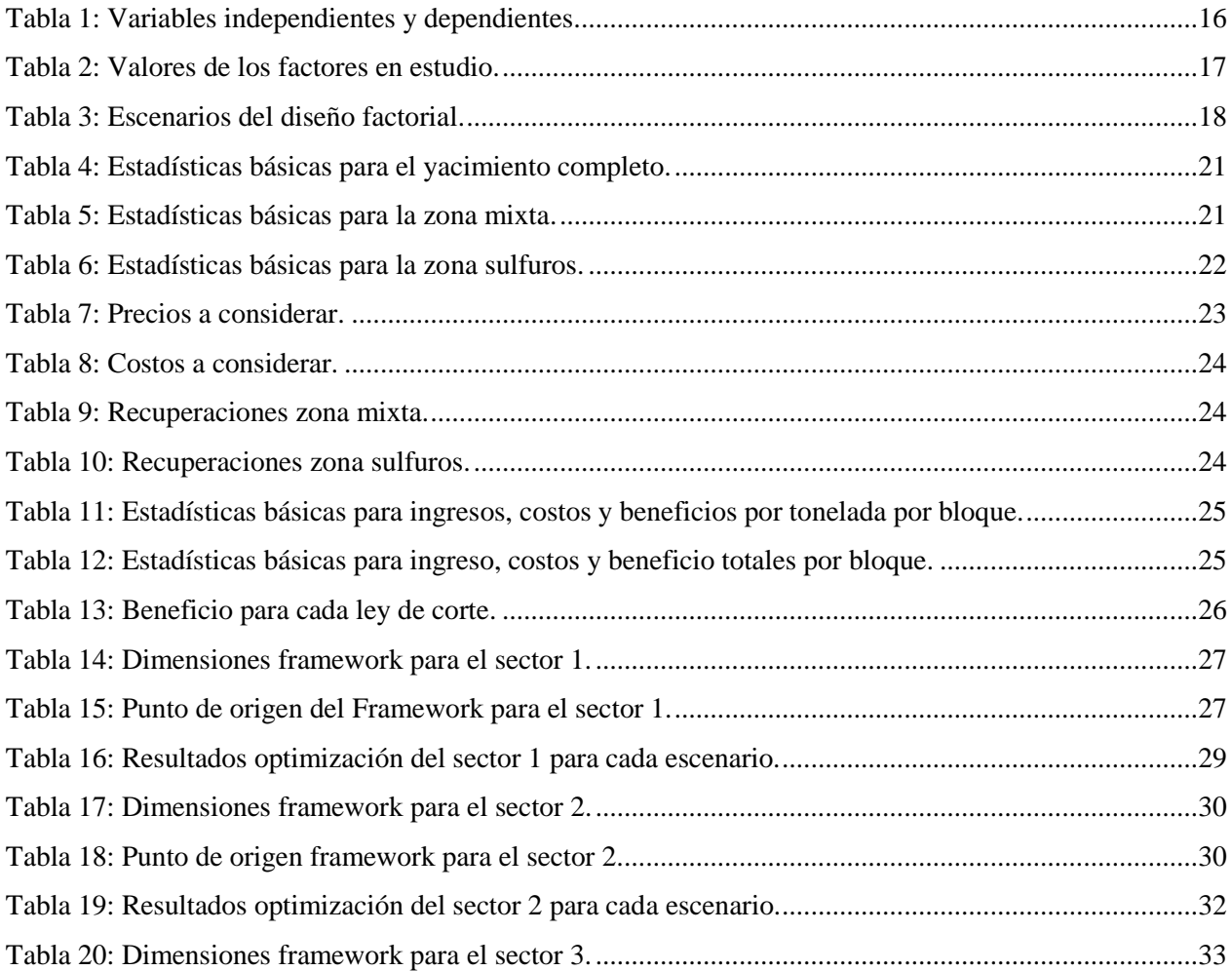

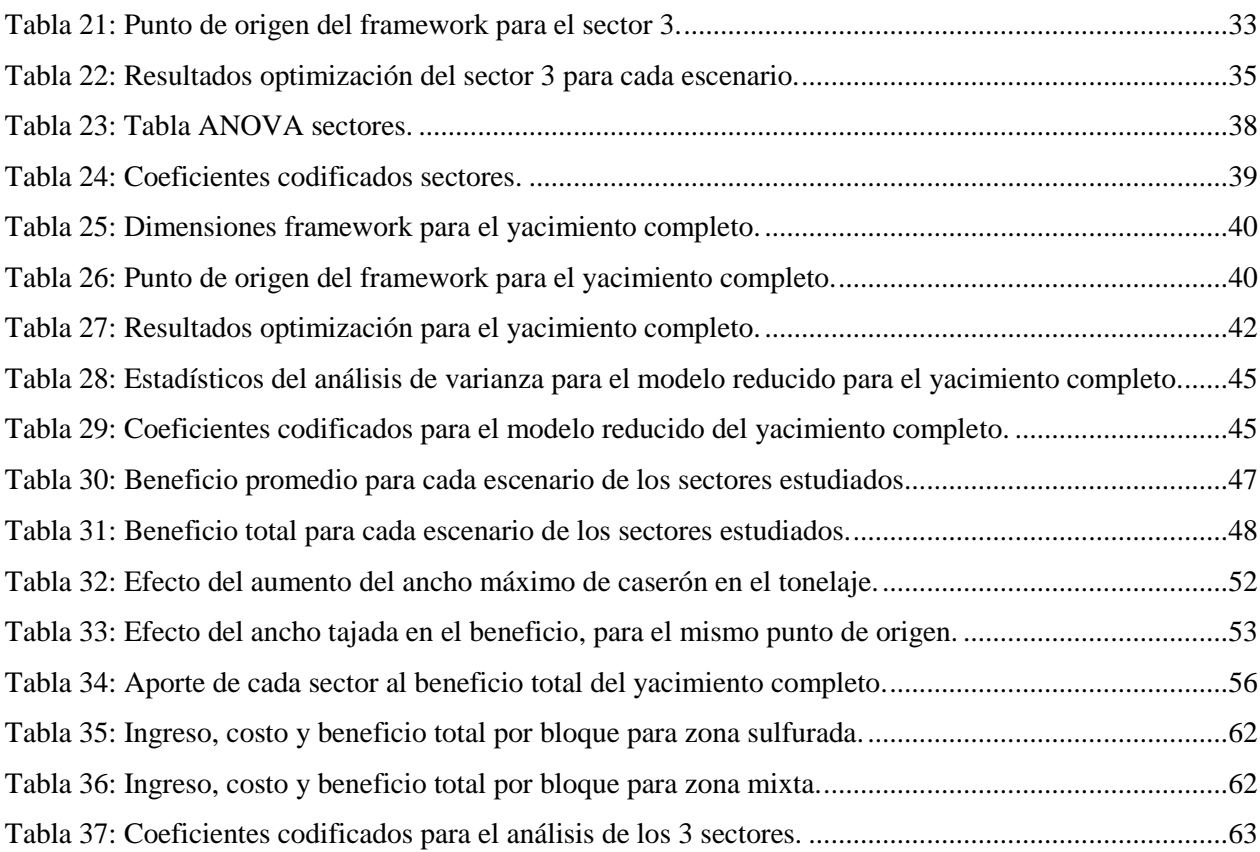

# Índice de Figuras

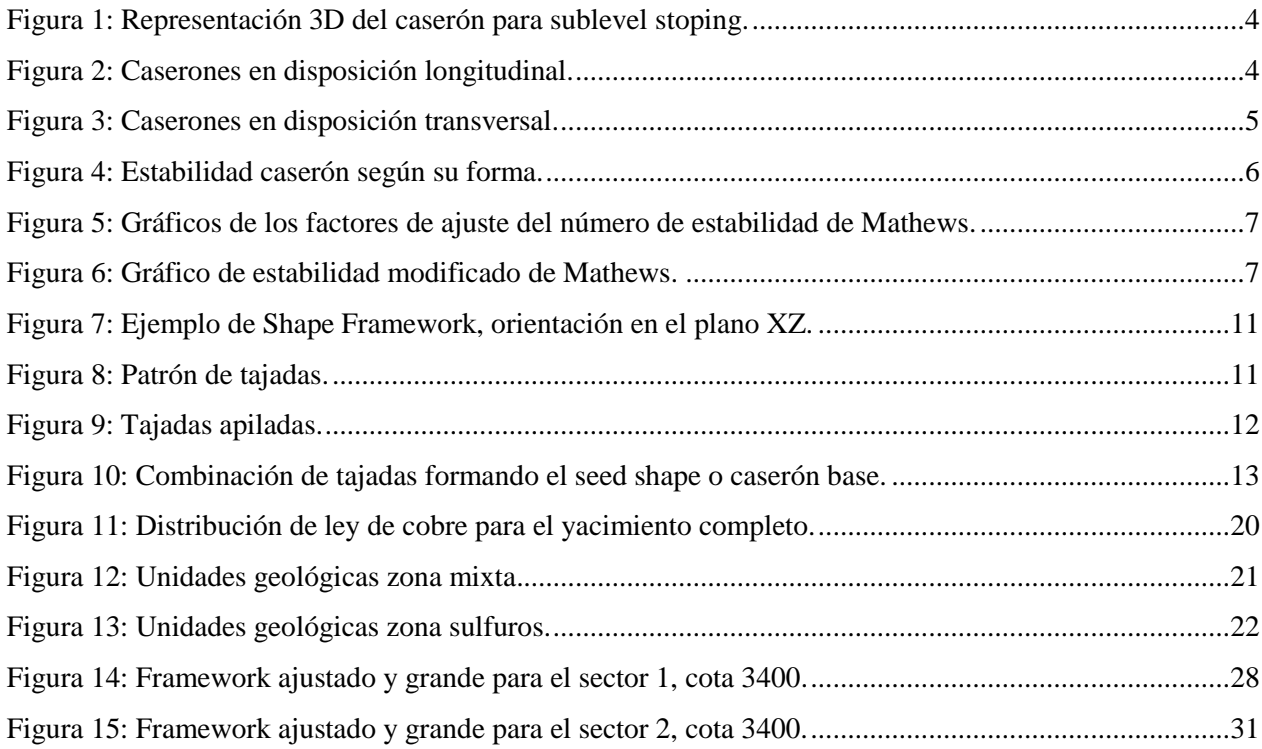

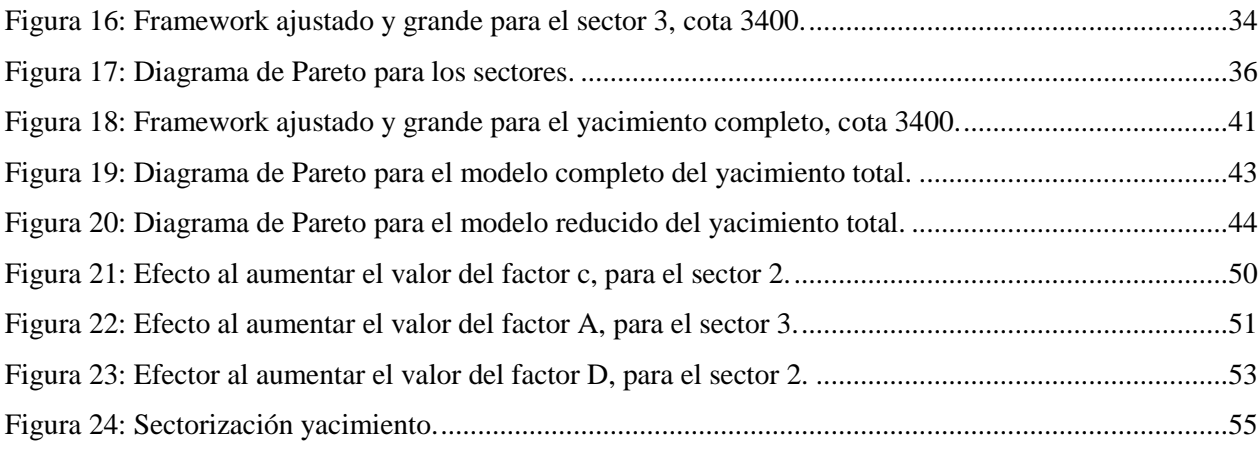

# Índice de Gráficos

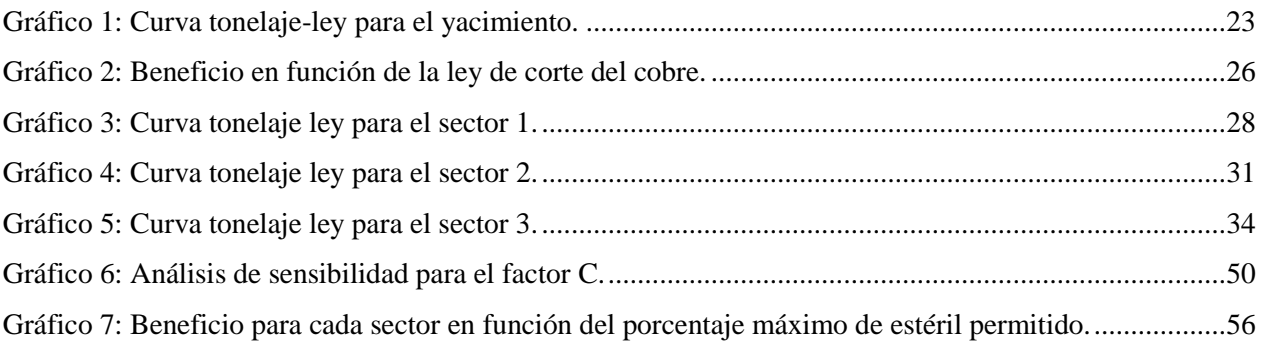

# Índice de Ecuaciones

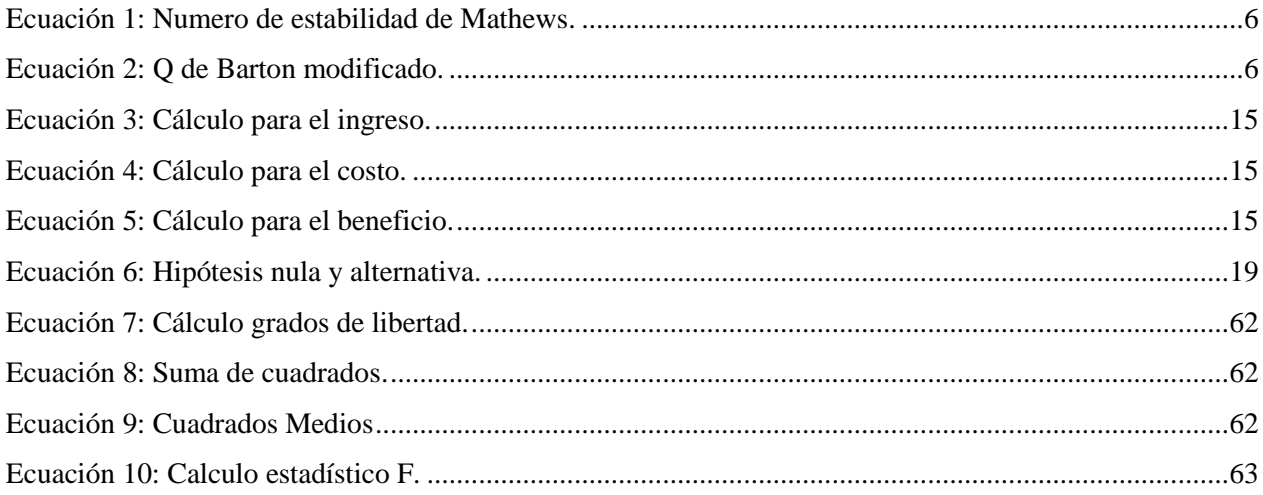

## <span id="page-9-0"></span>**1. Introducción**

El método de sublevel stoping es utilizado para yacimientos subverticales tanto masivos como estrechos. Este método tiene como unidad minera básica de explotación, los caserones, los cuales al extraer el mineral dejan cavidades autosoportadas, por lo que la estabilidad de las paredes de los caserones es muy importante para su diseño. Además, los caserones dan la facilidad de ser ubicados en el cuerpo mineral de tal forma que coincida con las zonas mineralizadas, lo que hace a este método selectivo con muy baja dilución.

Para el diseño de caserones, actualmente se utilizan algoritmos de optimización, los cuales permiten ahorrar tiempo de cálculo, pasando de semanas a horas, y obtener resultados que maximicen el beneficio económico. Uno de los algoritmos más recientes es el MSO o Mineable Stope Optimizer, el cual permite encontrar las dimensiones caserón y su ubicación óptima cumpliendo con las restricciones geológicas y físicas del yacimiento, como además generar un reporte de las reservas presentes, todo esto a partir de un modelo de bloques y una ley o valor de corte ingresada por el usuario.

El MSO es una herramienta de optimización comercializable y actualmente la incorporan software de gran utilidad en la minería como Vulcan, 5D planner y Deswik. Dentro de estos softwares y del optimizador, existen factores que condicionan el resultado óptimo del diseño de caserones generado, por lo que si no son de conocimiento se puede llegar a errores en el diseño final del caserón.

En el presente estudio, se analizan los factores que condicionan el resultado obtenido por el optimizador MSO, para identificarlos y tener conocimiento del real funcionamiento de este, y así obtener en cada diseño de caserones, los resultados esperados por el usuario. Para esto se analizan distintos sectores de un modelo de bloque como además el yacimiento completo.

#### <span id="page-9-1"></span>1.1. Problemática

Para el diseño del layout de caserones de una mina subterránea explotada por el método Sublevel Stoping, se pueden utilizar software que faciliten el cálculo de diseño mediante el uso de herramientas enfocadas en la optimización de forma de caserones, y así obtener el máximo beneficio posible. Uno de estos softwares es Deswik, el cual utiliza como optimizador la herramienta Mineable Stope Optimizer (MSO), pero se ha observado que, al aplicar este software en distintos modelos de bloques, no siempre genera un único resultado como optimo ya que depende de los parámetros de entrada y el desconocimiento de la metodología que lo condiciona.

#### <span id="page-10-0"></span>1.2. Objetivo General

 Identificar los factores que condicionan el resultado obtenido por el optimizador, que hacen que la solución obtenida no siempre sea la óptima.

#### <span id="page-10-1"></span>1.3. Objetivos Específicos

- Entender la función específica del optimizador.
- Identificar otras herramientas que cumplan la misma función que el optimizador a analizar.
- Realizar pruebas para distintos sectores de un modelo geológico.
- Establecer procedimiento y recomendaciones de uso del optimizador para la obtención de mejores resultados.

#### <span id="page-10-2"></span>1.4. Alcances

- El análisis de la herramienta se lleva a cabo utilizando el software Deswik.
- Los escenarios en los que se aplica la herramienta de optimización, corresponden a sectores de un yacimiento de geología subvertical y cuyo método de explotación es mediante sublevel stoping.

## <span id="page-11-0"></span>**2. Estado del arte**

#### <span id="page-11-1"></span>2.1. Métodos Minería subterránea

La minería subterránea se utiliza para explotar yacimientos de alta a mediana ley, siendo más selectivo que la minería a cielo abierto, a excepción de los métodos de hundimiento, cuya selectividad será menor. En minería subterránea se pueden clasificar los métodos como autosoportados o soportados con pilares, soportados artificialmente, y los métodos sin soporte o de hundimiento.

Los métodos autosoportados, corresponden a aquellos que al explotar el mineral del caserón dejan una cavidad vacía en donde este se encontraba. Ejemplos de estos métodos son el Sublevel Stoping y Room and Pillar.

Los métodos soportados artificialmente, son aquellos que, al explotar el caserón, la cavidad generada se rellena con algún material para mantener la estabilidad. Ejemplos de estos métodos son el Bench and Fill Stoping, Cut and Fill Stoping, y Shrinkage Stoping.

En cuanto a los métodos de hundimiento, corresponden a métodos sin soporte donde la cavidad generada al extraer el material, se rellena simultáneamente con el material superior al extraído. El principal impacto de estos métodos es la generación de una subsidencia en superficie. Ejemplos de estos métodos son el Block/Panel Caving y Sublevel Caving.

El presente informe se enfoca en los métodos de caserones, específicamente en el método autosoportado sublevel stoping.

#### <span id="page-11-2"></span>2.2. Sublevel Stoping

Este método de explotación subterránea se aplica para extraer cuerpos minerales regulares masivos o tabulares, a menudo con un buzamiento superior al ángulo de reposo del material no cohesionado, aproximadamente mayor a 50° (Atlas Copco, 2015).

El cuerpo mineral es competente, al igual que la roca caja que lo rodea, y por lo general tiene pocas restricciones respecto a la forma, tamaño y continuidad de la mineralización. En cuanto a la dilución, esta es baja y ocurre en los límites del caserón, unidad de explotación de este método (Villaescusa, 2014).

Dentro de las ventajas de este método, es que es de bajo costo y gracias a ser mecanizado puede alcanzar altas de tasas de producción con bajo nivel de personal. Respecto a las desventajas, se requiere un alto nivel de infraestructura previa a la producción, lo que significa alta inversión inicial (Villaescusa,2014).

Como se mencionó anteriormente el caserón es la unidad básica de explotación de este método. Este consiste en una excavación realizada por medio de perforación y tronadura secuencial para conseguir el quiebre de la roca, y su posterior extracción por medio de zanjas recolectoras en su base (Grigaliunas, 2016). En la Figura 1 se puede observar esta unidad básica de explotación esquemáticamente. Cabe mencionar que con el avance tecnológico se han ido eliminando estas zanjas siendo reemplazadas por LHD a control remoto.

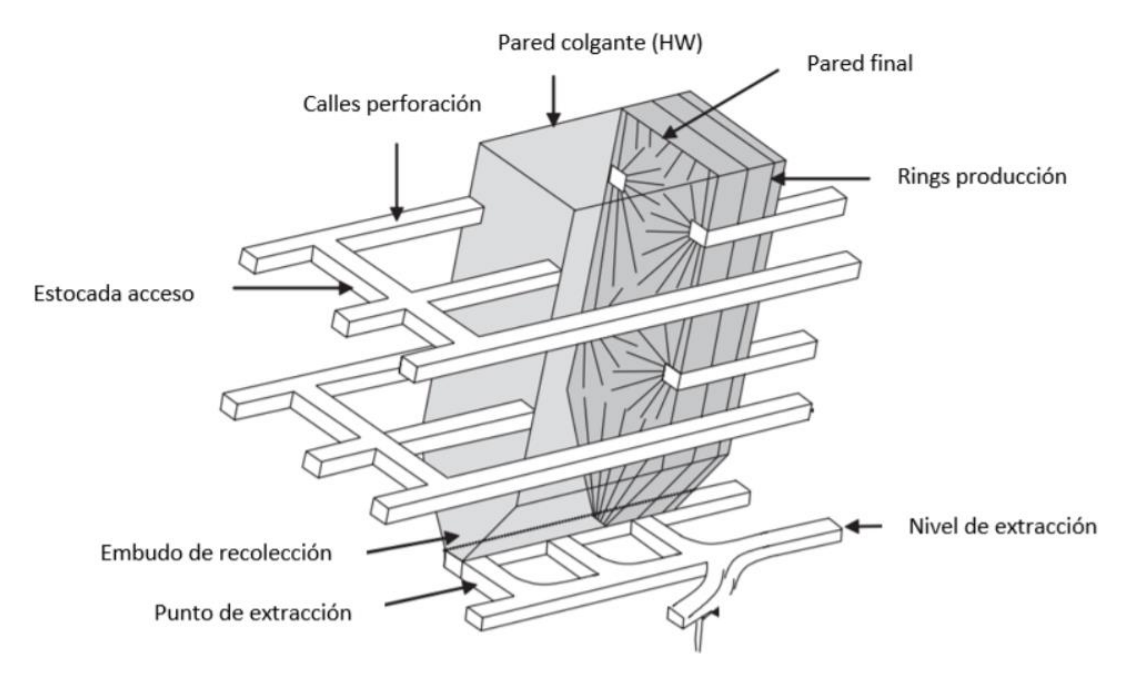

<span id="page-12-0"></span>*Figura 1: Representación 3D del caserón para sublevel stoping. (Fuente: Villaescusa, E., Geotechnical Design for Sublevel Open Stoping., pg. 6., 2014)*

Existen 2 configuraciones de caserones posibles, longitudinal y transversal. La configuración longitudinal se utiliza para cuerpos minerales subverticales angostos (menor a 15 [m]) y consisten en caserones paralelos al rumbo del cuerpo mineral como indica la Figura 2. Mientras la configuración transversal se utiliza para cuerpos minerales gruesos, y los caserones se orientan perpendicular al rumbo, con pilares entre caserones primarios, como muestra la Figura 3. Para una recuperación completa de caserones y pilares, se requiere el uso de relleno consolidado (Villaescusa, 2014). Cabe mencionar que las figuras muestran casos particulares de las configuraciones ya que el uso de relleno no siempre es requerido y se puede dejar caserones aislados por pilares de roca.

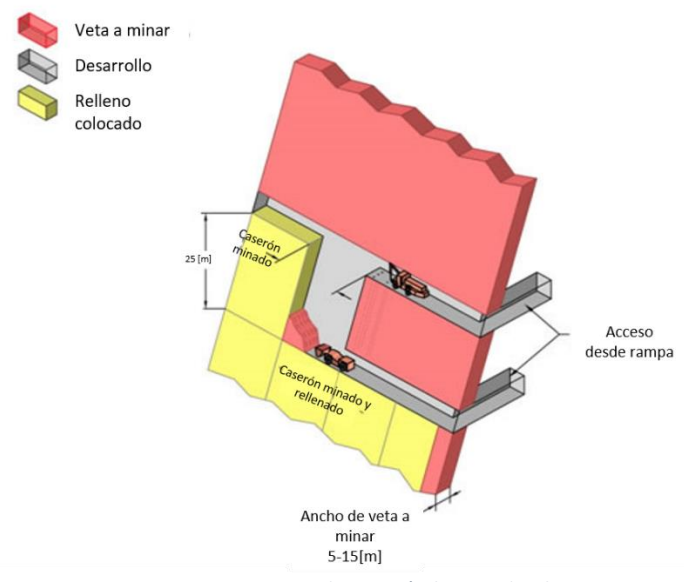

<span id="page-12-1"></span>*Figura 2: Caserones en disposición longitudinal.*

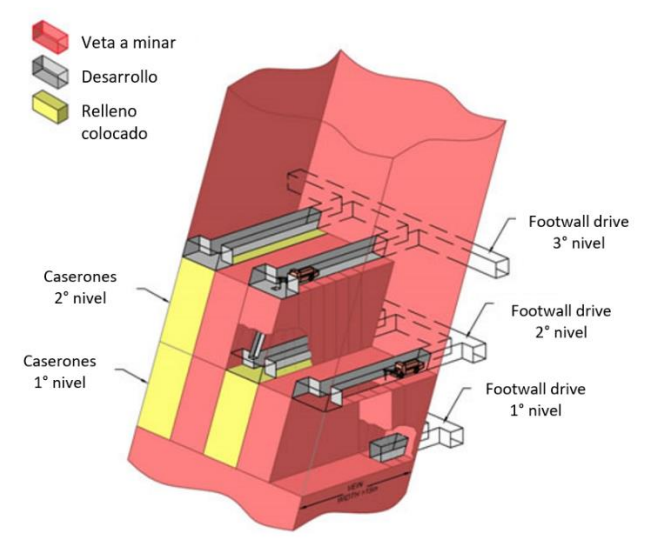

*Figura 3: Caserones en disposición transversal.*

<span id="page-13-1"></span>Los caserones son abiertos y explotados sin que las murallas del caserón colapsen, y además pueden ser explotados en distintos subniveles como se puede apreciar en la Figura 1. Para la estabilidad del caserón se requiere que su diseño considere parámetros geomecánicos que le otorguen factibilidad y seguridad a la explotación (Grigaliunas, 2016).

Debido a la disminución de las reservas de metales y minerales, y el crecimiento constante del mercado de estos productos, es cada vez más importante diseñar minas más rentables, optimizando el diseño (Sens, 2011). En su tesis, Sens (2011) considera tres aspectos que se pueden optimizar del método Sublevel Stoping, la infraestructura, el sistema de manejo de materiales y la ubicación y límites de los caserones. Según este autor, el aspecto más importante corresponde a la optimización de la ubicación y los límites del caserón, ya que no siempre producen el mejor beneficio posible.

#### <span id="page-13-0"></span>2.3. Diseño de caserones

En el sublevel stoping, al extraer el mineral, las paredes del caserón quedan sin soporte y expuestas, por lo que en el diseño de caserones se debe tener en cuenta las propiedades geomecánicas para asegurar la estabilidad del caserón, y así evitar la dilución y el colapso de las paredes. En la mayoría de los casos, los caserones más estables son aquellos que tienen su dimensión vertical mayor que su dimensión horizontal, o viceversa, como muestra la Figura 4 (Bootsma, 2013).

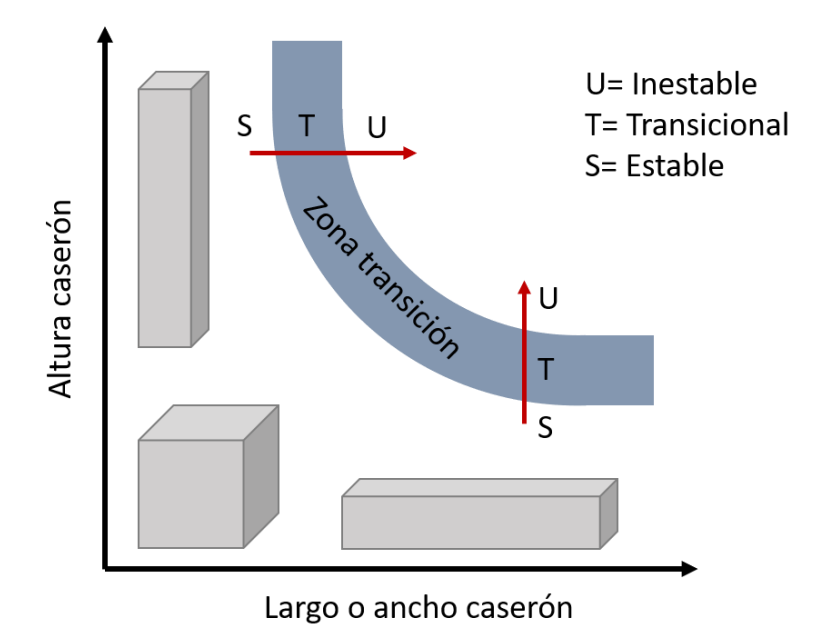

*Figura 4: Estabilidad caserón según su forma.*

<span id="page-14-0"></span>Para el diseño se pueden utilizar métodos analíticos, observacionales, empíricos, o modelación numérica. Un método empírico son los gráficos de estabilidad del método de Mathews con la modificación de Potvin, los cuales relacionan un índice de estabilidad del macizo rocoso y el tamaño y forma de la excavación y pilar expuesto (Vallejos, 2014). Este método requiere de cálculo de un número de estabilidad, como muestra la Ecuación 1, la cual utiliza el índice de calidad de túneles modificado de Barton Q' calculado como muestra la Ecuación 2. Los factores A, B y C de la Ecuación 1, corresponden al factor de esfuerzos, factor de orientación de discontinuidades y factor de ajuste por gravedad respectivamente, y se obtienen de los gráficos de la Figura 5. Los factores RQD (Rock Quality Designation), Jr, Jn y Ja de la Ecuación 2 corresponden al índice de la calidad de roca, índice de rugosidad de discontinuidades, índice de diaclasado e índice de alteración de discontinuidades respectivamente. Teniendo el número de estabilidad y el radio hidráulico se puede obtener la estabilidad de cada pared del caserón utilizando el gráfico de la Figura 6.

<span id="page-14-2"></span><span id="page-14-1"></span>*Ecuación 1: Numero de estabilidad de Mathews.*

$$
N'=A*B*C*Q'
$$

*Ecuación 2: Q de Barton modificado.*

$$
Q' = \frac{RQD}{J_N} * \frac{J_r}{J_a}
$$

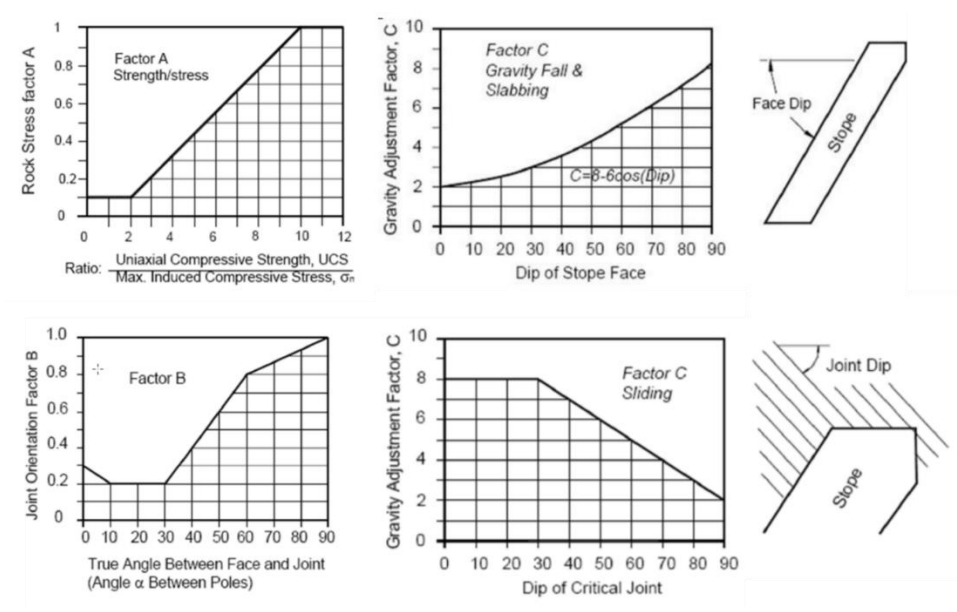

*Figura 5: Gráficos de los factores de ajuste del número de estabilidad de Mathews.*

<span id="page-15-0"></span>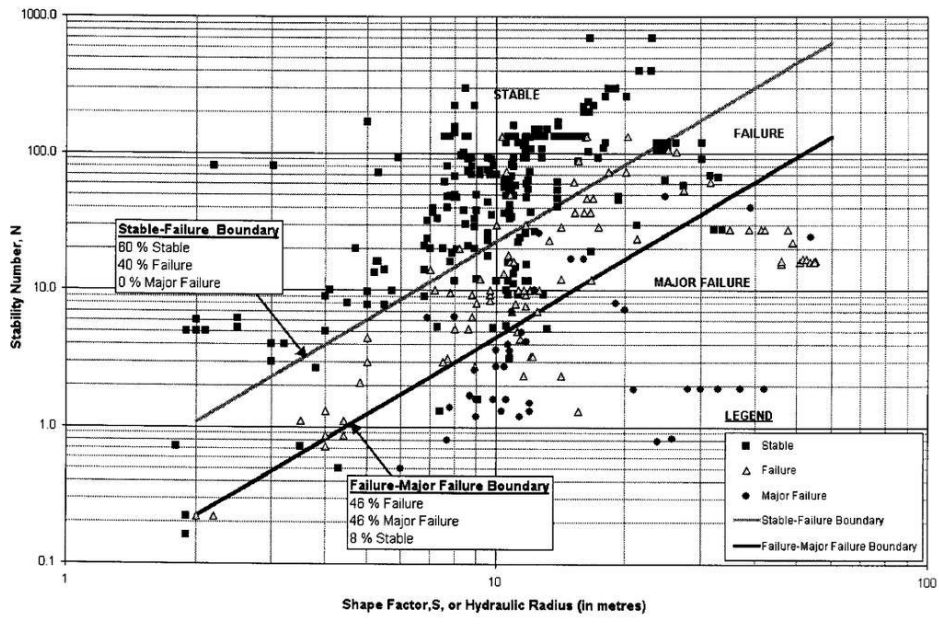

*Figura 6: Gráfico de estabilidad modificado de Mathews.*

<span id="page-15-1"></span>Si bien esto permite un diseño de caserón estable, se requiere obtener un máximo beneficio económico. Manualmente se puede optimizar el diseño, condicionada a las condiciones de borde geomecánicas, para obtener un mayor beneficio cambiando los límites de la forma del caserón en un proceso iterativo de prueba y error y encontrando la ubicación más favorable en términos económicos, como en los lugares de mejor ley. El problema de esto es que toma mucho tiempo y es engorroso de realizar manualmente, es por esto que en las últimas décadas se han desarrollado algoritmos que facilitan el trabajo de optimizar el diseño de caserones.

#### <span id="page-16-0"></span>2.4. Algoritmos de diseño de caserones

Existen distintos algoritmos que permiten la optimización del diseño de caserones permitiendo obtener un layout de mayor beneficio cumpliendo con las condiciones operacionales, geotécnicas y físicas presentes. Para esto, los algoritmos optimizan la ubicación y delimitación de los caserones, y se considera el punto de partida de la optimización de todo el proceso ya que toma en cuenta la optimización del desarrollo y agendamiento de producción de la explotación del yacimiento (Erdogan y Yavuz, 2017).

En 1995 Alford desarrolla un algoritmo llamado Floating Stope Algorithm el cual, si bien no genera caserones ni los límites de este, permite identificar si un caserón es rentable o no, utilizando las dimensiones de caserón ingresadas (Sens, 2011). Primero se especifica una ley de corte para el modelo de bloques que permite identificar los bloques de mineral y de lastre estableciendo los límites del mineral explotable. Luego determina si los bloques sobre la ley de corte pueden pertenecer al caserón, viendo si estos permiten que el caserón flote y guardando su ubicación si es que es así. Este algoritmo heurístico busca la ubicación del caserón en la cual se maximicen su valor económico. Puede ocurrir que un mismo bloque pueda pertenecer a caserones distintos, por lo que en este caso se incluirá en el caserón de mayor valor económico. Como resultado se tiene la envolvente económica del caserón y su mejor ley.

Las deficiencias de esta técnica son tratadas de resolver con el algoritmo Multiple Pass Floating Stope Process (MPFSP), desarrollado por Cawrse el 2001, el cual permite mayor cantidad de parámetros de entrada como ley de corte, ley de cabeza o máxima inclusión de estéril. Sigue el mismo principio que el Floating Stope Algorithm, por lo que no se genera un layout óptimo de caserones (Erdogan y Yavuz, 2017).

Ataee-Pour, en el año 2000 desarrolla el método del valor máximo vecino o Maximun Neighborhood Value, el cual consiste en ubicar un caserón en la esquina del modelo de bloques y calcular su valor económico. En el caso de que este valor sea positivo, los bloques dentro del caserón no se vuelven a considerar en el siguiente caserón vecino y el caserón se mantiene. En el caso de ser el valor económico negativo, el caserón se descarta y se genera uno nuevo con bloques vecinos. El tamaño del caserón está restringido por las propiedades geomecánicas y por el espacio necesario para las actividades mineras que se realizaran. Tiene como desventaja, que se puede obtener distintos diseños dependiendo del punto de partida (Grigaliunas, 2016).

Por otro lado, Alford y Hall en el año 2009 desarrollan en su publicación, un método en el cual la optimización de caserones es llevada a cabo para un set de leyes de corte, incluyendo restricciones en la geometría del caserón y pilares, generando caserones anidados, similar al concepto de pits anidados (Alford y Hall, 2009). Define el mejor set de niveles de extracción y alturas de caserón a extraer. No toma en cuenta el costo mina como función de la forma y tamaño del caserón y al especificar una ley de corte modificada la solución resultante no es la óptima (Erdogan y Yavuz, 2017).

Sen y Topal en el año 2010, desarrollan un algoritmo heurístico para la optimización de los límites del caserón. Consiste en tres partes básicas, la conversión del bloque, la optimización del caserón y el visualizador. La primera parte consiste en tomar el modelo de bloques conformado por bloques de distintos tamaños y regularizarlo a bloques de tamaño uniforme. La segunda parte determina los límites óptimos del caserón, basado en parámetros económicos como el costo o precio del metal. La tercera parte visualiza los resultados para el análisis de estos. Este algoritmo elimina los caserones sobrelapados, pero los caserones son seleccionados según la preferencia del usuario, lo que lleva a limitaciones en la combinación de diseño de caserones (Erdogan y Yavuz, 2017)

Bai, Marcotte y Simon, en el año 2012 desarrollan un nuevo algoritmo para optimizar el diseño de caserones. Este modelo está basado en coordenadas cilíndricas definidos alrededor de una elevación vertical inicial, por lo que las restricciones geotécnicas de las pendientes del footwall y hangingwall se traducen como relaciones de precedencias entre bloques en el sistema coordinado cilíndrico. Se definen además dos parámetros de control, la distancia máxima de los bloques a la elevación vertical y el ancho requerido para traer el bloque más lejano a la elevación vertical, considerando esto se escoge un bloque para el caserón (Bai et al, 2013). El algoritmo optimiza el caserón según su ubicación y altura, pero se limita solo a cuerpo mineralizados subverticales pequeños explotados con sublevel stoping.

El Mineable Shape Optimiser (MSO) es una de las técnicas más recientes y es una herramienta estratégica en la planificación minera que busca la forma de ubicación de caserón óptima tomando en cuenta la geometría del yacimiento de un modelo de bloques, ingresado como parámetro de entrada (Erdogan y Yavuz, 2017). Este optimizador es el foco del estudio a realizar y se desarrollará en más detalle en la siguiente subsección.

Sandayaneke, en su tesis desarrollada el 2014, propone un algoritmo heurístico 3D para la optimización del layout de caserones, considerando las restricciones físicas y geotécnicas. Además, incluye variación en los tamaños de caserones y la incorporación o no de pilares, por lo que, para encontrar la solución óptima, el algoritmo evalúa distintas combinaciones requiriendo gran poder computacional. Como ventaja se tiene que no produce caserones sobrelapados, pero no es recomendado cuando se dispone de una gran cantidad de datos (Erdogan y Yavuz, 2017).

### <span id="page-17-0"></span>2.5. Mineable Shape Optimiser (MSO)

La herramienta Mineable Shape Optimiser es desarrollado por Alford Mining Systems (AMS) y AMC consultants y comercializado el 2011. Es una herramienta estratégica de planificación minera que automatiza el diseño de caserones para un rango de métodos de caserones de minería subterránea, tales como cut & fill, room & pillar, bench & fill, sublevel stoping, entre otros. Cabe mencionar que este optimizador no es aplicable a métodos de hundimiento, ya que, aunque se utilice como unidad minera el caserón, al extraer el caserón, ya no quedará una cavidad y habrá una mezcla de leyes, entre caserones.

Usando restricciones del método y parámetros de diseño, el MSO genera el diseño de forma óptima del caserón para maximizar el valor económico del cuerpo mineral. (Alford Mining Systems, 2016). Actualmente los softwares mineros que utilizan este optimizador son Vulcan de Maptek, 5D Planner de Datamine y Deswik.

Puede aplicarse a cuerpos minerales masivos o angosto, y cuenta con herramientas para la anisotropía dinámica, permitiendo modelar cuerpos minerales complejos. Por otra parte, modela la geometría de pilares de estéril, y aplica reglas para la dilución interna y de paredes (Datamine, 2016).

El optimizador requiere como input un modelo de bloques que entregue leyes, valor y la densidad del recurso mineral, en coordenadas ortogonales o rotadas. Luego, generalmente usa una ley de corte para encontrar la forma óptima explotable (CAE Mining, 2014). También recibe como input lo costos, prototipo y forma de caserón, entre otros.

El proceso de optimización evalúa inicialmente el yacimiento identificando un Shape Framework (Grilla 3D) como el ejemplo mostrado en la Figura 7, con orientación en los planos XZ, YZ, XY o YX. El algoritmo trabaja en cada "tube" o "quad" de esta grilla (Datamine, 2016).

Sobre la ley de corte definida, el Shape Framework permite la configuración geométrica (alto, ancho, largo) de caserones bases, determinando un tamaño aproximado, ubicación y forma básica de estos, respetando además las restricciones de diseño seteados por el usuario como el ancho mínimo y máximo. Estos caserones preliminares se llaman *seed shape,* y se crean a partir de la combinación optimas de tajadas, las cuales están alineadas con el dip y rumbo del cuerpo mineral definidas por el usuario. Cabe mencionar que los *seed shape* solo definen caserones o pilares potenciales, no los definitivos (Erdogan y Yavuz, 2017).

Una vez que el *seed shape* ha sido creado, el segundo paso es llevarlo a la forma de caserón final sujeto a las restricciones de geometría de caserones y pilares. Esta etapa de optimización crea una forma de caserón práctica y que calza de forma más exacta con la geología (Erdogan y Yavuz, 2017).

Como resultados se obtiene un wireframe de caserones, un plan de diseño y un reporte de reservas, utilizando los códigos de JORC, SAMREC o NI43101 (Datamine, 2016).

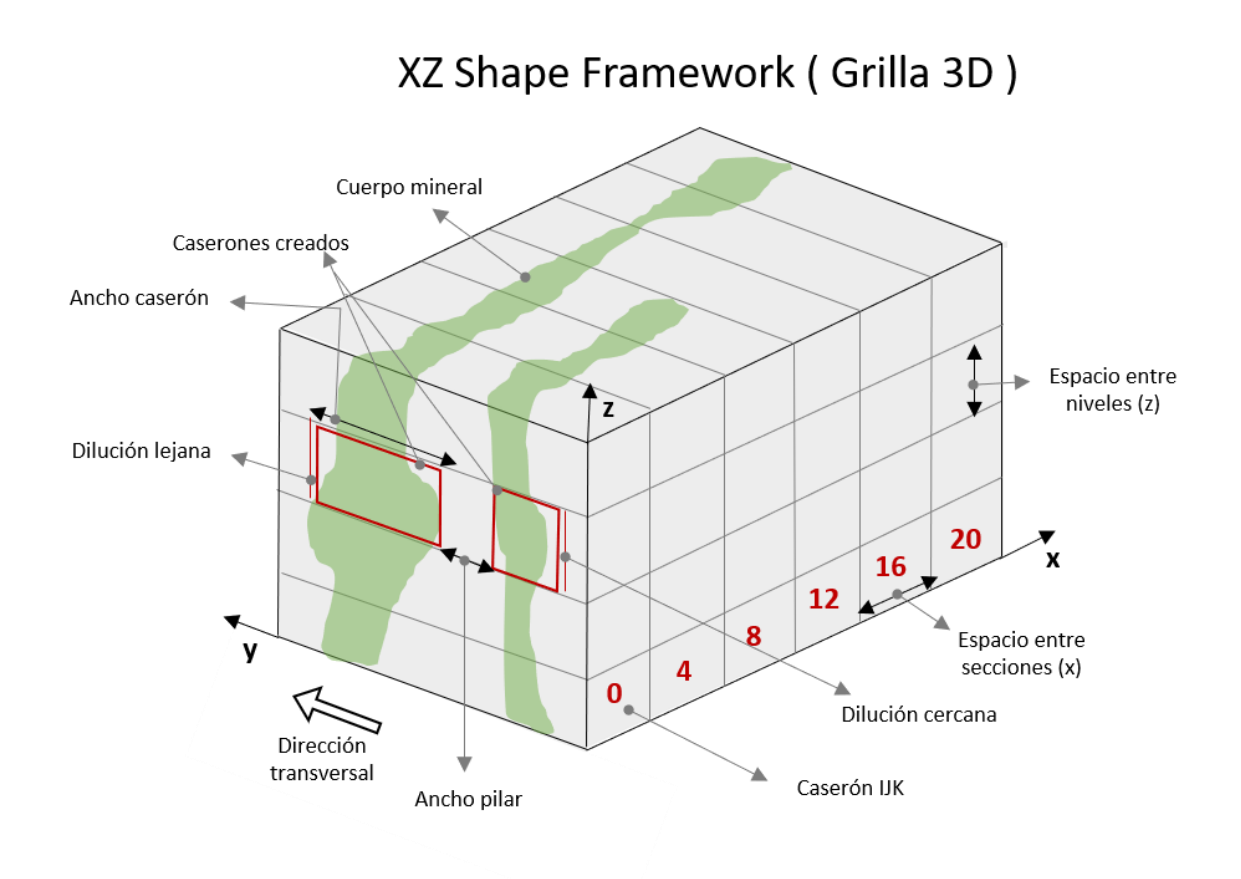

<span id="page-19-1"></span>*Figura 7: Ejemplo de Shape Framework, orientación en el plano XZ. (Fuente: CAE Mining, Mineable Shape Optimiser, pg.6, 2014)*

### <span id="page-19-0"></span>2.5.1. Generación de tajadas y seed shape

En el proceso de generación de tajadas estas son dispuestas en el plano escogido, por ejemplo, si el plano escogido es XZ, se disponen en este plano dejando el eje Y para la optimización. En la Figura 8 se puede visualizar un patrón de tajadas. Las tajadas tienen el tamaño y forma de la unidad minera más pequeña, es decir del volumen más pequeño que se quiere minar, y es esta tajada la que se compara con la ley de corte. Si se quiere optimizar el largo del caserón, el ancho y alto de la tajada son iguales al ancho y alto del caserón, mientras que el largo puede tomar cualquier medida. Mientras más delgada sea la tajada más precisa será el caserón básico (Bootsma, 2013).

<span id="page-19-2"></span>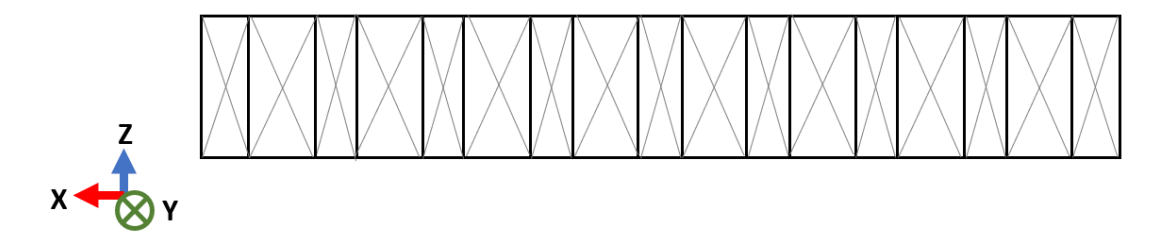

*Figura 8: Patrón de tajadas.*

Cabe mencionar que las tajadas se ubican en el origen del Framework, el cual puede corresponder al origen del modelo de bloques o el escogido por el usuario. El optimizador corta en cada tajada el modelo de bloques creando y evaluando tajadas según la ley de corte. El volumen, tonelaje y ley media de cada tajada son guardadas para la etapa de generación de las seed shapes. Las tajadas se apilan, y el conjunto que tiene una ley media mayor a la ley de corte, se representan gráficamente, en cuanto a las que están bajo la ley de corte, también se guardan para ser utilizadas posteriormente en la generación de seed shape y para su proceso de optimización.

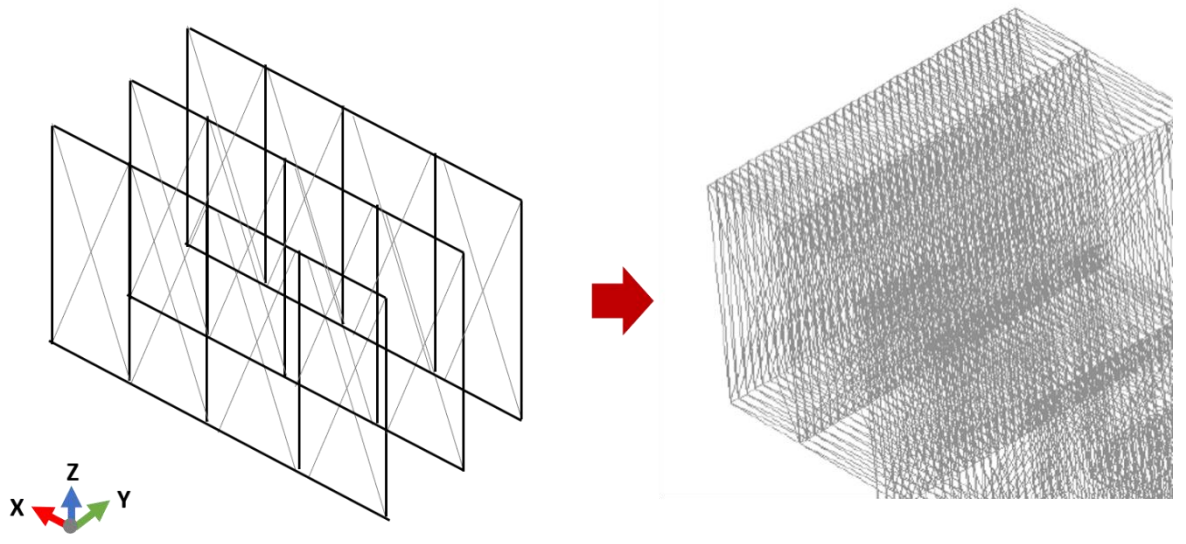

*Figura 9: Tajadas apiladas.*

<span id="page-20-0"></span>La combinación óptima de tajadas, encontrada por el algoritmo de optimización, genera el caserón base o seed shape. Esta combinación de tajadas esta sobre la ley de corte y puede ser económicamente explotable, además respeta los límites de diseño definidas por el usuario, tales como largo o alto caserón, rumbo y manteo, mínimo y máximo ancho de caserón, mínimo ancho de pilar entre caserones adyacentes y máximo porcentaje de estéril interno. Esta etapa se considera el primer paso de optimización. La Figura 10 muestra un ejemplo de caserón base o seed shape, formado por la mejor combinación de tajadas, donde en color rojo se observa el caserón base y en azul, el resto de las tajadas, las cuales también están sobre la ley de corte, pero no cumplen con las restricciones seteadas.

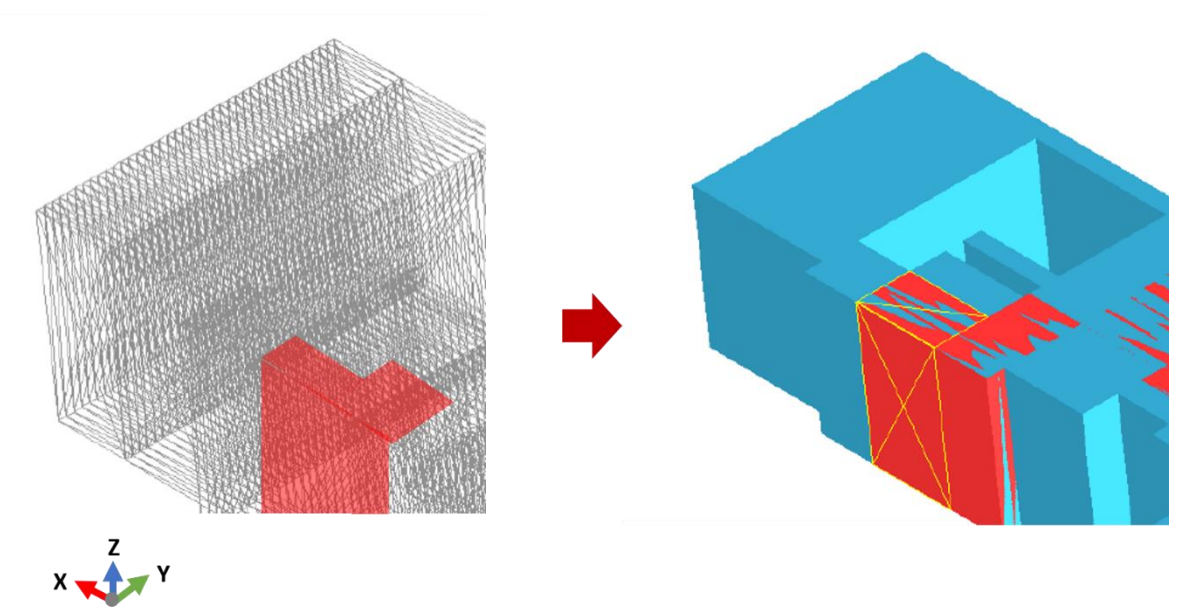

*Figura 10: Combinación de tajadas formando el seed shape o caserón base.*

<span id="page-21-1"></span>Cabe mencionar que el seed shape, tiene una forma básica y no está completamente optimizado para maximizar el beneficio del caserón, por lo que este caserón base se usa como punto de partida en la segunda etapa de optimización.

#### <span id="page-21-0"></span>2.5.2. Optimización de la forma del caserón

En esta etapa ocurre una optimización global del seed shape. La optimización se limita a los puntos esquinas del seed shape, los cuales se pueden mover en la dirección transversal para optimizar la forma final del caserón.

El algoritmo utilizado para la optimización de la forma del caserón es el Hill climbing o algoritmo de escalada simple, perteneciente a la familia de algoritmos de búsqueda local. Este algoritmo es un algoritmo iterativo, el cual requiere de una solución arbitraria inicial, en este caso el seed shape, y luego trata de encontrar una mejor solución en la cual el metal contenido sea el más alto posible sobre la ley de corte, cambiando la ubicación de uno o más puntos esquinas.

Además, este algoritmo toma en cuenta las limitaciones de diseño definidas por el usuario, como el mínimo y máximo rumbo, como el máximo cambio entre rumbos del frente y parte posterior del caserón. Las mismas limitaciones se aplican en el hangingwall y footwall del caseron, como el máximo y mínimo manteo y el máximo cambio de dip entre el hangingwall y footwall (Bootsma, 2013).

#### <span id="page-22-0"></span>2.6. Deswik en el diseño de caserones

Deswik es una compañía global que ofrece consultoría y tecnología y que aporta eficiencia en soluciones de vanguardia para todos los sectores de la industria minera tales como explotación a rajo abierto y subterránea de carbón y de metales. Deswik como software, ofrece herramientas que aseguran un plan de minas robusto, transparente y viable. Dentro de las herramientas para minería subterránea de metales se encuentra Deswik.SO, el optimizador de caserones.

Deswik.SO es una herramienta minera de planificación estratégica, capaz de analizar rápidamente métodos de caserones y sus parámetros, maximizando el valor del cuerpo mineral y generar un plan estratégico frente a la variedad de limitaciones. Utiliza la herramienta MSO, por lo que permite optimizar la forma del caserón y por ende su valor económico.

Este software se utiliza en la realización de la presente memoria, debido a su disponibilidad en la empresa.

## <span id="page-23-0"></span>**3. Metodología**

#### <span id="page-23-1"></span>3.1. Evaluación Económica

Para el análisis a desarrollar se estudia un yacimiento cuya explotación corresponde al método sublevel stoping. Considerando las estadísticas básicas de este yacimiento y los parámetros económicos, como precio de minerales y costos, se realiza una evaluación económica con la cual es posible calcular los ingresos y costos totales, para finalmente obtener un beneficio. Este beneficio es utilizado en la posterior optimización del yacimiento. Las ecuaciones a utilizar se muestran en la Ecuación 3, Ecuación 4 y Ecuación 5.

*Ecuación 3: Cálculo para el ingreso.*

<span id="page-23-3"></span>
$$
Ingreso \left[ \frac{USD}{t} \right] = Precision_{mineral} * Ley_{mineral} * Conversor_{unidades}
$$

*Ecuación 4: Cálculo para el costo.*

<span id="page-23-5"></span><span id="page-23-4"></span>
$$
Costo \left[ \frac{USD}{t} \right] = Costo_{preparation} + Costo_{mina} + Costo_{relleno} + Costo_{processo} + Selling_{cost}
$$

*Ecuación 5: Cálculo para el beneficio.*

$$
Beneficio\left[\frac{USD}{t}\right] = Ingreso\left[\frac{USD}{t}\right] - Costos\left[\frac{USD}{t}\right]
$$

Cabe mencionar que el conversor de unidades tomara los valores de 2,204.6 en el caso que se quiera transformar de libra a tonelada o el valor de 31.103x10−6 en el caso que se quiera transformar de onza a tonelada.

#### <span id="page-23-2"></span>3.2. Casos de Estudio

Se definen 4 casos de estudio. Los 3 primeros casos corresponden a distintos sectores del yacimiento simulando yacimientos distintos, y se consideran como 3 realizaciones distintas del mismo experimento. El primer sector corresponde a un sector de alta ley, el segundo sector es aleatorio, y el tercer sector corresponde a un sector de bajas leyes. Con esto se obtiene resultados preliminares sobre la optimización y así en el último caso, correspondiente a la optimización del yacimiento completo, tener una mejor noción de los resultados esperados al optimizar y enfocarse en los factores relevantes que afectan el resultado de la optimización. Cabe mencionar que la sectorización permite hacer optimizaciones de manera más rápida posibilitando, antes de realizar la optimización del yacimiento completo, saber si la metodología y parámetros, funcionan. Estos sectores no son contiguos, ya que se entrecruzan y no cubren todo el yacimiento.

#### <span id="page-24-0"></span>3.3. Determinación factores

<span id="page-24-2"></span>En la optimización de los casos mencionados anteriormente es necesario conocer que variables se van a considerar para un posterior análisis de sus efectos en el resultado. Para esto se identifica las variables independientes o factores, que pueden tomar distintos valores o niveles, y las variables dependientes que se obtienen como resultado de la optimización. Estas se observan en la Tabla 1, y corresponde a los parámetros presentes en el optimizador MSO del software Deswik.

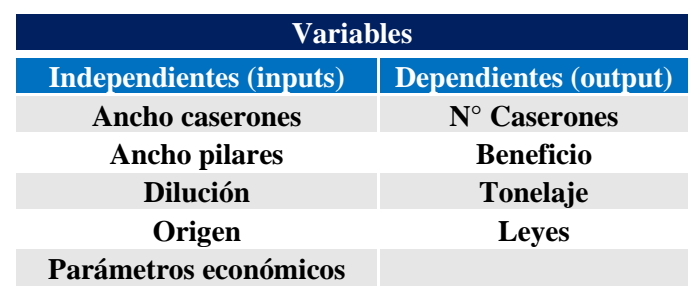

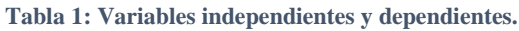

De las variables independientes o inputs se analizan las 4 primeras correspondientes a ancho caserones, ancho pilar, dilución y punto de origen de la optimización. La respuesta o efecto de estas variables se analizan solo sobre la variable beneficio. Otras variables inputs como la altura del caserón o largo se mantienen constantes para este ejercicio.

#### <span id="page-24-1"></span>3.4. Diseño experimental

El análisis de los factores se realiza mediante un modelo de diseño experimental o modelo DOE. Este modelo es una herramienta estadística la cual organiza y diseña una serie de experimentos de tal forma de obtener conclusiones a partir de una menor cantidad de pruebas, especialmente cuando el resultado depende de varios parámetros, y así optimizar el proceso en estudio. DOE permite resolver problemas tales como comparar materiales y decidir cuál es más adecuado, encontrar condiciones de operación adecuadas para el cumplimiento del proceso, dar a conocer que factores influyen más en el resultado, entre otros.

El modelo de diseño experimental escogido para definir cada escenario y saber el efecto que tienen los factores en estudio, es el diseño factorial, el cual permite estudiar los efectos que varios factores pueden tener sobre un resultado, en este caso de estudio sobre el beneficio. En el diseño factorial los factores en estudio puede tomar 2 o más valores, conocidos como niveles. En el caso de estudio los factores tendrán 2 niveles, un valor alto y otro bajo. Este diseño es el más utilizado para estudiar el efecto de varios factores sobre una respuesta y se escoge al permitir analizar el efecto de los factores en la respuesta en casos extremos. Los niveles que se utilizan se muestran en la Tabla donde cada variable dependiente se representa con una letra mayúscula.

<span id="page-25-0"></span>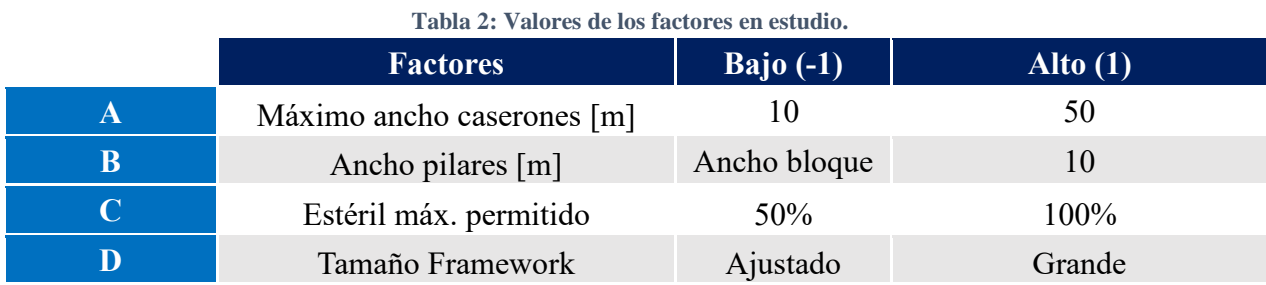

Para la variable independiente ancho de caserón mostrada en la Tabla 1, se utiliza el factor "máximo ancho" de la Tabla 2, ya que el optimizador requiere de un rango de ancho de caserón, por lo que se deja fijo un mínimo, correspondiente al ancho del bloque y se varía solo el máximo, teniendo un menor rango con el valor de 10 [m] y un rango más amplio al considerar un valor de 50 [m].

Para el factor ancho del pilar, se considera como mínimo el ancho del bloque, mientras que el máximo se considera de 10 [m] como un valor arbitrario y acorde con las dimensiones del caserón.

En cuanto a la dilución, se mide con el factor de estéril máximo permitido, y como se trata de un sublevel stoping se sugiere un porcentaje mayor a 50 [%] por lo que este se considera como valor mínimo, mientras que para el máximo se considera un caso extremo de un 100 [%] de estéril permitido, correspondiente al máximo que permite el optimizador. Cabe mencionar que este porcentaje máximo de estéril permitido corresponde a la proporción máxima de roca cuyo valor está bajo el valor de corte permitido en el caserón, y sigue siendo positivo.

Por último, el factor correspondiente al tamaño del Framework, permite cambiar el punto de origen de la optimización y además variar el volumen a optimizar. Es por eso que se considera un caso donde el volumen es pequeño en un Framework ajustado, y como máximo un Framework con límites más holgados. Las dimensiones del Framework en cada caso varían según el sector analizado.

El diseño factorial a utilizar es completo, es decir se estudia todas las combinaciones posibles entre los niveles de los factores por lo que se tendrá 2^k escenarios, donde k corresponde al número de factores. A partir de esto se tendrá 16 escenarios mostrados en la Tabla 3, ya que 2^4 =16.

Cabe mencionar que los valores bajos de cada factor se representan con el valor (-1) mientras que los valores altos se representan con el valor (1), como se observa en los escenarios de la Tabla 3. Además, se aprecia que el nombre de cada escenario corresponde al factor que tiene el valor alto, a excepción del primer escenario ([1]) donde todos los factores presentes toman un valor bajo. Por ejemplo, para el escenario "a" se puede observar que los factores B, C y D toman un valor bajo (- 1) mientras que el factor A es el único que tiene un valor alto (1).

<span id="page-26-1"></span>

|                     | $\overline{\mathbf{A}}$ | $\, {\bf B}$ | $\mathbf C$  | $\mathbf{D}$ |
|---------------------|-------------------------|--------------|--------------|--------------|
|                     | $-1$                    | $-1$         | $-1$         | $-1$         |
| $\mathbf{a}$        | $\mathbf{1}$            | $-1$         | $-1$         | $-1$         |
| $\mathbf b$         | $-1$                    | $\mathbf{1}$ | $-1$         | $-1$         |
| $\mathbf{C}$        | $-1$                    | $-1$         | $\mathbf{1}$ | $-1$         |
| $\mathbf d$         | $-1$                    | $-1$         | $-1$         | $\mathbf{1}$ |
| ab                  | $\mathbf{1}$            | $\mathbf{1}$ | $-1$         | $-1$         |
| ac                  | 1                       | $-1$         | 1            | $-1$         |
| $\operatorname{ad}$ | $\mathbf{1}$            | $-1$         | $-1$         | $\mathbf 1$  |
| bc                  | $-1$                    | 1            | $\mathbf{1}$ | $-1$         |
| $\operatorname{bd}$ | $-1$                    | $\mathbf{1}$ | $-1$         | $\mathbf{1}$ |
| cd                  | $-1$                    | $-1$         | $\mathbf{1}$ | $\mathbf{1}$ |
| abc                 | $\mathbf{1}$            | $\mathbf{1}$ | $\mathbf{1}$ | $-1$         |
| abd                 | $\mathbf{1}$            | 1            | $-1$         | $\mathbf{1}$ |
| acd                 | 1                       | $-1$         | $\mathbf{1}$ | $\mathbf{1}$ |
| bcd                 | $-1$                    | 1            | 1            | 1            |
| abcd                | T                       | T            |              | $\mathbf{1}$ |

**Tabla 3: Escenarios del diseño factorial.**

#### <span id="page-26-0"></span>3.5. Optimización y Análisis de Factores

Teniendo definido los escenarios se lleva a cabo la optimización de cada caso, es decir de los 3 sectores mencionados anteriormente, para luego optimizar el yacimiento completo. Esta optimización tiene como objetivo optimizar el beneficio utilizando como valor de corte el costo mina en unidades de USD/t correspondiente al método de explotación a utilizar y un valor de tajada por default igual a 1 [m]. Se recuerda que las tajadas son los pasos de búsqueda que da el optimizador para analizar la zona y generar los caserones.

Como resultado de la optimización de cada escenario se obtiene el beneficio promedio de cada caserón, el número de caserones, las leyes promedio presentes, volumen, densidad y tonelaje. Cabe mencionar que el resultado de beneficio promedio de caserones, corresponde al beneficio promedio dentro de un caserón y no al beneficio promedio entre todos los caserones formados.

Para este caso el modelo DOE se construye utilizando los escenarios mencionados anteriormente. Esto permite obtener un ANOVA o análisis de varianza de un factor, lo que facilita dar cuenta de cuáles son los factores de mayor influencia en los resultados obtenidos, utilizando como hipótesis nula que las medias son iguales y como hipótesis alternativa que al menos una no lo es, como muestra la Ecuación 6. Esto se realiza usando el software Minitab y considerando como nivel de significancia un valor de  $\alpha=0.25$ , para el caso sectorial, y  $\alpha=0.05$  para el yacimiento completo. Cabe mencionar que el nivel de significancia es la probabilidad de rechazar la hipótesis nula cuando esta es verdadera. Se utiliza un nivel de significancia mayor para el caso sectorial debido a la variabilidad de los sectores, ya que un nivel de significancia menor no se apreciaría los efectos.

*Ecuación 6: Hipótesis nula y alternativa.* 

$$
H_0: \mu_1 = \mu_2
$$
  

$$
H_1: \mu_1 \neq \mu_2
$$

<span id="page-27-0"></span>Además, se realiza un diagrama de Pareto para ver el efecto de los términos en cada caso y se muestran los coeficientes codificados, para saber si el factor aumenta o disminuye el resultado.

Los estadísticos que se toman en consideración en el análisis son el valor F y valor p. El valor F al ser un cociente entre varianzas, hace referencia a la dispersión de los datos respecto a la media, por lo que, al ser mayor, más distintas son las medias y se rechaza la hipótesis nula, y más significativo es el factor. El valor p, corresponde a la probabilidad de que la hipótesis nula se cumpla, por lo que debe ser menor al nivel de significancia, y mientras más pequeño su valor más significante es el factor.

Los resultados preliminares del caso base, se toman en consideración para la optimización del caso de modelo completo, y así ratificar el análisis realizado para los resultados de los casos base e identificar finalmente los factores que condicionan el resultado de la optimización.

## <span id="page-28-0"></span>**4. Antecedentes**

#### <span id="page-28-1"></span>4.1. Yacimiento

El yacimiento a estudiar corresponde a una veta subvertical, explotada por el método sublevel stoping, cuyo origen tiene coordenadas (x; y) en UTM igual a (267,118.6; 4,943,457.2). El modelo de bloques del yacimiento corresponde a bloques de dimensiones de 2 [m] x 2 [m] x 2 [m], y se extiende desde el origen hasta 400 [m] hacia el norte y 860 [m] hacia el este. En cuanto a la profundidad esta va desde la cota 2800 hasta la cota 3700, siendo esta la de menor profundidad, teniendo el modelo de bloques una elevación total de 900[m].

Esta veta contiene minerales de cobre, oro y plata, distribuidos en una zona mixta, con oxido y sulfuros de cobre, y una zona de sulfuros, con presencia solo de sulfuros de cobre. Cada zona contiene 3 unidades geológicas, por lo que se tienen 6 unidades geológicas en todo el yacimiento. El yacimiento completo, la zona mixta y la de sulfuros con sus respectivas unidades geológicas se muestran la Figura 11, Figura 12 y Figura 13 respectivamente, mientras que sus estadísticas básicas para cada una se muestran en la Tabla 4, Tabla 5 y Tabla 6, respectivamente.

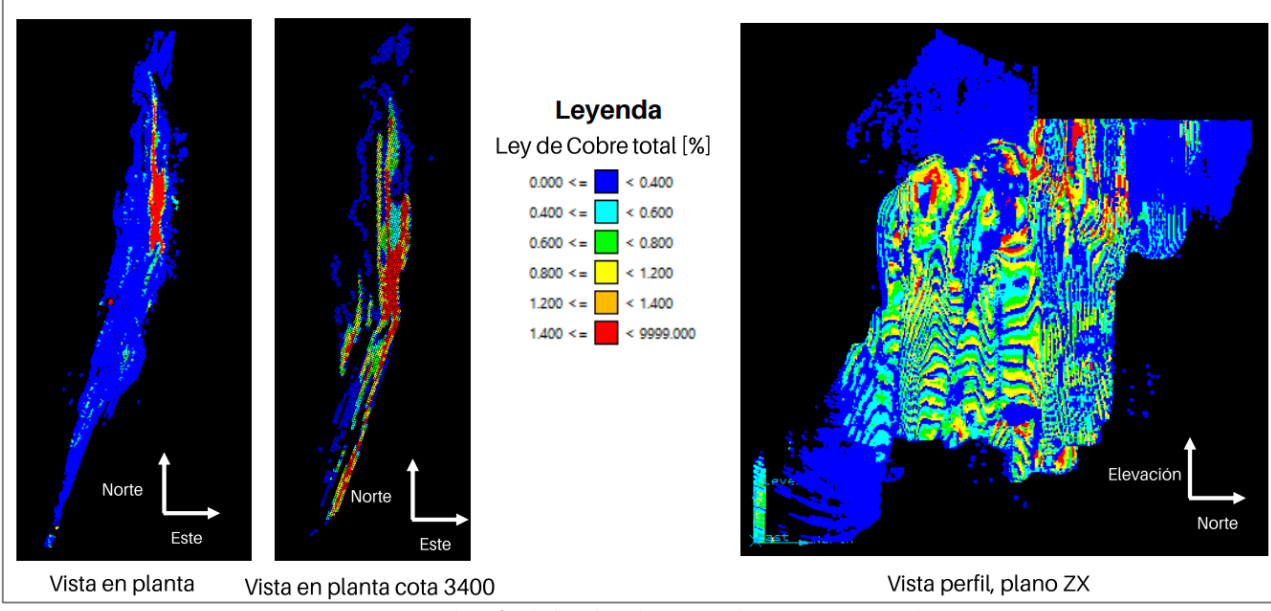

<span id="page-28-2"></span>*Figura 11: Distribución de ley de cobre para el yacimiento completo.*

<span id="page-29-0"></span>

|                       | <b>Yacimiento</b> |                                      |          |          |
|-----------------------|-------------------|--------------------------------------|----------|----------|
|                       |                   | $ Cu$ Total $ \% $ Cu Soluble $ \% $ | Ag [ppm] | Au [ppm] |
| <b>Minimo</b>         | 0.0               | 0.0                                  | 0.4      | 0.0      |
| <b>Maximo</b>         | 9.7               | 7.8                                  | 1188.5   | 11.9     |
| <b>Media</b>          | 0.1               | 0.0                                  | 12.4     | 0.1      |
| <b>Desv. Estandar</b> | 0.3               | 0.2                                  | 3.1      | 0.1      |
| <b>Varianza</b>       | 0.1               | 0.0                                  | 963.9    | 0.0      |

**Tabla 4: Estadísticas básicas para el yacimiento completo.**

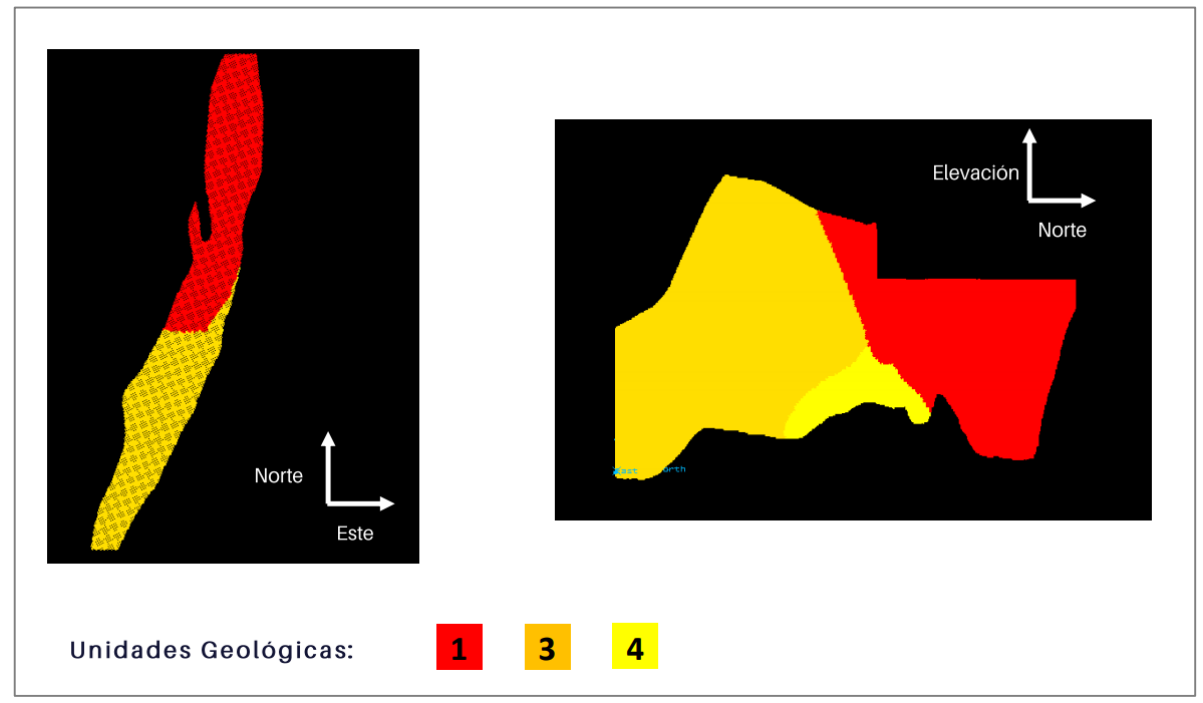

*Figura 12: Unidades geológicas zona mixta.*

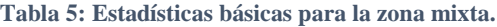

<span id="page-29-2"></span><span id="page-29-1"></span>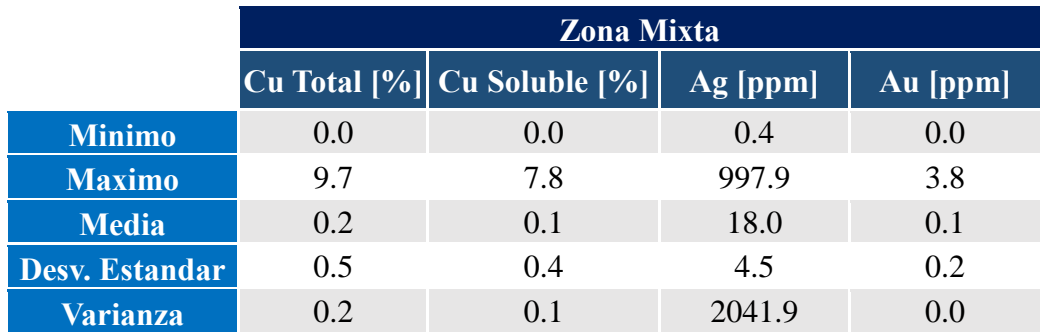

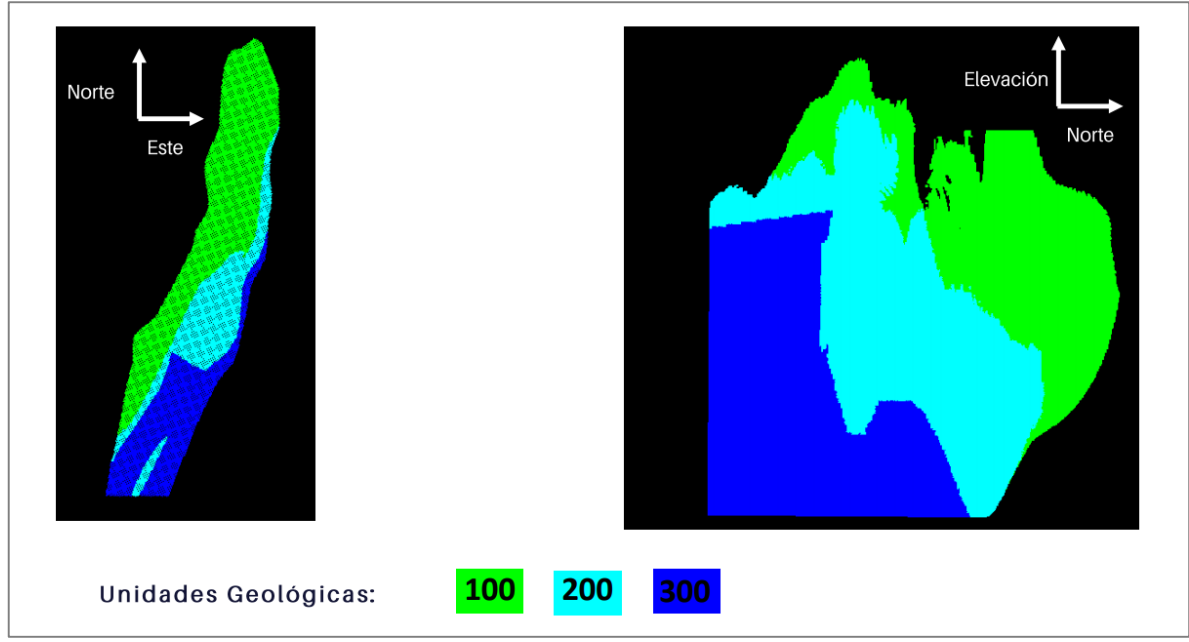

*Figura 13: Unidades geológicas zona sulfuros.*

<span id="page-30-1"></span><span id="page-30-0"></span>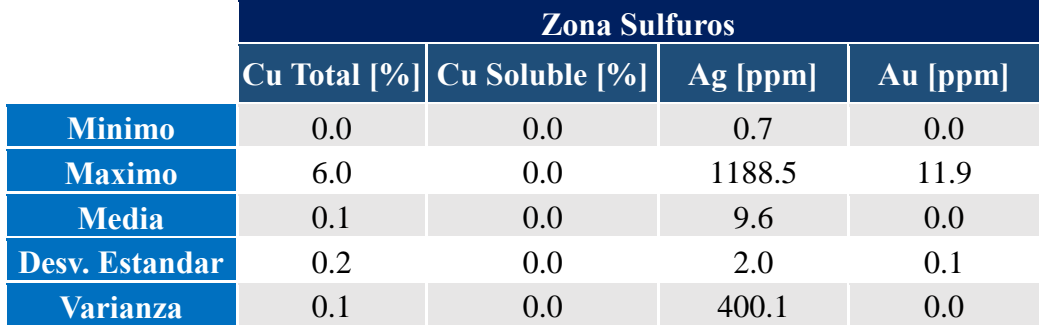

#### **Tabla 6: Estadísticas básicas para la zona sulfuros.**

Además, la relación entre el tonelaje del yacimiento y la ley de cobre presente en este se puede observar en la curva tonelaje-ley del Grafico 1, donde se aprecia que para una ley de corte de 0[%] se tiene un tonelaje total de 82 [Mt] y una ley media aproximada de 0.2 [%].

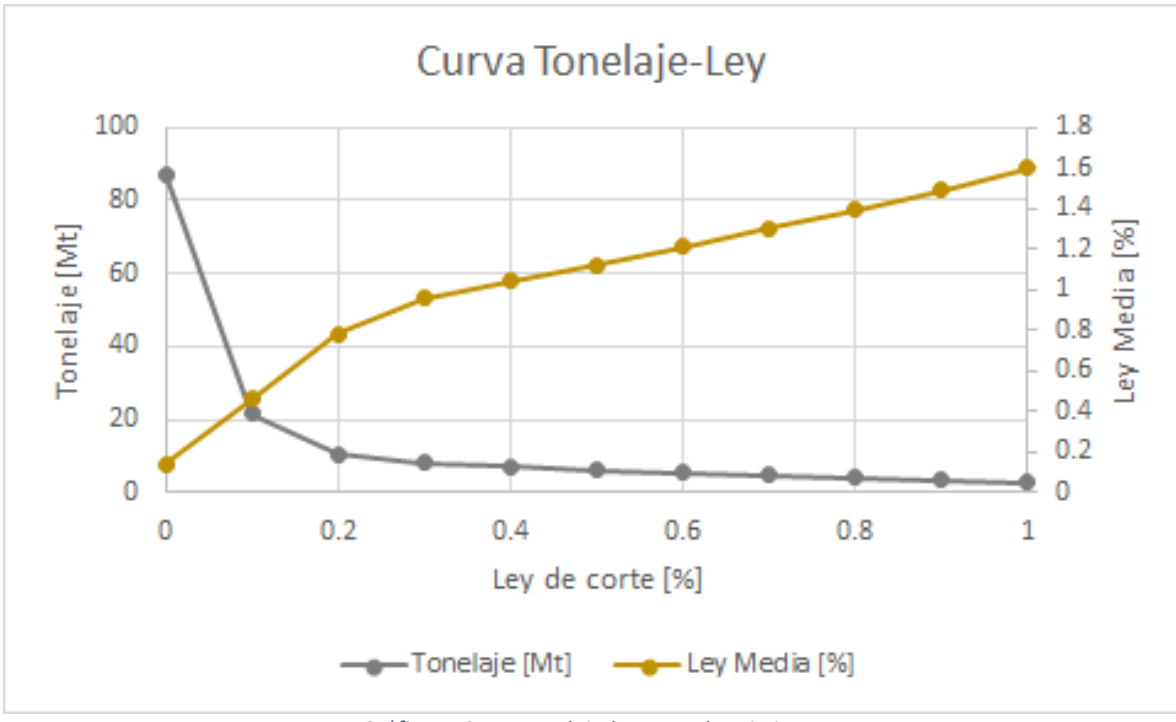

*Gráfico 1: Curva tonelaje-ley para el yacimiento.*

### <span id="page-31-2"></span><span id="page-31-0"></span>4.2. Parámetros Económicos

<span id="page-31-1"></span>En cuanto a los parámetros económicos, se tiene los precios y costos de la Tabla 7 y Tabla 8 respectivamente, mientras que las recuperaciones para los minerales de cobre, oro y plata de cada zona se muestran en la Tabla 9 para la zona mixta y Tabla 10 para la zona de sulfuros. Cabe mencionar que cada unidad geológica tiene un costo de proceso distinto.

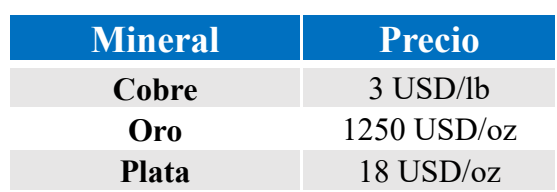

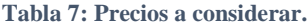

<span id="page-32-0"></span>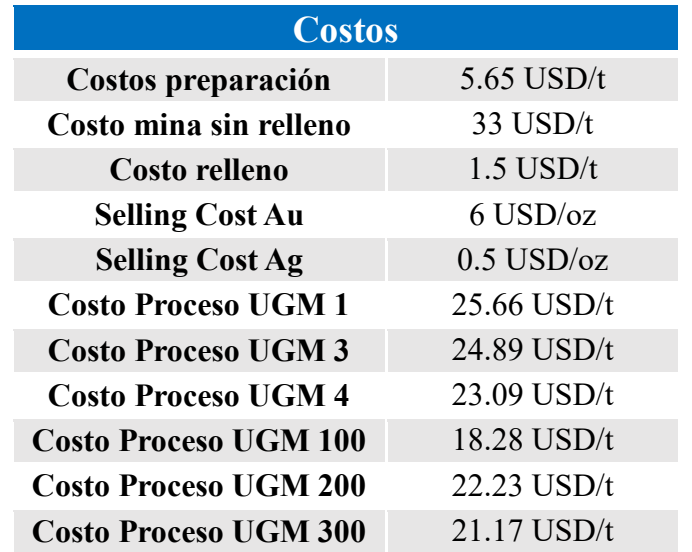

**Tabla 8: Costos a considerar.**

**Tabla 9: Recuperaciones zona mixta.**

<span id="page-32-1"></span>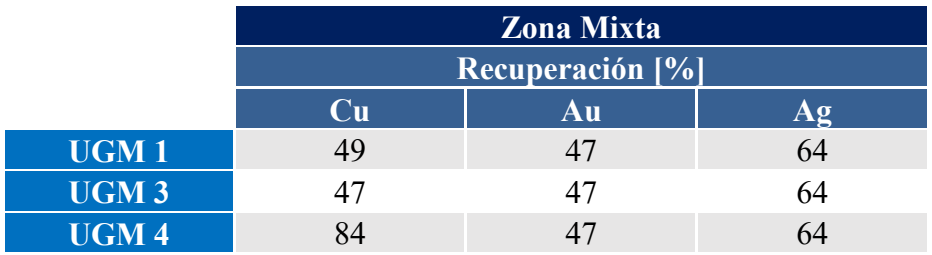

**Tabla 10: Recuperaciones zona sulfuros.**

<span id="page-32-2"></span>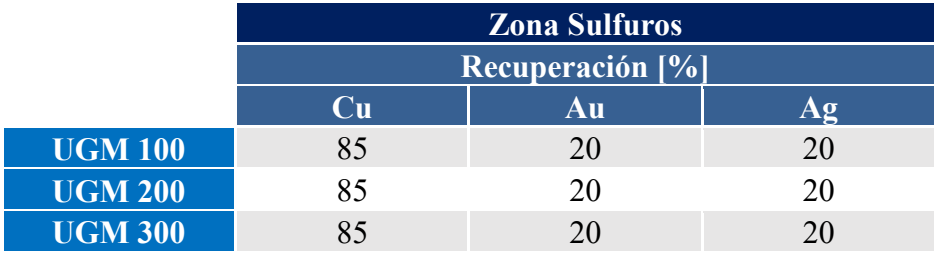

Estos parámetros toman en consideración el proceso hasta el producto final correspondiente al concentrado de cobre que será posteriormente comercializado, los subproductos de oro y plata.

## <span id="page-33-0"></span>**5. Resultados y Análisis de Resultados**

#### <span id="page-33-1"></span>5.1. Evaluación Económica

Tomando en consideración los parámetros económicos de la sección anterior se tiene los ingresos, costos y beneficios por tonelada de cada bloque del modelo, en la Tabla 11, mientras que el beneficio total se muestra en la Tabla 12. Las estadísticas del ingreso, costo y beneficio, según zona sulfurada y mixta se muestra en la sección Anexo en la Tabla 40 y Tabla 41, respectivamente. Cabe mencionar que en la zona mixta solo es de importancia para el cálculo del beneficio la ley de cobre sulfurado.

<span id="page-33-2"></span>**Tabla 11: Estadísticas básicas para ingresos, costos y beneficios por tonelada por bloque.**

|                            | <b>Ingreso</b><br>[USD/t] | <b>Costo</b><br>[USD/t] | <b>Beneficio</b><br>[USD/t] |
|----------------------------|---------------------------|-------------------------|-----------------------------|
| <b>Mínimo</b>              | 0.2                       | 58.4                    | $-6,548,552$                |
| <b>Máximo</b>              | 425.5                     | 75.5                    | 350.6                       |
| <b>Media</b>               | 85.2                      | 62.2                    | $-54.0$                     |
| <b>Desviación Estándar</b> | 18.5                      | 26.9                    | 18.2                        |
| Varianza                   | 342.6                     | 725.4                   | 333.3                       |

**Tabla 12: Estadísticas básicas para ingreso, costos y beneficio totales por bloque.**

<span id="page-33-3"></span>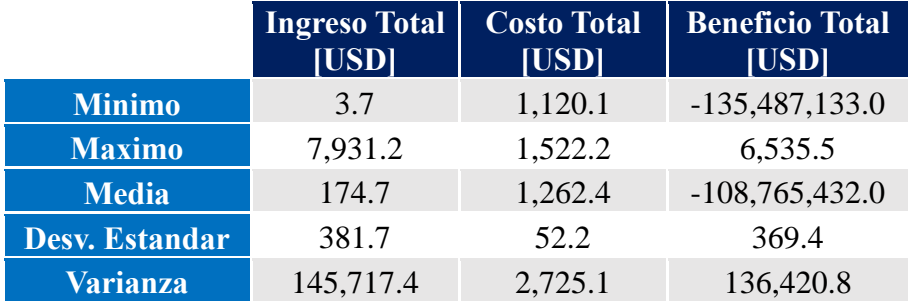

El bloque de mayor beneficio tiene un beneficio correspondiente a 350 [USD/t] aproximadamente, como muestra la [Tabla 11.](#page-33-2) Mientras que en la [Tabla 12](#page-33-3) se puede observar que el bloque de mayor beneficio aporta un valor de 6535 [USD].

Sumando los beneficios y considerando diferentes leyes de corte se obtiene la Tabla 13 y el Gráfico 2.

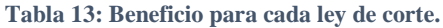

<span id="page-34-0"></span>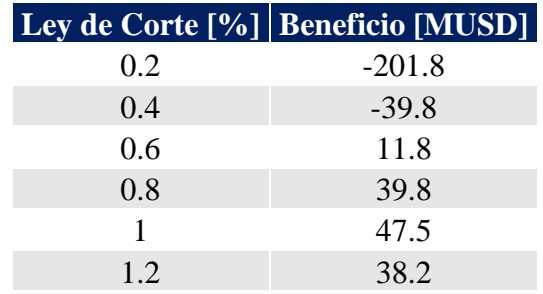

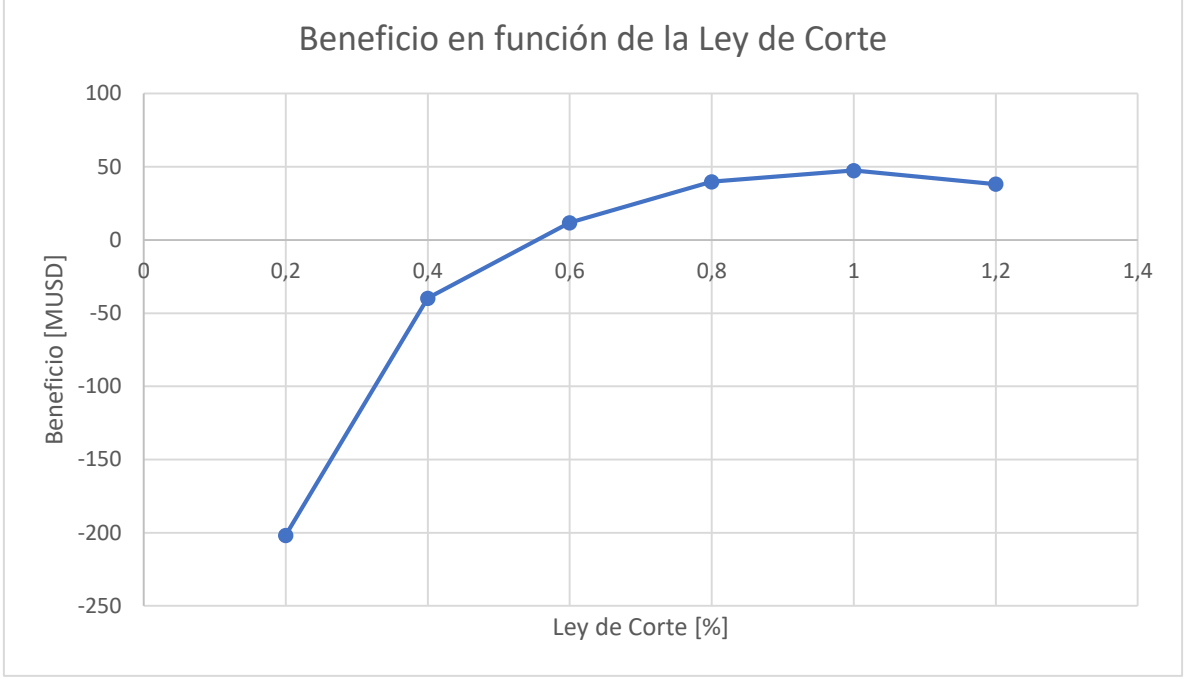

*Gráfico 2: Beneficio en función de la ley de corte del cobre.*

<span id="page-34-1"></span>Del [Gráfico 2](#page-34-1) se aprecia que para una ley de corte del cobre igual a 0.6 [%] el beneficio comienza a ser positivo mientras que para una ley de corte igual a 1 [%] el beneficio es máximo para luego disminuir al aumentar la ley de corte.

#### <span id="page-35-0"></span>5.2. Sectores yacimiento

#### <span id="page-35-1"></span>5.2.1. Primer sector

#### *5.2.1.1. Framework*

Este sector como se menciona anteriormente corresponde al sector donde se aprecia una mayor concentración de leyes altas. Para analizar el factor D, que hace referencia al tamaño del framework o al cambio de punto de origen de la optimización, se utilizan las siguientes dimensiones y punto de origen, mostradas en la Tabla 14 y Tabla 15 respectivamente. Además, se observa este sector en la Figura 14, cuyo framework ajustado se encuentra en la imagen izquierda (a) y su framework de mayores dimensiones en la imagen derecha (b). Cabe mencionar que este sector al igual que los otros sectores abarcan distintas unidades geológicas.

<span id="page-35-2"></span>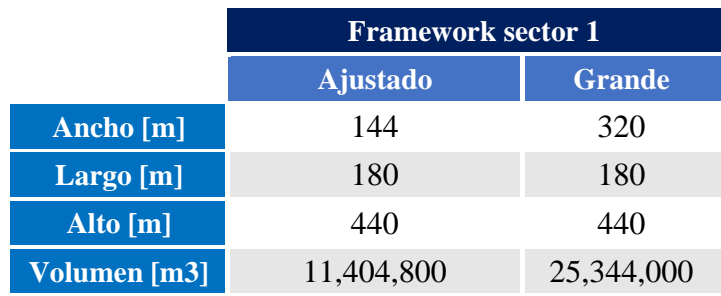

#### **Tabla 14: Dimensiones framework para el sector 1.**

#### **Tabla 15: Punto de origen del Framework para el sector 1.**

<span id="page-35-3"></span>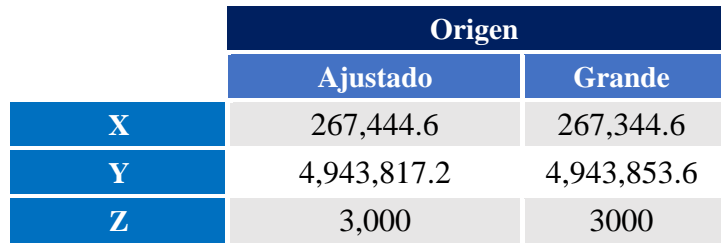
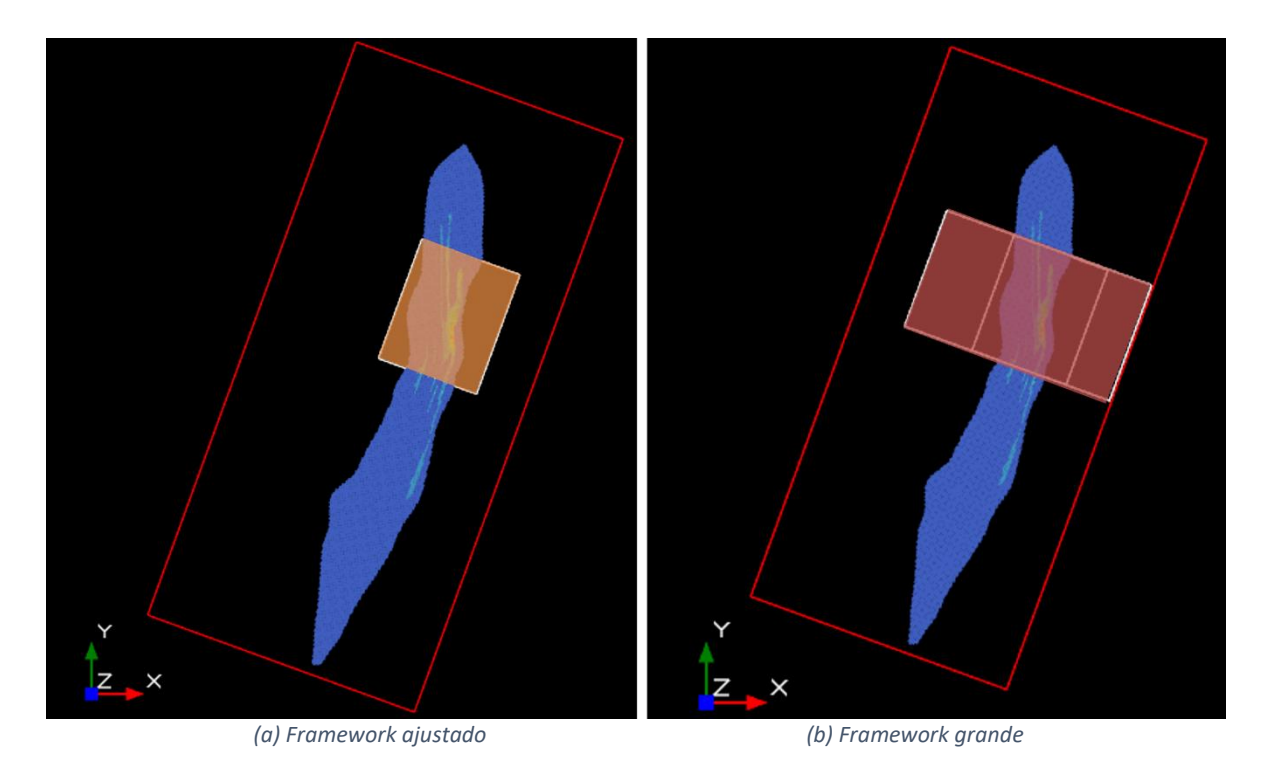

*Figura 14: Framework ajustado y grande para el sector 1, cota 3400.*

En el Gráfico 3 se muestra la curva tonelaje ley de este sector, donde para una ley de corte igual a 0.6[%] se tiene una ley media de 1.29[%], para el cobre.

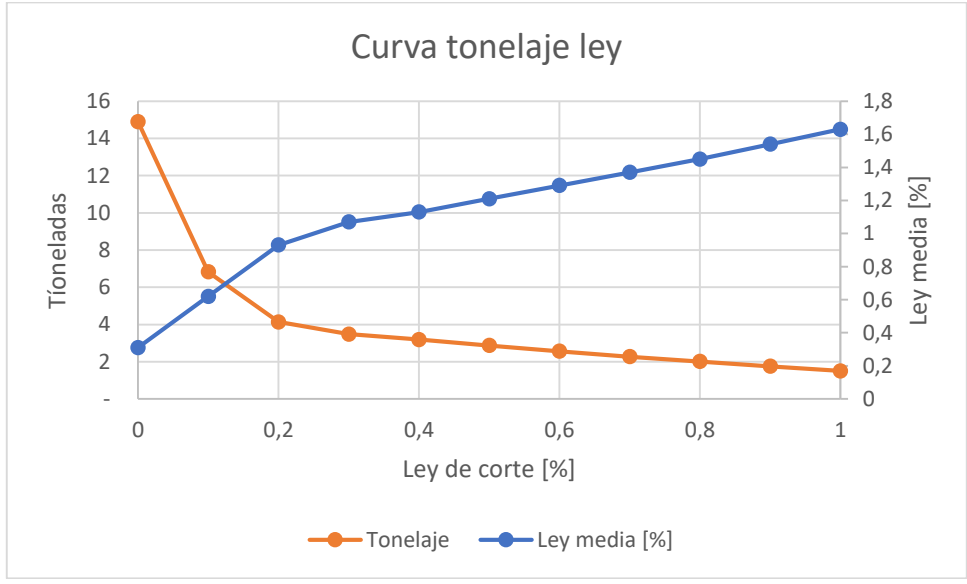

*Gráfico 3: Curva tonelaje ley para el sector 1.*

# *5.2.1.2. Resultado optimización*

Utilizando los 16 escenarios mencionados anteriormente en la sección metodología, se realiza la optimización del beneficio de cada escenario, tomando como valor de corte el costo mina correspondiente 33 [USD/t] y una altura y largo constante igual a 20[m]. Los resultados obtenidos se muestran en la Tabla 16.

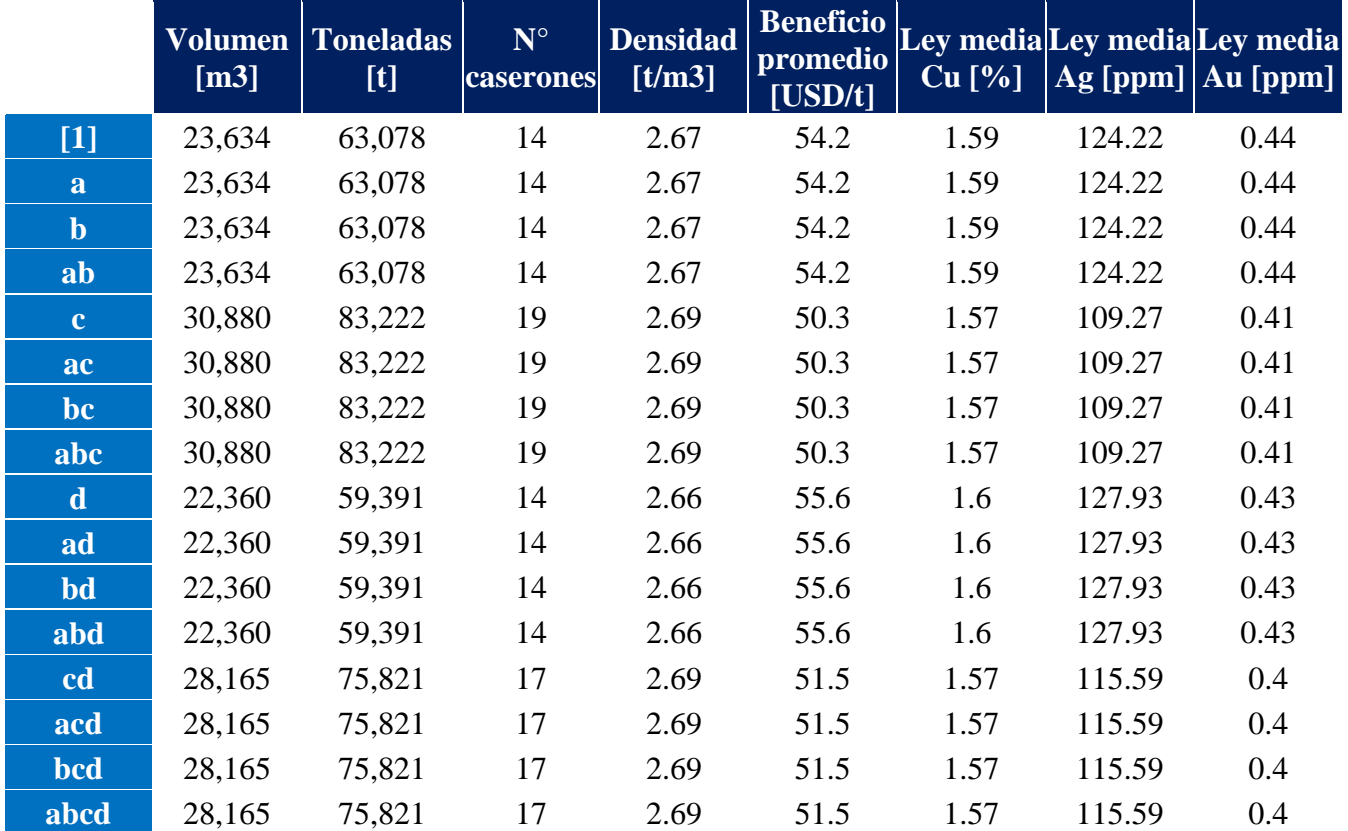

**Tabla 16: Resultados optimización del sector 1 para cada escenario.**

# 5.2.2. Segundo Sector

#### *5.2.2.1. Framework*

Este sector corresponde al sector central del yacimiento, donde las leyes se muestran más distribuidas. En este caso para analizar el factor D, referente al punto de origen, se genera los framework de dimensiones y punto de origen mostrados en la Tabla 17 y Tabla 18 respectivamente. Se puede observar el framework ajustado y el de mayor tamaño en la Figura 16.

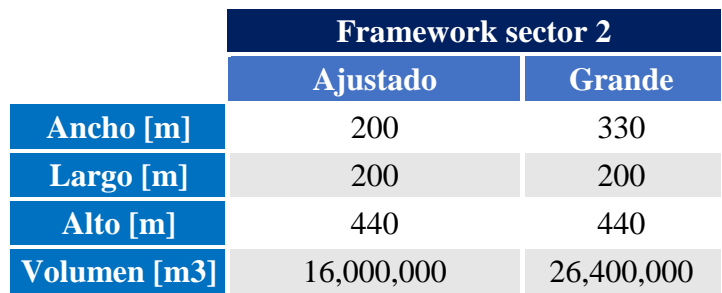

**Tabla 17: Dimensiones framework para el sector 2.**

**Tabla 18: Punto de origen framework para el sector 2.**

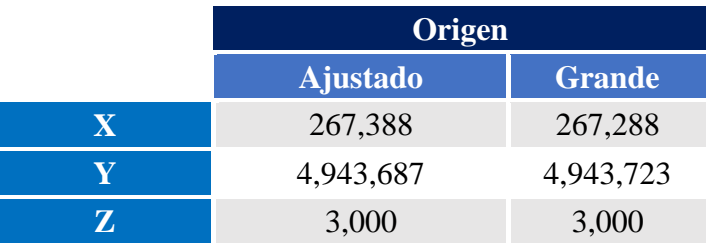

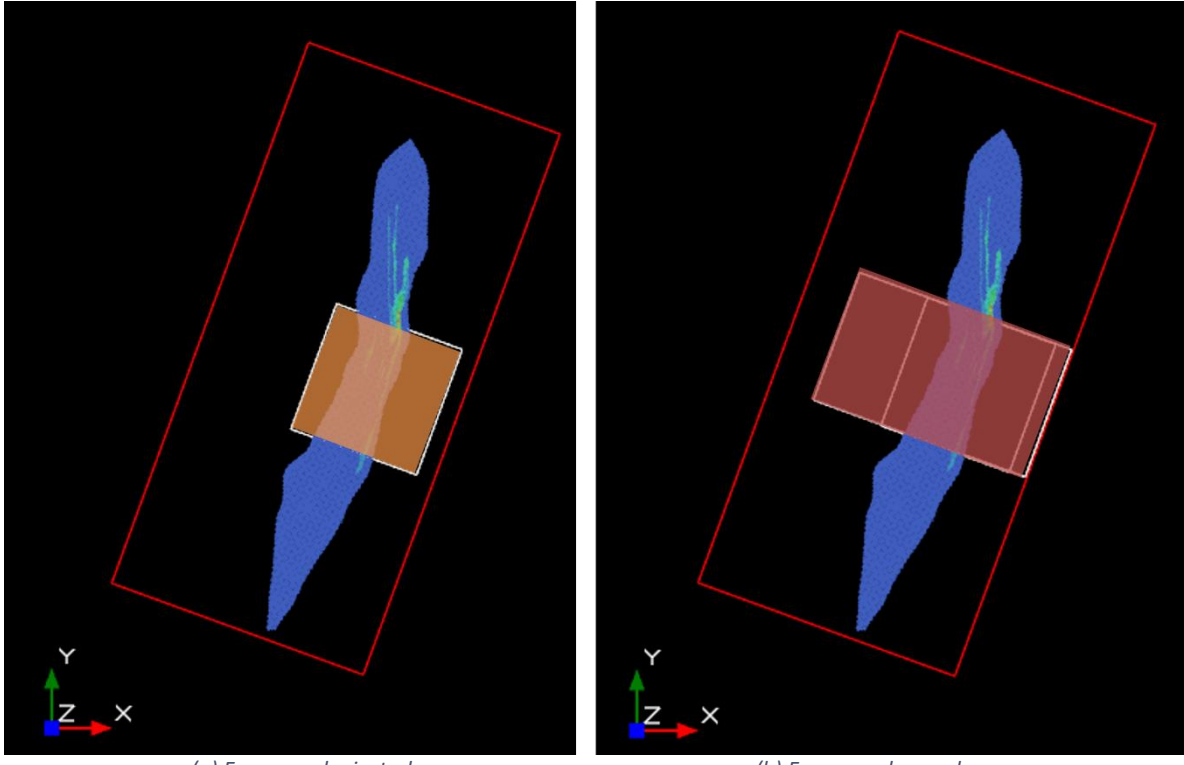

 *(a) Framework ajustado (b) Framework grande Figura 15: Framework ajustado y grande para el sector 2, cota 3400.*

En el Gráfico 4 se muestra la curva tonelaje ley de este sector, donde para una ley de corte igual a 0.6[%] se tiene una ley media de 1.11[%], para el cobre.

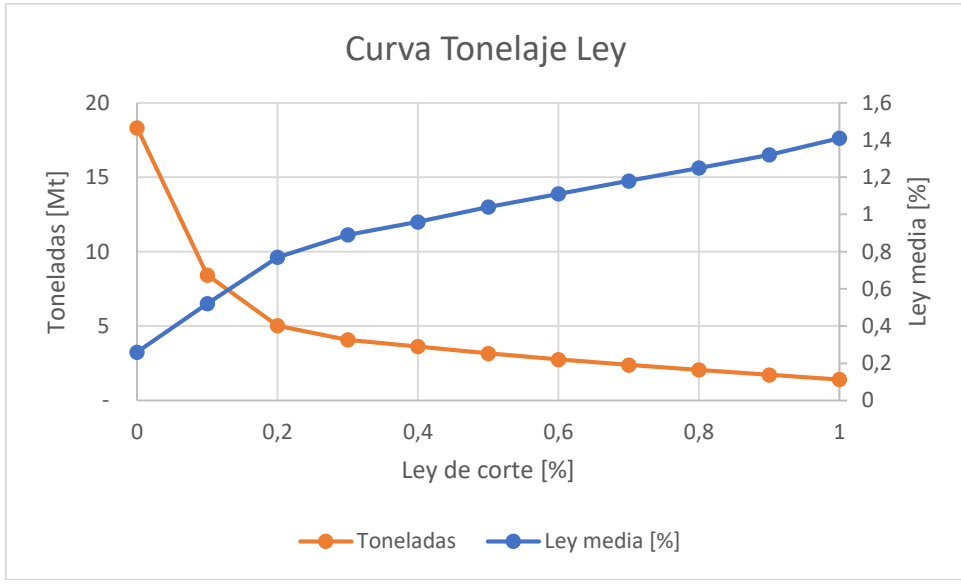

*Gráfico 4: Curva tonelaje ley para el sector 2.*

# *5.2.2.2. Resultados optimización*

Tomando en cuenta los 16 escenarios generados con el diseño factorial, se realiza la optimización del beneficio para cada uno utilizando un valor de corte igual a 33 [USD/t] correspondiente al costo mina, y un alto y largo de caserón constante igual a 20 [m], obteniendo los resultados mostrados en la Tabla 19.

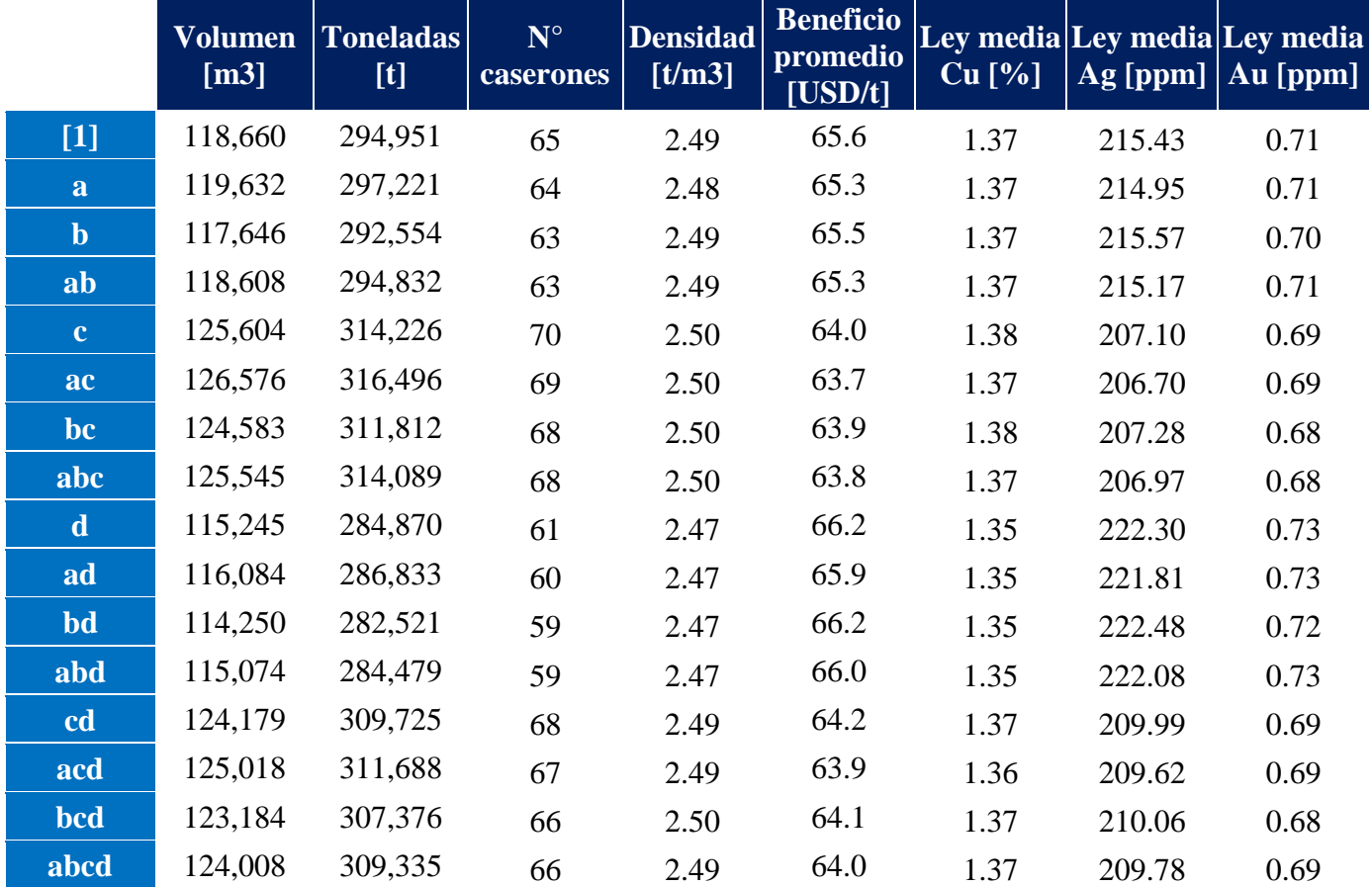

**Tabla 19: Resultados optimización del sector 2 para cada escenario.**

# 5.2.3. Tercer Sector

#### *5.2.3.1. Framework*

Este sector se encuentra en la zona sur del yacimiento, donde se observan leyes más bajas. Para las dimensiones del framework de cada nivel del factor D se obtiene la Tabla 20 mientras que sus orígenes respectivos se muestran en la Tabla 21. Ambos framework se observan en la Figura 20.

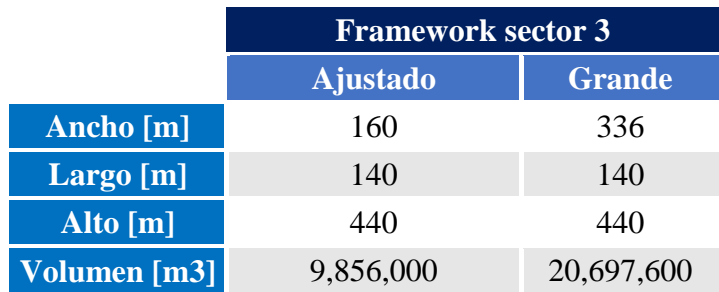

#### **Tabla 20: Dimensiones framework para el sector 3.**

**Tabla 21: Punto de origen del framework para el sector 3.**

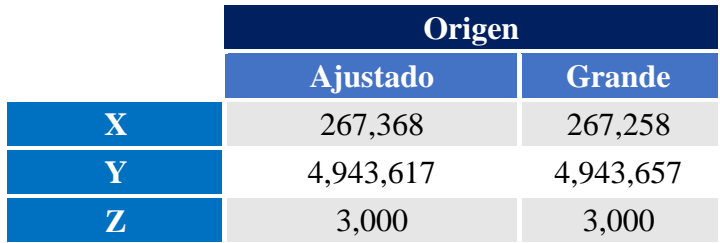

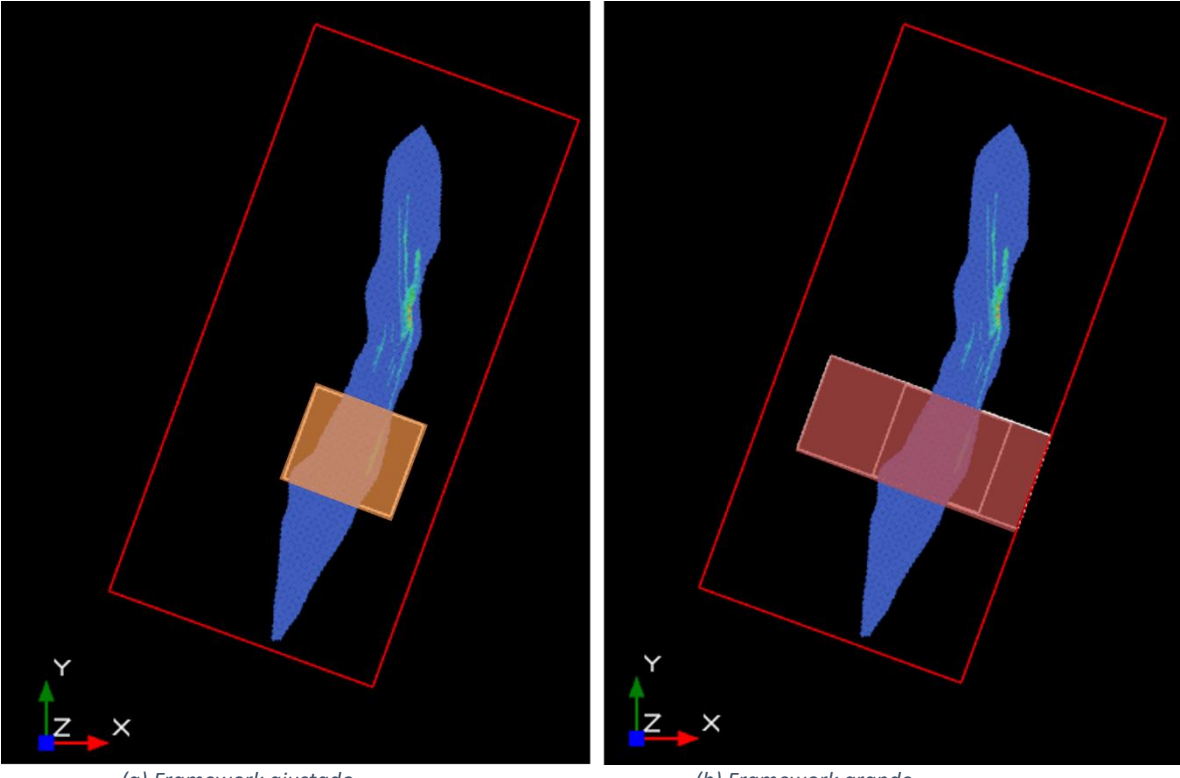

 *(a) Framework ajustado (b) Framework grande Figura 16: Framework ajustado y grande para el sector 3, cota 3400.*

En el Gráfico 5 se muestra la curva tonelaje ley de este sector, donde para una ley de corte igual a 0.6 [%] se tiene una ley media de 1.03[%] para el cobre.

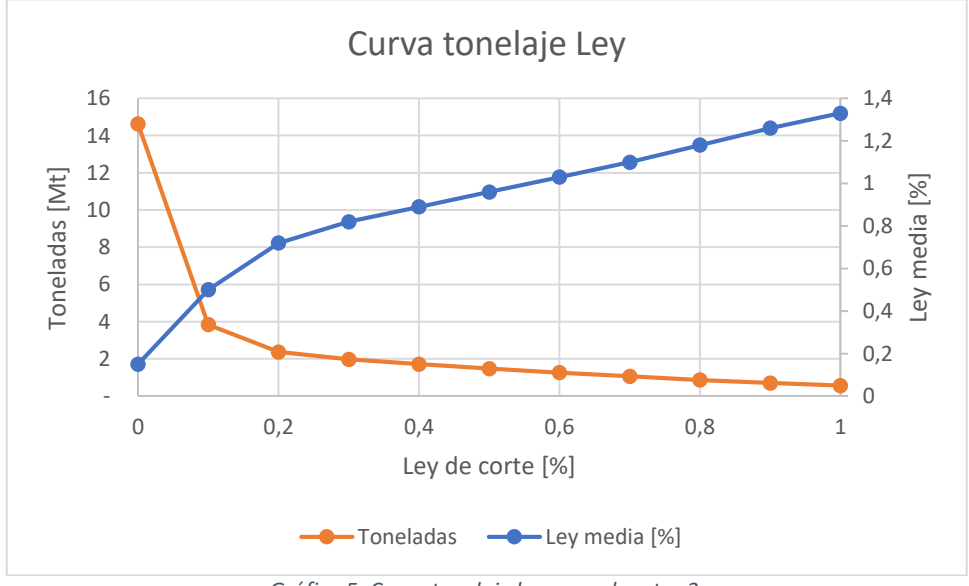

*Gráfico 5: Curva tonelaje ley para el sector 3.*

# *5.2.3.2. Resultados optimización*

Tomando en cuenta los 16 escenarios generados con el diseño factorial, se realiza la optimización del beneficio para cada uno utilizando un valor de corte igual a 33 [USD/t] correspondiente al costo mina, y un alto y largo de caserón constante igual a 20 [m], obteniendo los resultados mostrados en la Tabla 22.

|             | <b>Volumen</b><br>[m3] | <b>Toneladas</b><br>$[t]$ | $N^{\circ}$<br>caserones | <b>Densidad</b><br>[t/m3] | <b>Beneficio</b><br>promedio<br>$[US\overline{D/t}]$ | $Cu$ [%] | Ag [ppm] | Ley media Ley media Ley media<br>Au [ppm] |
|-------------|------------------------|---------------------------|--------------------------|---------------------------|------------------------------------------------------|----------|----------|-------------------------------------------|
| $[1]$       | 145,903                | 353,768                   | 60                       | 2.43                      | 62.4                                                 | 1.26     | 232.46   | 0.85                                      |
| a           | 146,579                | 355,395                   | 60                       | 2.43                      | 62.3                                                 | 1.26     | 232.26   | 0.85                                      |
| $\mathbf b$ | 145,453                | 352,762                   | 59                       | 2.43                      | 62.4                                                 | 1.26     | 232.47   | 0.85                                      |
| ab          | 147,474                | 357,491                   | 59                       | 2.42                      | 62.0                                                 | 1.26     | 231.63   | 0.85                                      |
| $\mathbf c$ | 152,156                | 368,337                   | 65                       | 2.42                      | 61.4                                                 | 1.25     | 231.38   | 0.84                                      |
| ac          | 152,832                | 369,964                   | 65                       | 2.42                      | 61.3                                                 | 1.25     | 231.19   | 0.84                                      |
| bc          | 150,685                | 364,952                   | 63                       | 2.42                      | 61.5                                                 | 1.25     | 231.84   | 0.84                                      |
| abc         | 152,706                | 369,681                   | 63                       | 2.42                      | 61.2                                                 | 1.25     | 231.04   | 0.84                                      |
| $\mathbf d$ | 146,303                | 354,521                   | 61                       | 2.42                      | 62.3                                                 | 1.26     | 232.19   | 0.85                                      |
| ad          | 147,008                | 356,237                   | 61                       | 2.42                      | 62.3                                                 | 1.26     | 232.00   | 0.85                                      |
| bd          | 144,711                | 350,835                   | 59                       | 2.42                      | 62.5                                                 | 1.26     | 232.70   | 0.85                                      |
| abd         | 146,856                | 355,892                   | 59                       | 2.42                      | 62.1                                                 | 1.26     | 231.85   | 0.85                                      |
| cd          | 151,646                | 366,972                   | 65                       | 2.42                      | 61.5                                                 | 1.25     | 231.54   | 0.84                                      |
| acd         | 152,351                | 368,688                   | 65                       | 2.42                      | 61.4                                                 | 1.25     | 231.35   | 0.85                                      |
| bcd         | 150,043                | 363,259                   | 63                       | 2.42                      | 61.6                                                 | 1.25     | 232.03   | 0.84                                      |
| abcd        | 152,187                | 368,316                   | 63                       | 2.42                      | 61.3                                                 | 1.25     | 231.21   | 0.84                                      |

**Tabla 22: Resultados optimización del sector 3 para cada escenario.**

# 5.2.4. Análisis factorial de los sectores

## *5.2.4.1. Diagrama de Pareto*

Considerando las optimizaciones como repeticiones del mismo experimento, es posible obtener el diagrama de Pareto de la Figura 17, a partir de los beneficios promedios de los escenarios de cada sector. Como se mencionó anteriormente, el diagrama de Pareto permite evidenciar la magnitud del efecto de los factores sobre el resultado, en este caso sobre el beneficio promedio.

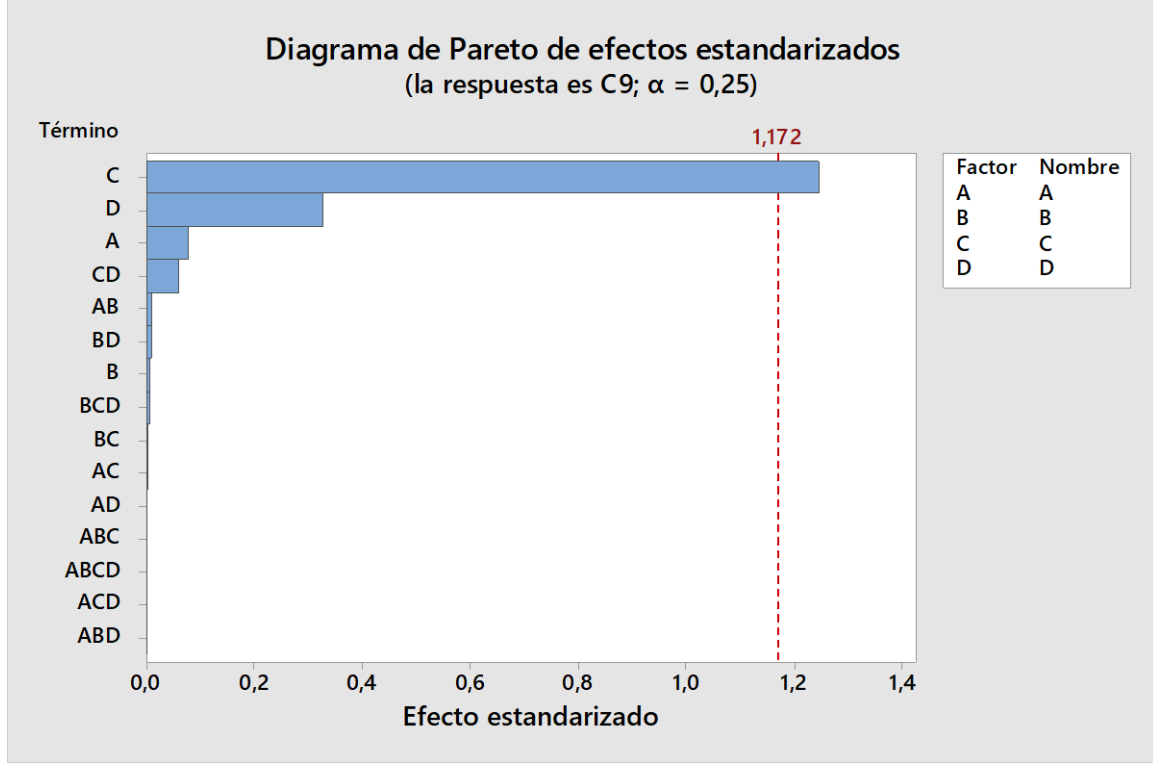

*Figura 17: Diagrama de Pareto para los sectores.*

Del diagrama de Pareto de la Figura 17 es posible observar que el factor correspondiente al máximo porcentaje de estéril permitido o factor C es el que más influye en el resultado, ya que pasa la línea de referencia igual a 1,172, representada con una línea punteada roja. Luego, aunque sin pasar la línea de referencia lo sigue el tamaño del framework o factor D, ancho máximo caserón o factor A, y finalmente la interacción del factor C y D. El resto de factores e interacciones no evidencian una magnitud de efecto significativa.

*5.2.4.2. ANOVA*

Del análisis factorial realizado en Minitab, es posible obtener una tabla de análisis de varianza o ANOVA, mostrado en la Tabla 23, donde la columna GL se refiere a los grados de libertad, SC Ajust a la suma de cuadrados ajustado y MC Ajust a la media de cuadrados ajustado. Los grados de libertad son la cantidad de información presente en los datos, y se determinan con el número de observaciones de la muestra y numero de parámetros del modelo del diseño factorial. La suma de cuadrados ajustada mide la variación respecto a la media y al ser ajustada indica que no importa el orden en que los factores se ingresan al modelo. La media de cuadrados ajustado también es una medición de varianza y es la suma de cuadrados ajustada dividido por los grados de libertad. Los cálculos de estos estadísticos se muestran en la sección Anexo.

Para probar la hipótesis se consideran las columnas de los estadísticos valor F y valor p. Cabe mencionar que el valor F se calcula a partir de la suma de cuadrados y media de cuadrados ajustado y su cálculo se muestra en la [Ecuación](#page-71-0) 10 de la sección Anexo.

| Fuente                                                            | <b>GL</b>      | SC Ajust. | MC Ajust. | Valor F | Valor p |
|-------------------------------------------------------------------|----------------|-----------|-----------|---------|---------|
| Modelo                                                            | 15             | 65.63     | 4.38      | 0.11    | 1.00    |
| Lineal                                                            | $\overline{4}$ | 65.48     | 16.37     | 0.42    | 0.80    |
| $\mathbf{A}$                                                      | $\mathbf{1}$   | 0.24      | 0.24      | 0.01    | 0.94    |
| $\mathbf{B}$                                                      | $\mathbf{1}$   | 0.00      | 0.00      | 0.00    | 0.99    |
| $\overline{C}$                                                    | $\mathbf{1}$   | 61.02     | 61.02     | 1.55    | 0.22    |
| D                                                                 | $\mathbf{1}$   | 4.21      | 4.21      | 0.11    | 0.75    |
| Interacciones de 2 términos                                       | 6              | 0.16      | 0.03      | 0.00    | 1.00    |
| $A^*B$                                                            | $\mathbf{1}$   | 0.00      | 0.00      | 0.00    | 0.99    |
| $A*C$                                                             | $\mathbf{1}$   | 0.00      | 0.00      | 0.00    | 1.00    |
| $A^*D$                                                            | $\mathbf{1}$   | 0.00      | 0.00      | 0.00    | 1.00    |
| $B*C$                                                             | $\mathbf{1}$   | 0.00      | 0.00      | 0.00    | 1.00    |
| $B*D$                                                             | $\mathbf{1}$   | 0.00      | 0.00      | 0.00    | 0.99    |
| $C^*D$                                                            | $\mathbf{1}$   | 0.15      | 0.15      | 0.00    | 0.95    |
| Interacciones de 3 términos                                       | $\overline{4}$ | 0.00      | 0.00      | 0.00    | 1.00    |
| $A*B*C$                                                           | $\mathbf{1}$   | 0.00      | 0.00      | 0.00    | 1.00    |
| $A*B*D$                                                           | $\mathbf{1}$   | 0.00      | 0.00      | 0.00    | 1.00    |
| $A*C*D$                                                           | $\mathbf{1}$   | 0.00      | 0.00      | 0.00    | 1.00    |
| $B*C*D$                                                           | $\mathbf{1}$   | 0.00      | 0.00      | 0.00    | 1.00    |
| Interacciones de 4 términos                                       | $\mathbf{1}$   | 0.00      | 0.00      | 0.00    | 1.00    |
| $\overline{A}$ * $\overline{B}$ * $\overline{C}$ * $\overline{D}$ | $\mathbf{1}$   | 0.00      | 0.00      | 0.00    | 1.00    |
| Error                                                             | 32             | 1259.16   | 39.35     |         |         |
| Total                                                             | 47             | 1324.80   |           |         |         |

**Tabla 23: Tabla ANOVA sectores.**

Como muestra la Tabla 23 el único factor con un valor p menor al nivel de significancia igual a 0.25 es el factor C referente al porcentaje máximo de estéril permitido, cuyo valor p es igual a 0.22. Además, el valor F de este mismo factor es el que toma el valor más alto, por lo que se rechaza la hipótesis nula, y se puede decir que este factor si influye en el resultado, concordando con el diagrama de Pareto de la Figura 17. Cabe mencionar que la suma de cuadrados ajustada y media de cuadrados ajustada para este mismo factor toma el valor más alto en la tabla ANOVA, siendo igual a 61.02 en ambos casos, indicando que provoca mayor variación respecto a la media en el resultado, ratificando su mayor efecto en el resultado comparado con el resto de los factores.

Por otro lado, se observa que ninguna de las interacciones de dos o más términos rechaza la hipótesis, ya que el valor p en estos casos es 1 o cercano a 1, siendo este mucho mayor al nivel de significancia establecido. En los factores lineales, pasa lo mismo excepto para el factor C como se mencionó anteriormente, y el factor D referente al tamaño del framework que si bien tiene un valor p igual 0.75 mayor al nivel de significancia, es el término más alejado del valor 1 después del factor C.

## *5.2.4.3. Coeficientes Codificados*

Otro resultado importante del análisis factorial son los coeficientes codificados que se pueden observar en la Tabla 24. Esta tabla solo muestra los términos que muestran mayor magnitud en efecto en el diagrama de Pareto. La tabla de coeficientes codificados para todos los términos se muestra en la sección Anexo.

La columna Efecto se refiere a la relación entre el término y la respuesta en cuanto a tamaño y dirección, cuando cambia de valor bajo a alto. La columna Coef se refiere a los Coeficientes cuyo valor es la mitad del Efecto, se encuentra en unidades codificadas y representa el cambio de la respuesta media al aumentar una unidad codificada del término. EE del coef, es el error estándar del coeficiente, el valor T mide la relación entre el coeficiente y su error estándar y FIV es el factor de inflación de varianza e indica si los factores están correlacionados, siendo 1 la nula correlación y mayor a 5 una alta correlación. Para saber cómo influye cada factor se toma en cuenta la columna de los coeficientes Coef.

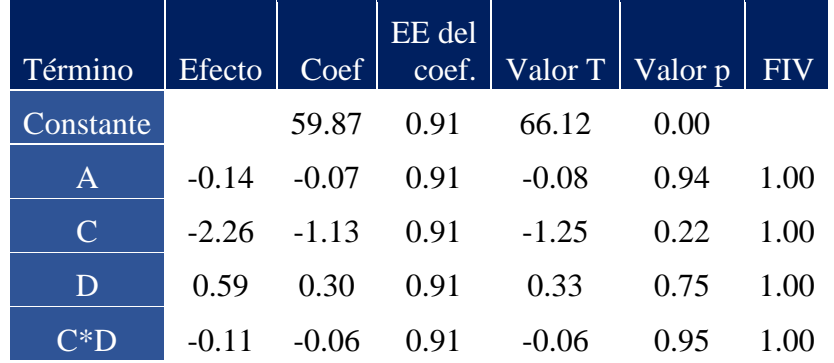

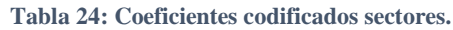

Como se observa en la Tabla 24, los coeficientes para A, C y la interacción CD, tienen un valor negativo lo que quiere decir que, al aumentar estos términos, disminuye la respuesta, en este caso el beneficio promedio. El término que tiene un coeficiente de mayor valor absoluto es el factor C, referente al porcentaje máximo de estéril permitido, cuyo coeficiente es igual a -1.127, lo que indica que tiene más impacto sobre el resultado, disminuyéndolo si es que aumenta su valor de manera más significativa que el factor A o CD.

En cuanto al término D referente al tamaño del framework o punto de origen, su coeficiente es positivo e igual a 0.3, por lo que al aumentar su valor aumenta el valor del resultado, pero su valor absoluto es pequeño en comparación a C por lo que no influye de manera significativa en el resultado.

Por otro lado, la columna de valor p, toma los mismos valores que la misma columna en la tabla ANOVA y se puede determinar nuevamente si se rechaza o acepta la hipótesis nula, siendo el factor C el único término que rechaza la hipótesis nula, como también se mencionó anteriormente. Además, se observa que no hay correlación entre términos ya que todos los valores de la columna FIV son iguales a 1.

# 5.3. Yacimiento completo

## 5.3.1. Framework

Este caso toma en consideración todo el yacimiento. Las dimensiones de los framework para los niveles del factor D se observan en la Tabla 25, y sus respectivos puntos de origen en la Tabla 26. Cabe mencionar que en este caso el framework de mayor tamaño tiene las dimensiones y origen del modelo de bloques. Los framework utilizados se observan en la Figura 18.

|              | <b>Framework Yacimiento</b> |               |  |  |  |
|--------------|-----------------------------|---------------|--|--|--|
|              | <b>A</b> justado            | <b>Grande</b> |  |  |  |
| Ancho [m]    | 200                         | 400           |  |  |  |
| Largo [m]    | 860                         | 860           |  |  |  |
| Alto [m]     | 900                         | 900           |  |  |  |
| Volumen [m3] | 154,800,000                 | 309,600,000   |  |  |  |

**Tabla 25: Dimensiones framework para el yacimiento completo.**

**Tabla 26: Punto de origen del framework para el yacimiento completo.**

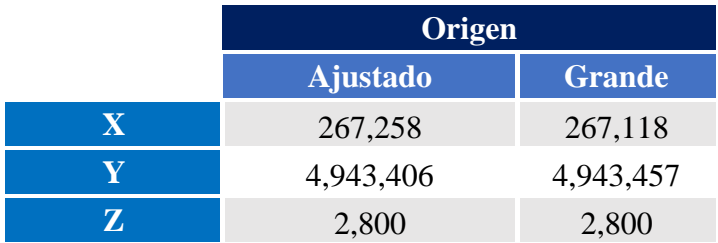

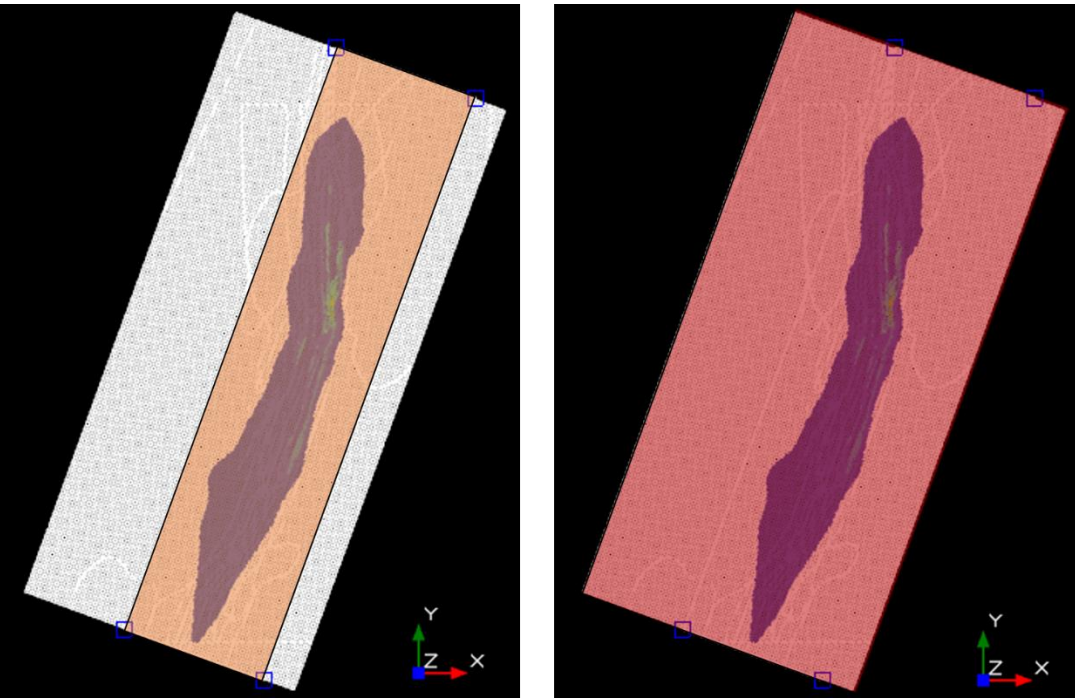

*Figura 18: Framework ajustado y grande para el yacimiento completo, cota 3400.*

# 5.3.2. Resultados optimización

Tomando en cuenta los 16 escenarios definidos a partir del diseño factorial, se optimiza el beneficio para cada escenario, utilizando un valor de corte correspondiente al costo mina igual a 33 [USD/t] y un alto y largo de caserón constante igual a 20 [m]. Los resultados obtenidos se muestran en la Tabla 27.

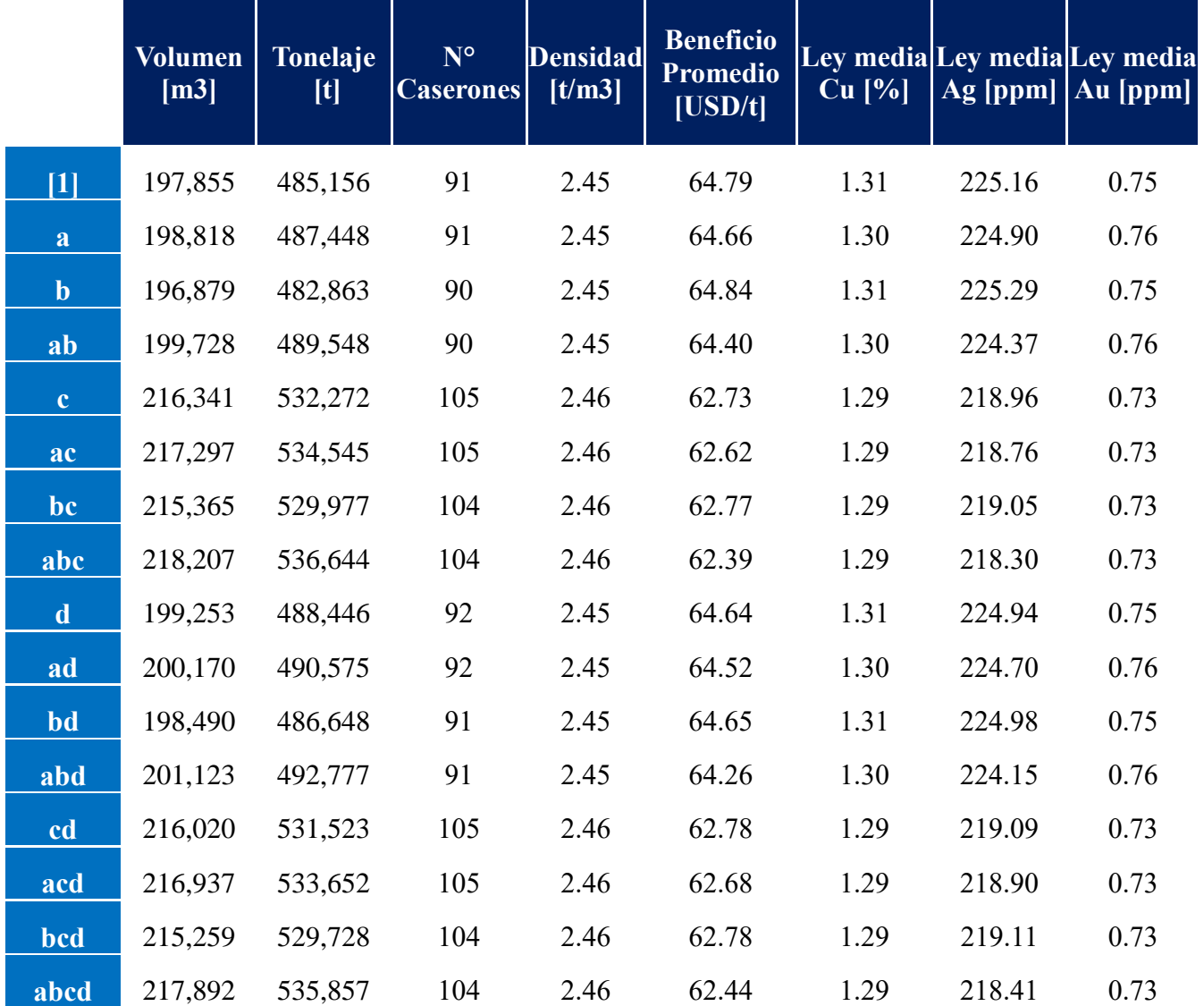

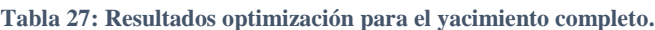

# 5.3.3. Análisis factorial yacimiento completo

### *5.3.3.1. Diagrama de Pareto*

Realizando el análisis factorial de los factores se obtiene el siguiente diagrama de Pareto para el modelo completo del yacimiento, mostrado en la Figura 19. Este diagrama se obtiene utilizando el beneficio promedio resultante de la optimización de cada escenario, y muestra el efecto de cada factor sobre este resultado. Cabe mencionar que modelo completo se refiere a que se consideran todas las combinaciones de términos para construir el diagrama.

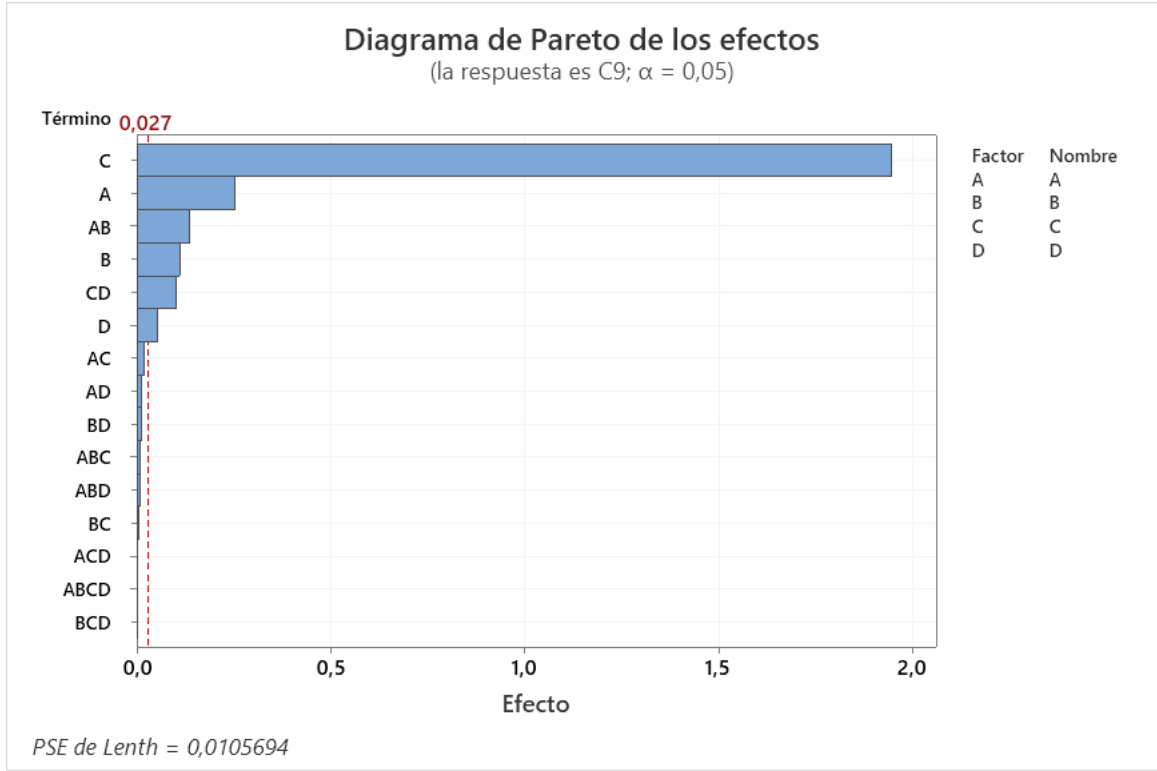

*Figura 19: Diagrama de Pareto para el modelo completo del yacimiento total.*

Al reducir el modelo, debido a la falta de grados de libertad del modelo completo, se obtiene el diagrama de Pareto de la Figura 20.

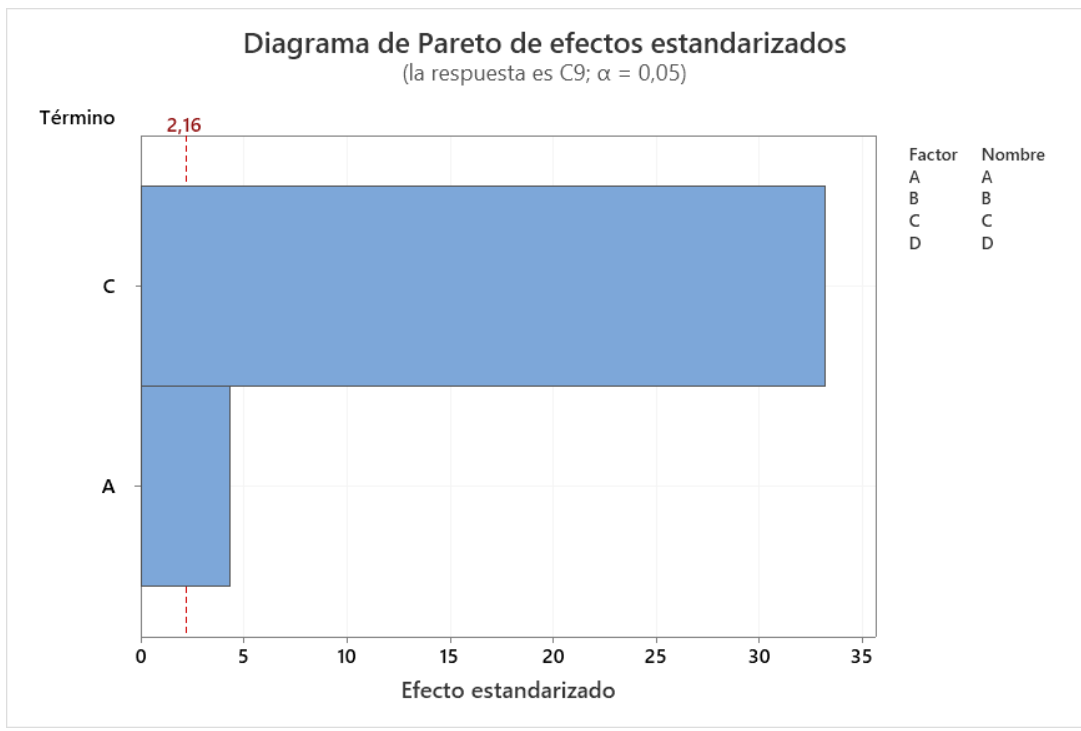

*Figura 20: Diagrama de Pareto para el modelo reducido del yacimiento total.*

Se observa de los diagramas de Pareto de la Figura 19 y Figura 20, cuyas líneas de referencias son iguales a 0.027 y 2.16 respectivamente, que los términos más significativos son el factor C, referente al porcentaje máximo de estéril permitido, seguido por el factor A, referente al ancho máximo del caserón. Cabe mencionar que el efecto de C visualmente es mucho mayor que el de A.

### *5.3.3.2. ANOVA*

Del análisis factorial se obtiene además los estadísticos del análisis de varianza o ANOVA para el modelo reducido y se observan en la Tabla 28. Como se mencionó anteriormente la columna GL se refiere a los grados de libertad, SC Ajust. a la suma de cuadrados ajustada y MC Ajust. a la media de cuadrados ajustada, y sus cálculos se encuentran en la sección Anexo. Para aceptar o rechazar la hipótesis nula se toma en cuenta el valor F y valor p.

| <b>Fuente</b> | GL             |         | $SC$ Ajust.   MC Ajust. | <b>Valor</b> F | Valor p          |
|---------------|----------------|---------|-------------------------|----------------|------------------|
| Modelo        | 2              | 15.3857 | 7.6928                  | 560.79         | $\theta$         |
| Lineal        | $\overline{2}$ | 15.3857 | 7.6928                  | 560.79         | $\overline{0}$   |
| A             |                | 0.2549  | 0.2549                  | 18.58          | 0.001            |
| $\mathcal{C}$ | 1              | 15.1308 | 15.1308                 | 1103           | $\boldsymbol{0}$ |
| Error         | 13             | 0.1783  | 0.0137                  |                |                  |
| Total         | 15             | 15.564  |                         |                |                  |

**Tabla 28: Estadísticos del análisis de varianza para el modelo reducido para el yacimiento completo.**

De la Tabla 28 se observa que el valor p para C es igual a 0 y para el factor A es igual a 0.001, ambos bajo el nivel de significancia establecido. En cuanto al valor F, el factor C tiene un valor igual a 1103, y el factor A igual a 18.58, siendo el factor C mayormente significativo y más influyente en el resultado, concordando con los gráficos de Pareto y rechazando la hipótesis nula.

## *5.3.3.3. Coeficientes codificados*

Los coeficientes codificados que permiten saber si un término aumenta o disminuye el resultado se muestran a continuación en la Tabla 29, en la segunda columna. Cabe mencionar que las columnas de esta tabla son los mismos estadísticos mostrados en la Tabla 24 para los coeficientes codificados del análisis de los 3 sectores. Para el análisis se toma en cuenta la columna de coeficientes Coef.

<span id="page-53-0"></span>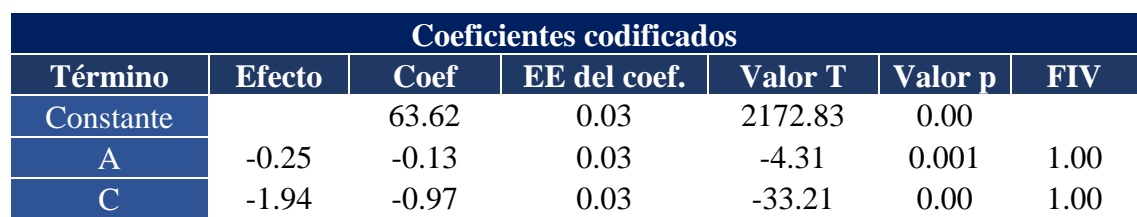

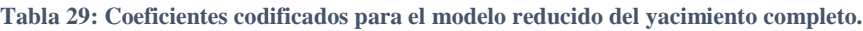

Como se observa en la Tabla 29 tanto el factor A referente al ancho máximo de caserón y el factor C relacionado con el porcentaje máximo de estéril permitido tienen un coeficiente negativo, iguales a -0.13 y -0.97 respectivamente, lo que quiere decir que al aumentar su valor disminuyen el valor del resultado, el cual en este caso es el beneficio promedio. Además, se muestra que el coeficiente del factor C tiene un valor absoluto mucho mayor que el del factor A, indicando que el porcentaje máximo de estéril permitido tiene un mayor efecto sobre el resultado que el factor A. Esto último concuerda con el diagrama de Pareto de la Figura, donde visualmente el efecto de C es de mayor magnitud que el del factor A.

Por otro lado, como también se observó en la Tabla 24 de coeficientes codificados del análisis de los 3 sectores, ninguno de los términos está correlacionado o dependientes entre sí, al tener un FIV igual a 1.

Se observa que el único factor que no es estadísticamente significativo es el factor B, como se puede observar en los diagramas de Pareto mostrados anteriormente y en los estadísticos p y F de las tablas de análisis de varianza de los sectores analizados. El factor C en todos los casos es el más significativo y por ende el más influyente en los resultados. El factor D y A son significantes dependientes del caso analizado. Además, en todos los casos se rechaza la hipótesis nula.

# 5.4. Resumen resultados optimización

En la Tabla 30 se puede apreciar un resumen de los resultados de la optimización de cada sector, para el beneficio promedio por caserón. Mientras que, en la Tabla 31, un resumen para el beneficio total de los sectores, lo que permite observar la influencia de los factores en el resultado. En rojo están los valores más altos, y se degrada este color hasta llegar a los valores bajo en verde. Además, se observa la desviación estándar y promedio para cada sector.

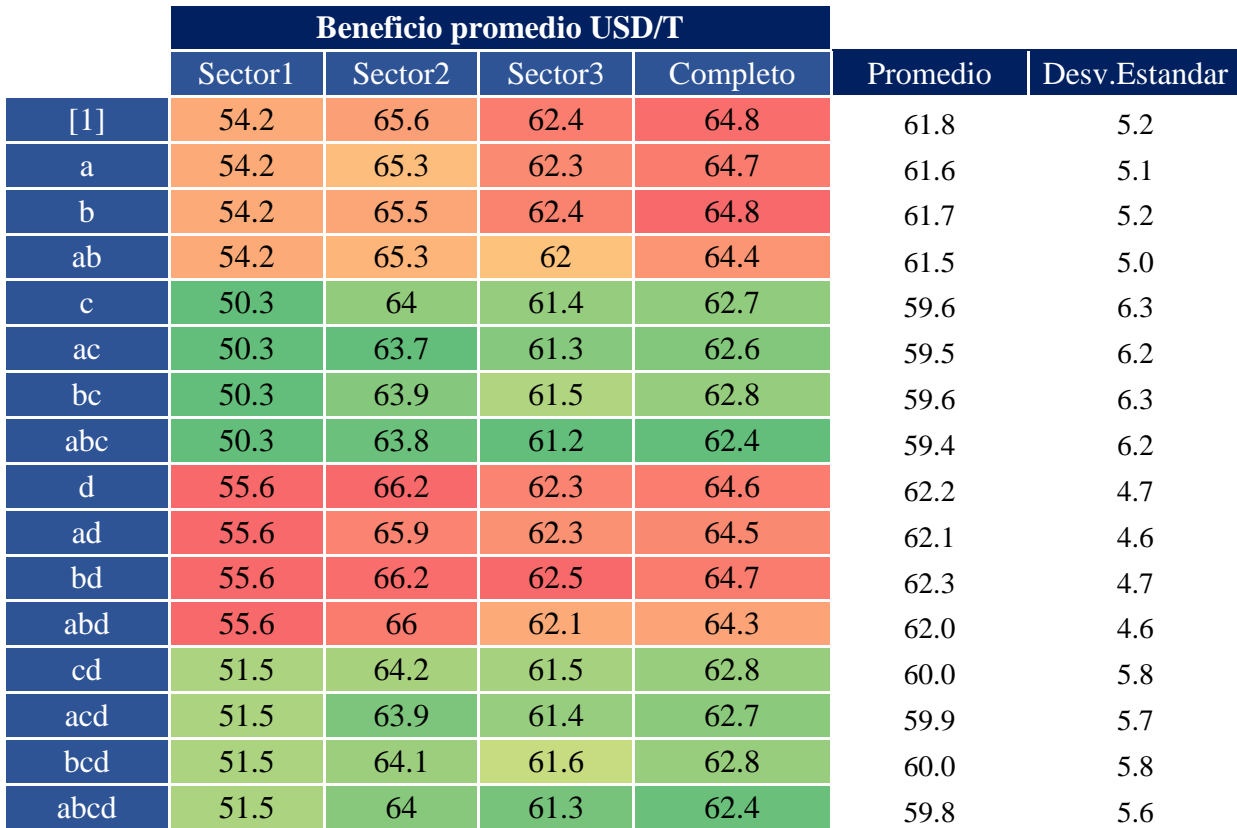

**Tabla 30: Beneficio promedio para cada escenario de los sectores estudiados.**

|              |         | <b>Beneficio total MUSD</b> |         |          |          |               |
|--------------|---------|-----------------------------|---------|----------|----------|---------------|
|              | Sector1 | Sector <sub>2</sub>         | Sector3 | Completo | Promedio | Desv.Estandar |
| $[1]$        | 3.4     | 19.3                        | 22.1    | 31.4     | 19.1     | 11.6          |
| a            | 3.4     | 19.4                        | 22.1    | 31.5     | 19.1     | 11.7          |
| $\mathbf b$  | 3.4     | 19.2                        | 22      | 31.3     | 19.0     | 11.6          |
| ab           | 3.4     | 19.3                        | 22.2    | 31.5     | 19.1     | 11.7          |
| $\mathbf{C}$ | 4.2     | 20.1                        | 22.6    | 33.4     | 20.1     | 12.1          |
| ac           | 4.2     | 20.2                        | 22.7    | 33.5     | 20.2     | 12.1          |
| bc           | 4.2     | 19.9                        | 22.4    | 33.3     | 20.0     | 12.0          |
| abc          | 4.2     | 20                          | 22.6    | 33.5     | 20.1     | 12.1          |
| $\mathbf d$  | 3.3     | 18.9                        | 22.1    | 31.6     | 19.0     | 11.8          |
| ad           | 3.3     | 18.9                        | 22.2    | 31.7     | 19.0     | 11.8          |
| bd           | 3.3     | 18.7                        | 21.9    | 31.5     | 18.9     | 11.7          |
| abd          | 3.3     | 18.8                        | 22.1    | 31.7     | 19.0     | 11.8          |
| cd           | 3.9     | 19.9                        | 22.6    | 33.4     | 20.0     | 12.2          |
| acd          | 3.9     | 19.9                        | 22.6    | 33.5     | 20.0     | 12.2          |
| bcd          | 3.9     | 19.7                        | 22.4    | 33.3     | 19.8     | 12.1          |
| abcd         | 3.9     | 19.8                        | 22.6    | 33.5     | 20.0     | 12.2          |

**Tabla 31: Beneficio total para cada escenario de los sectores estudiados.**

De la Tabla 30 se observa que en los escenarios en los cuales el factor C, porcentaje máximo de estéril permitido, toma un valor alto, disminuye el beneficio promedio encontrándose estos escenarios en color verde en los 3 sectores estudiados y en el yacimiento completo. En cambio, en los escenarios donde este factor toma su valor bajo el beneficio promedio aumenta. Esto concuerda con los resultados de la Tabla 24 y Tabla 29 de coeficientes codificados, en las cuales el coeficiente del factor C es negativo, es decir si aumenta su valor disminuye el resultado. Por otro lado, en la Tabla 31 esto se invierte ya que en los escenarios donde el factor C aumenta su valor el beneficio total aumenta, mejorando el beneficio desde un 2[%] hasta en un 24 [%] como es en el caso del sector 1, tomando en cuenta el escenario "[1]" y el escenario "c".

En cuanto al factor A, relacionado con el máximo ancho de caserón, se observa que, si bien en las tablas de coeficientes codificados el coeficiente de A es negativo, su valor absoluto es muy bajo por lo que no disminuye de manera significativa el resultado, como se ve en la Tabla 30, donde se muestra que, aunque este factor tome un valor alto el resultado de beneficio promedio no se ve disminuido. En la Tabla 31 se observa que este factor al aumentar, mejora el beneficio, pero solo en un porcentaje menor a 1 [%], debido a que como se mencionó anteriormente, el valor absoluto de su coeficiente codificado es muy bajo. El mejor escenario es donde el porcentaje de dilución y el ancho de caserón toman su valor alto, pero se aprecia que el beneficio obtenido no difiere mucho del que se obtiene cuando solo el porcentaje de dilución toma su valor alto, lo que concuerda de que el ancho de caserón no influye significativamente como la dilución, pero ayuda en menor medida a mejorar el beneficio.

Por otro lado, el factor D, referente al punto de origen, en la Tabla30, se observa que en los escenarios donde toma su valor alto, aumenta el beneficio promedio, concordando con la Tabla 24 de coeficientes codificados, donde su coeficiente tiene un valor positivo, por lo que si aumenta D aumenta el resultado. En cambio, en la Tabla 31 se muestra que en los escenarios donde D es alto, el beneficio total disminuye. Al igual que el factor A, este factor solo cambia el beneficio en un porcentaje menor a 1 [%].

Respecto al factor B o ancho de pilar, tanto en los diagramas de Pareto, tablas ANOVA y tablas de coeficientes codificados, no muestra tener algún efecto en el resultado. Esto último se observa en la Tabla 30 y Tabla 31, donde, aunque el factor B tome un valor alto o bajo no tiene un efecto significativo en el resultado. Solo se observa en la Tabla 31 que los escenarios donde este factor toma su valor alto, es donde se obtiene menor beneficio a nivel decimal, siendo casi despreciable su efecto.

Finalmente se observa en la columna de desviación estándar de ambas tablas, que en los escenarios donde el factor C, porcentaje máximo de estéril permitido, toma su valor alto, la desviación estándar es mayor comparado con el resto de los escenarios, indicando que este factor es el que produce mayor variabilidad en las combinaciones.

# 5.5. Análisis final por Factor

# 5.5.1. Factor C

Como se mencionó anteriormente este factor es estadísticamente el más significante y hace referencia al porcentaje máximo de estéril permitido en el caserón. Al aumentar el porcentaje permitido se está aumentando la posibilidad de optimizar más zonas del sector, en cambio al disminuirlo se vuelve más restringido, por lo que la optimización es menor. Esto hace que haya cambios visibles en los resultados al aumentar o disminuir el porcentaje.

En las tablas de coeficientes codificados, el factor C tiene un coeficiente de valor negativo, lo que quiere decir que, al aumentar su valor, este disminuirá el resultado, que en este caso de estudio corresponde al beneficio promedio por caserón. Esto tiene sentido ya que al tener más dilución habrá mayor cantidad de material estéril, el cuál disminuye el beneficio promedio del caserón.

Aunque al aumentar el valor de este factor disminuye el beneficio promedio por caserón, el beneficio total en USD/t aumenta en todos los sectores estudiados como se ve en la Tabla 31. Esto se debe a que se consideran en la optimización más sectores de la zona analizada, es decir bloques bajo el valor de corte que agregan valor al beneficio total.

Por lo tanto, si bien el promedio es menor, la suma de todos los beneficios de los caserones da un resultado de mayor magnitud. Esto se debe principalmente a que, como se observa en las tablas de los resultados de la optimización de los sectores y del yacimiento completo, cuando este factor aumenta su valor, el número de caserones aumenta, y al tener caserones extras permite que se agregue más valor al beneficio total. En la Figura 21 se observa esto al aumentar solo el porcentaje máximo de estéril permitido para el sector 2, en la cota 3300.

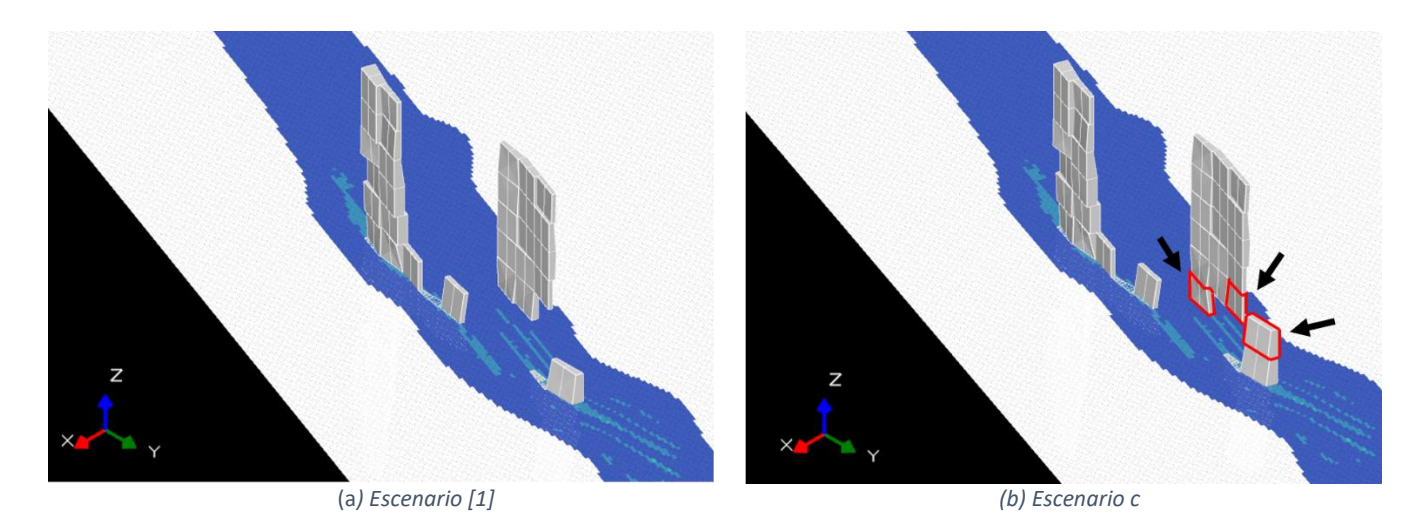

*Figura 21: Efecto al aumentar el valor del factor c, para el sector 2.*

Si bien al aumentar el porcentaje de estéril permitido a un 100[%] aumenta el beneficio total, esto no quiere decir que sea el máximo beneficio que se puede lograr. En Gráfico 6 se muestra un análisis de sensibilidad, tomando los parámetros del escenario con mejor beneficio para el yacimiento completo, y variando el porcentaje de estéril desde 50[%] a 100[%]. Como se observa el beneficio aumenta al aumentar el porcentaje de estéril, alcanzando un máximo en un 70[%] y 80[%], para luego disminuir al alcanzar un 100[%].

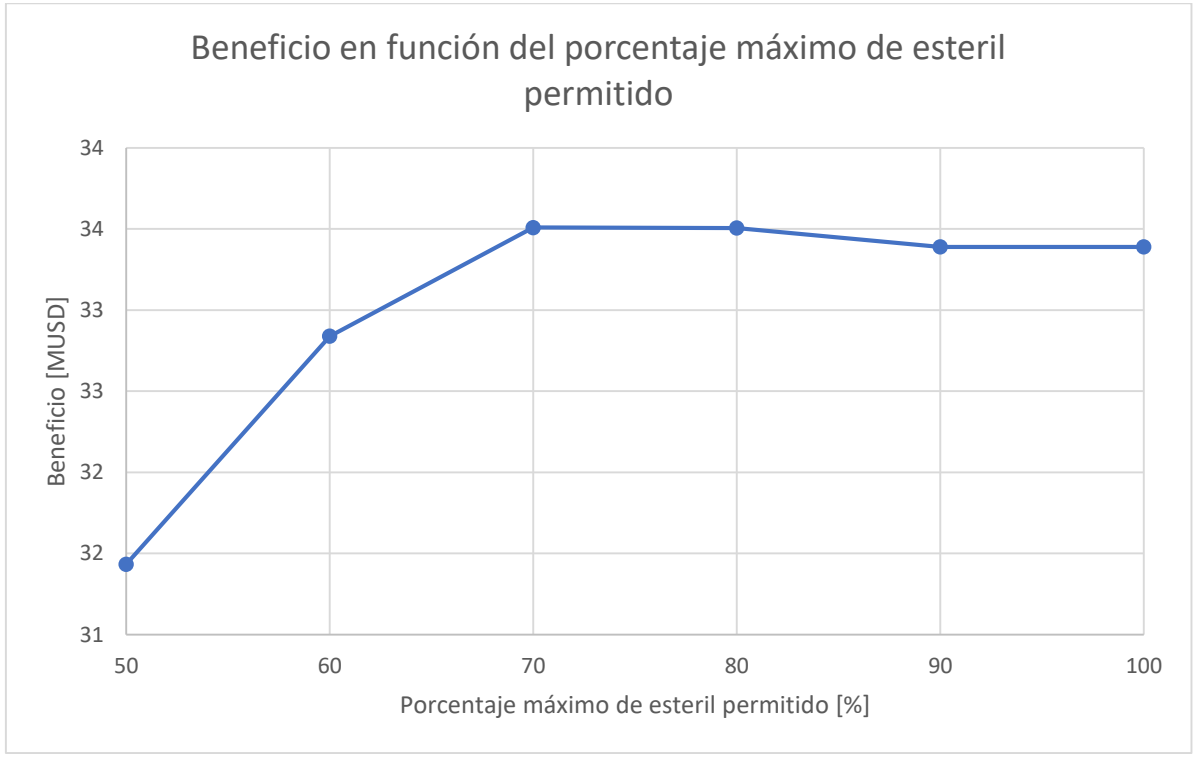

*Gráfico 6: Análisis de sensibilidad para el factor C.*

Cabe mencionar que el porcentaje máximo de estéril permitido que logra mayor beneficio, 70[%]- 80[%], es único para este yacimiento, ya que en otros el porcentaje que mejore el beneficio total puede cambiar.

# 5.5.2. Factor A

Este factor para el yacimiento completo es el segundo factor más significativo después del factor C, y hace referencia al ancho máximo del caserón. Al aumentar este valor, aumenta la posibilidad de agregar más partes del sector del yacimiento analizado en el caserón, siempre y cuando esto permita obtener un beneficio promedio óptimo, por lo que tiene sentido que un cambio en el valor del factor A afecte el resultado.

Cabe mencionar que caserones de mayores dimensiones no necesariamente obtienen un mayor beneficio, ya que depende más que nada de la distribución de las leyes dentro del yacimiento.

En la [Tabla 29](#page-53-0) de coeficiente codificados del yacimiento completo, se observa que los coeficientes para A tiene un valor negativo lo que indica que al aumentar A disminuye el resultado del beneficio promedio, pero como el valor absoluto de su coeficiente es pequeño, no logra influir de manera significativa como el factor C, porcentaje máximo de estéril permitido.

Al aumentar el ancho máximo del caserón es posible lograr una mayor recuperación, pero menor beneficio promedio ya que se considera mayor cantidad de bloques que en promedio disminuye el resultado, pero aumenta el beneficio total como se ve en la Tabla 30 y Tabla 31, aunque no de forma significativa.

En la Figura 22 se observa un ejemplo del efecto al aumentar solo el factor A, ancho de caserón, para el sector 3 en la cota 3280, donde al aumentar este factor hay un leve ensanchamiento del caserón. En la Tabla es posible ver este ensanchamiento en términos de toneladas donde para la misma cantidad de caserones, el escenario donde se obtiene mayor tonelaje es en aquel donde se aumenta el valor de A, ancho de caserón.

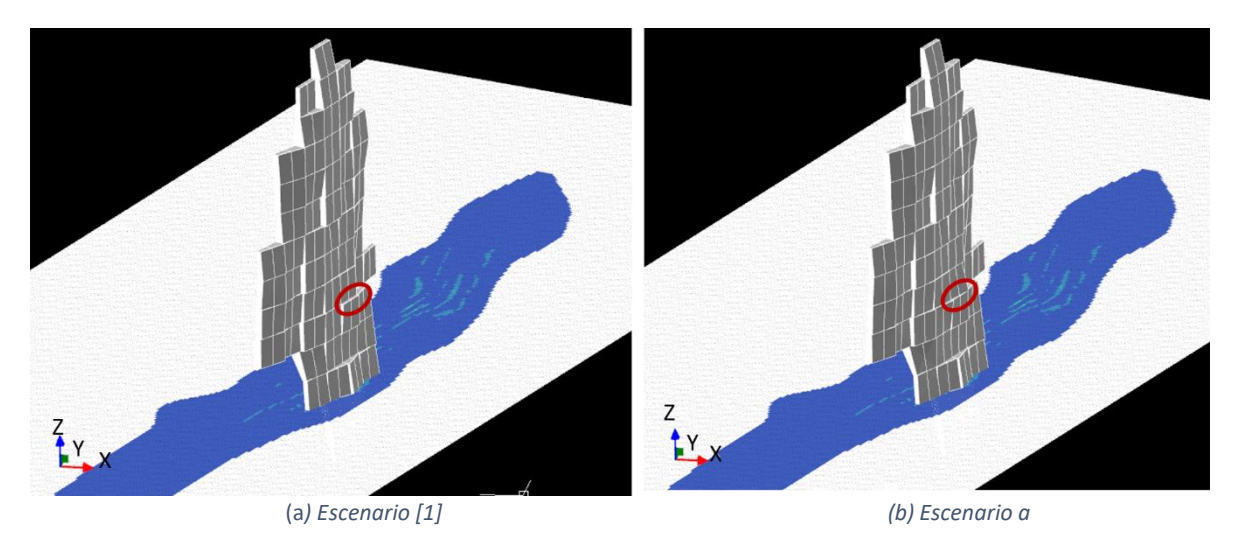

*Figura 22: Efecto al aumentar el valor del factor A, para el sector 3.*

#### **Tabla 32: Efecto del aumento del ancho máximo de caserón en el tonelaje.**

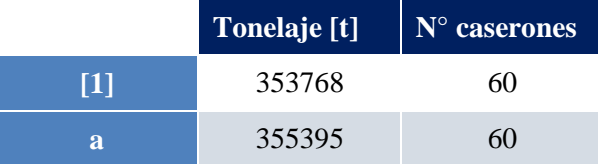

Por último, el ancho de caserón que permite mejorar beneficio total sirve como una orientación preliminar para geomecánica, en el diseño estable de caserones.

# 5.5.3. Factor D

Este factor es el segundo más significativo para el caso de los 3 sectores estudiados inicialmente. Se recuerda que hace referencia al cambio de punto de origen y a su vez al cambio de tamaño del framework, siempre manteniendo el mismo volumen de yacimiento contenido en la zona a analizar. Esto puede deberse a que el optimizador genera tajadas que se apilan separadas por un ancho mínimo fijo y el conjunto de tajadas que cumple las condiciones impuestas por el usuario forman el caserón inicial. Al cambiar el punto de origen, las tajadas comienzan a apilarse desde un punto distinto por lo que el resultado difiere.

Como se puede ver en la tabla de coeficientes codificados de los sectores analizados, el factor D tiene un valor positivo, por lo que, al aumentar su magnitud, aumenta el valor del resultado. Esto último quiere decir que, al alejar el punto de origen, o generar un framework de mayor tamaño, provoca que el resultado referente al beneficio promedio sea mayor. Pero el coeficiente de D tiene un valor absoluto pequeño por lo que no influye de manera significativa en el resultado.

Aunque el factor D produce un beneficio promedio mayor por caserón como muestra la Tabla 30, en la Tabla 31 se observa que disminuye el beneficio total en USD/t. Lo anterior, se debe a que, aunque el caserón en promedio tenga un beneficio mayor, no hay la suficiente cantidad de caserones como para que la suma permita obtener un resultado de beneficio total mayor, como lo permite el factor C.

En el yacimiento completo, este factor deja de ser influyente en el resultado, ya que, al cambiar el punto de origen, las tajadas apiladas formarse de manera similar desde el punto de origen del framework ajustado y grande, obteniendo el mismo resultado. Esto último indica que la importancia del factor A, ancho de caserón, depende de escoger un framework correcto.

Como se mencionó anteriormente, al cambiar el punto de origen las tajadas comienzan a formarse desde un punto distinto, lo que puede afectar el resultado, pero no de manera significativa. El ancho de tajada puede ser modificado por el usuario para mejorar el resultado, pero como muestra la Tabla no muestra mayor efecto, a no ser que el ancho aumente, lo que hace que la optimización no considere ciertos sectores, como lo hace un ancho de tajada menor. Los resultados de la Tabla se obtienen considerando el escenario "c" del yacimiento completo.

| Ancho tajada      | <b>Beneficio</b> Total |  |  |  |  |
|-------------------|------------------------|--|--|--|--|
| $\lceil m \rceil$ | [MUSD]                 |  |  |  |  |
| 0.5               | 33.33                  |  |  |  |  |
|                   | 33.39                  |  |  |  |  |
|                   | 29.77                  |  |  |  |  |

**Tabla 33: Efecto del ancho tajada en el beneficio, para el mismo punto de origen.**

En la Figura 23 se muestra un ejemplo del efecto al aumentar solo este factor en el sector 2 para la cota 3300, y al igual que el factor A, ancho de caserón, tiene un efecto geométrico.

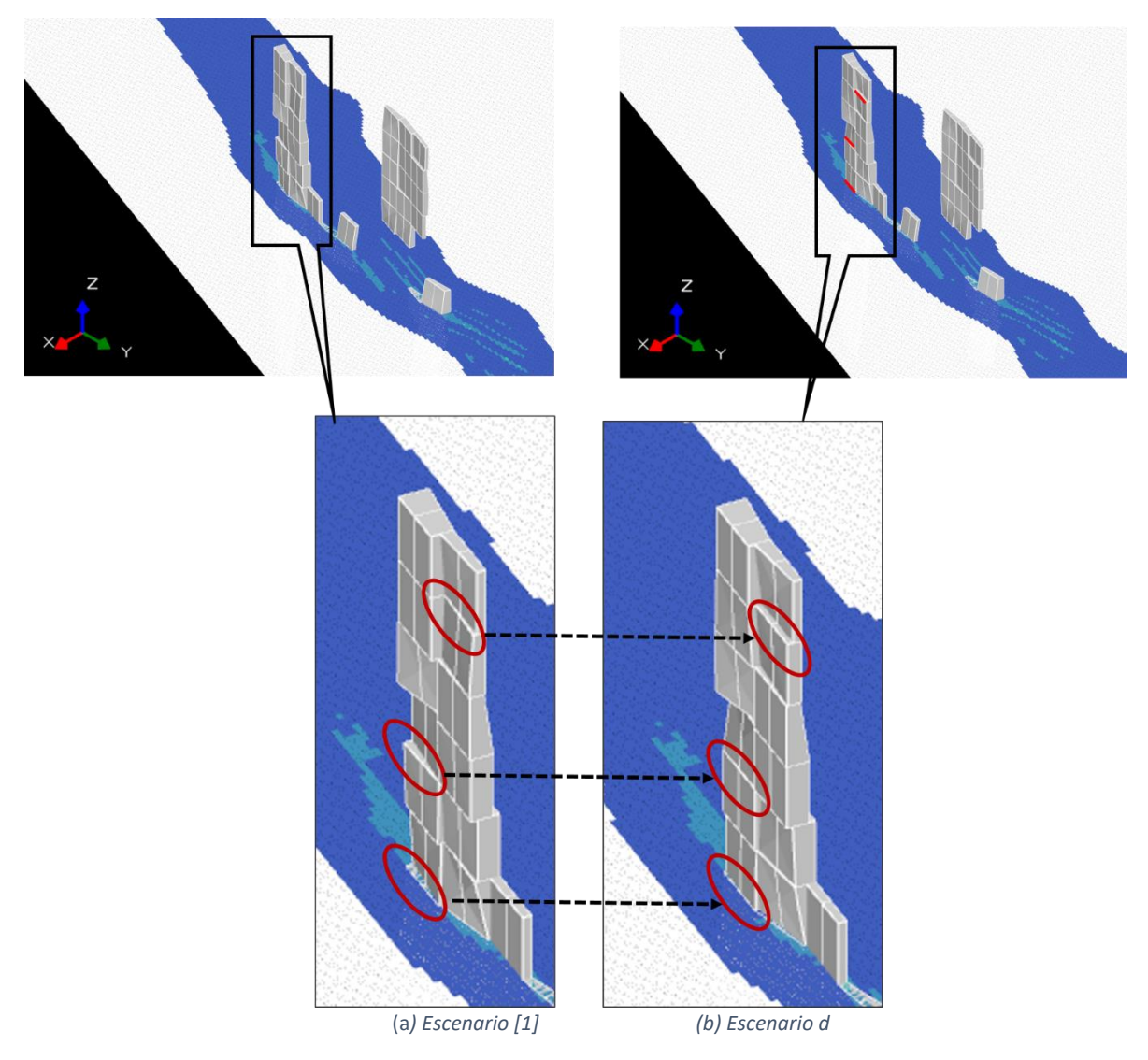

*Figura 23: Efector al aumentar el valor del factor D, para el sector 2.*

## 5.5.4. Factor B

Este factor hace referencia al ancho del pilar. Como se observa en los diagramas de Pareto y las tablas de ANOVA, este factor en ninguno de los casos estudiados es determinante en el resultado obtenido. Esto último a que su ubicación, debido a la distribución de las leyes, no genera pérdidas significativas en el beneficio promedio o, que al ser una veta muy angosta solo permita la formación de solo una columna de caserones y no se necesite pilares.

Si este factor afectara el resultado, se esperaría que, si aumenta su valor, disminuyera el beneficio total, por una menor recuperación. Cabe mencionar que el caso de estudio, considera una futura extracción de pilares y relleno, por lo que esta menor recuperación seria inicial. Además, se esperaría obtener menor cantidad de caserones, con un beneficio promedio probablemente mayor al aumentar el ancho del pilar, ya que no se considerarían muchos bloques dentro del caserón. Pero por otra parte al ser un número de caserones pequeño, al sumar los beneficios el beneficio total sería menor.

# 5.6. Optimización con enfoque en sectores contiguos

Los resultados hasta este punto muestran que la dilución es la variable que más impacta en el beneficio, por lo que a modo de ejercicio se realiza una optimización del yacimiento completo subdivido en sectores contiguos para evaluar el efecto que tiene esta metodología respecto del caso de optimización del yacimiento completo sin sectorizar. Para esta subdivisión se utiliza el sector 1 y sector 3, y se modifica el sector 2, correspondiente al sector central, para que no intersecte con los demás sectores, disminuyendo sus dimensiones, como muestra la Figura 24.

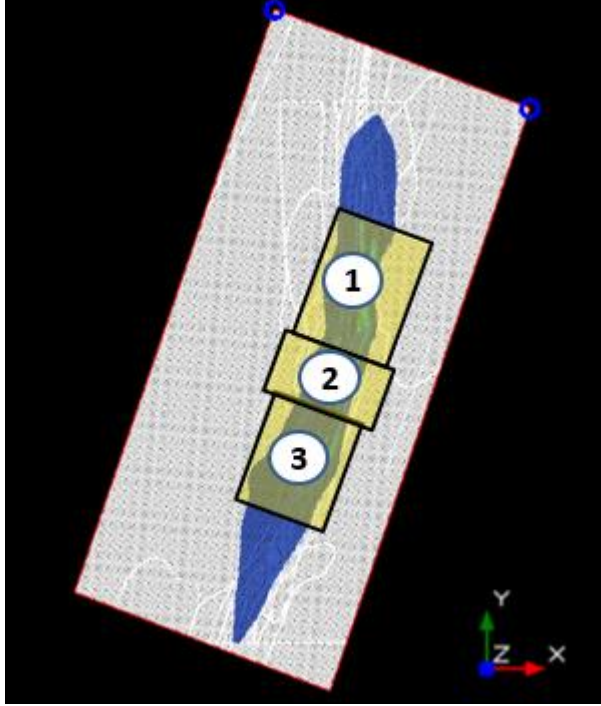

*Figura 24: Sectorización yacimiento.*

En el Gráfico 7 es posible observar el comportamiento del beneficio total al variar el porcentaje máximo de estéril permitido (Factor C), donde para los 3 sectores el máximo se obtiene en un porcentaje igual a 60 [%] y se mantiene constante hasta 100 [%]. Además, se observa que la diferencia entre el beneficio del yacimiento completo y el que se obtiene al sectorizar, es similar, pero siendo mayor este último. A partir de estos resultados se obtiene la Tabla 34 que muestra cuanto aporta cada sector en el beneficio total en términos de porcentaje.

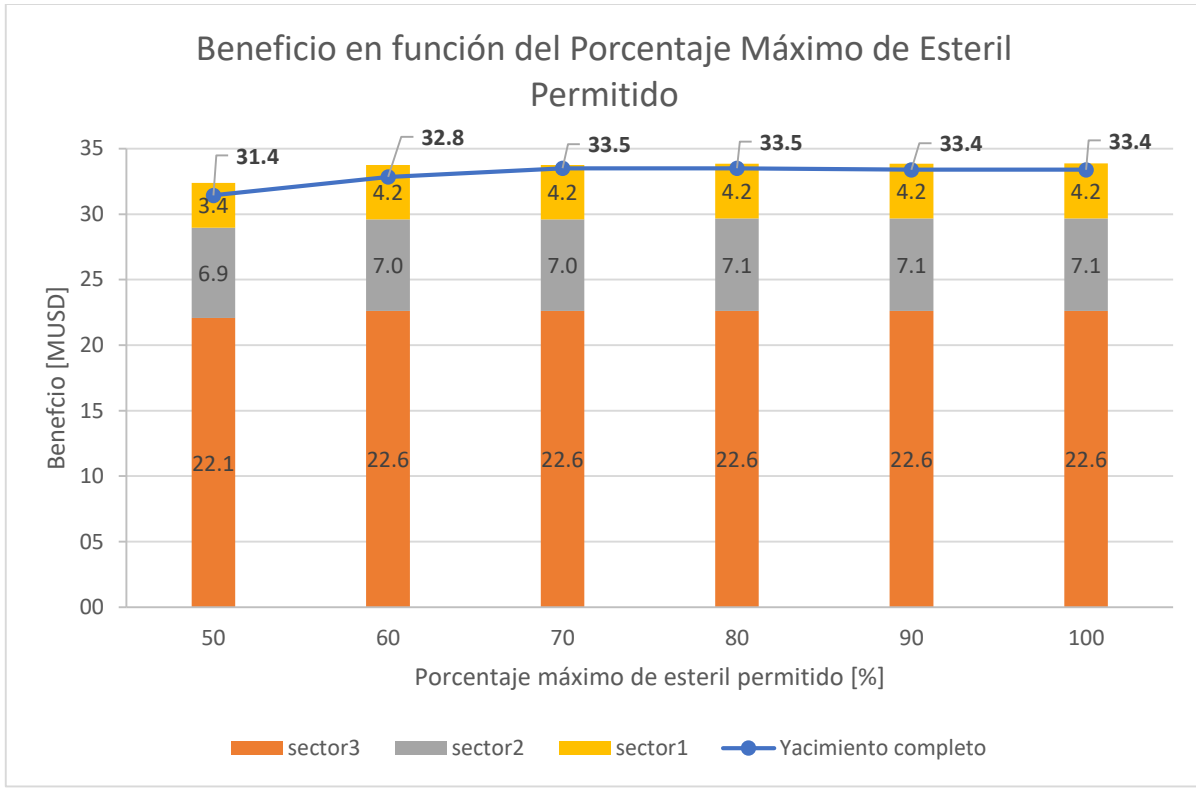

*Gráfico 7: Beneficio para cada sector en función del porcentaje máximo de estéril permitido.*

|                                               | Aporte de cada sector al beneficio del<br>vacimiento completo |                          |          |               |
|-----------------------------------------------|---------------------------------------------------------------|--------------------------|----------|---------------|
| Porcentaje de estéril máximo<br>permitido [%] | sector 1                                                      | <b>Nuevo</b><br>sector 2 | sector 3 | Suma<br>Total |
| 50                                            | 70%                                                           | 22%                      | 11%      | 103%          |
| 60                                            | 69%                                                           | 21%                      | 13%      | 103%          |
| 70                                            | 67%                                                           | 21%                      | 12%      | 101%          |
| 80                                            | 67%                                                           | 21%                      | 12%      | 101%          |
| 90                                            | 68%                                                           | 21%                      | 13%      | 101%          |
| 100                                           | 68%                                                           | 21%                      | 13%      | 101%          |

**Tabla 34: Aporte de cada sector al beneficio total del yacimiento completo.**

Los resultados muestran que al sectorizar se puede analizar con mayor resolución el efecto que tienen las distintas condiciones de simulación. De esta manera, para el caso de estudio se obtiene un mayor beneficio global al realizar el ejercicio considerando la simulación por sectores contiguos, lo cual da cuenta que las condiciones que maximizan el beneficio para el yacimiento completo no necesariamente tendrán el mismo efecto para cada sector de forma individual. Esto sugiere que el beneficio puede mejorarse al considerar las particularidades de cada sector.

Otro aspecto positivo de la optimización sectorizando el yacimiento, es la reducción de los tiempos de computo asociados a la simulación. Para el caso de estudio el tiempo de computo del yacimiento completo se redujo en aproximadamente en un 80 [%], pasando del orden de día a horas.

Finalmente, estos resultados preliminares sugieren dar paso a un estudio más detallado relacionado al efecto de la sectorización en los resultados de la optimización y que permita definir criterios de sectorización.

# **6. Conclusión**

Los optimizadores son de gran utilidad a la hora de llevar a cabo un buen diseño de caserones que permita obtener el mejor resultado posible, ya que, gracias a los algoritmos utilizados, el cálculo para lograr este resultado es mucho más rápido. En el caso del optimizador MSO el tiempo de operación se vio principalmente limitado por la capacidad de procesamiento del computador utilizado, por lo que en otro computador este proceso de optimización es mucho más eficiente.

La interfaz del optimizador MSO da cuenta de la capacidad de este optimizador de poder incluir de manera simplificada para el usuario los parámetros geométricos, geológicos y mecánicos que se deben considerar en la generación de los caserones.

Para este estudio, los factores analizados, el máximo ancho del caserón (Factor A), ancho del pilar (Factor B), máximo porcentaje de dilución (Factor C) y punto de origen (Factor D), muestran tener un impacto tanto alto en el caso del factor C, que puede afectar positivamente desde un 2 [%] a un 24[%], como leve en el caso del factor A y D, cuyo efecto es menor al 1[%], en el resultado obtenido del beneficio del diseño. Esto ratifica la capacidad del optimizador de considerar todos los parámetros ingresados por el usuario.

Por otra parte, el método de análisis ANOVA demostró ser sencillo para determinar la influencia de los factores en el resultado. Además, gracias a que se sectoriza el yacimiento en 3 sectores, se puede hacer un análisis experimental de 3 repeticiones, permitiendo tener resultados preliminares de lo que se espera obtener para la optimización del yacimiento completo, un rango de error para los parámetros y probar la metodología planteada. De la sectorización, cuando los sectores a optimizar son contiguos, se puede observar que no solo mejora los tiempos de optimización sino que también permite tomar en cuenta las particularidades de cada sector para mejorar la variable a optimizar, en este caso el beneficio.

De los factores mencionados anteriormente, el factor C del máximo porcentaje de estéril permitido es el que más influye en el resultado, por lo que al ingresar los parámetros relacionados a este factor se debe tener una mayor consideración, ya que finalmente este es el que determina o condiciona mayor parte del resultado. Es decir que si se quiere mejorar el beneficio existe la opción de aumentar el porcentaje de estéril permitido, ya que se observó en los casos estudiados que esto permite obtener varios caserones de un beneficio promedio menor, cuya suma logra un beneficio mayor. Cabe mencionar que este porcentaje no puede ser mayor a un 100 [%] ya que el software no lo permite.

En cuanto al Factor A y el Factor D, referentes al ancho máximo del caserón y el punto de origen del framework, son los factores más influyentes luego del factor C, por lo que al ingresar estos parámetros también se debe tener mayor consideración. Es importante generar un framework que mejor se ajuste al yacimiento para luego enfocarse en un ancho que permita obtener un diseño cuyo beneficio sea mayor, respetando las condiciones de geomecánicas del yacimiento. Además, el factor, ancho máximo caserón, permite entregar un ancho preliminar para la geomecánica.

Por otro lado, el factor B del ancho del pilar, en ningún caso fue el más significativo en la obtención del beneficio, pero sigue siendo importante en el momento de ingresar los parámetros en la interfaz del optimizador ya que influye en la estabilidad del diseño de los caserones y por ende en la seguridad de los trabajadores. Además, como se mencionó anteriormente, en el caso de ser un yacimiento masivo este factor puede tomar mayor importancia.

Cabe mencionar que el factor D, es el único factor que no depende de las condiciones geométricas, geológicas o geomecánicas del yacimiento, por lo que es netamente responsabilidad del usuario crear un framework cuyo origen permita el mejor resultado o beneficio como en el caso analizado.

Por último, se logra el objetivo que es identificar los factores que influyen en el resultado del optimizador, el cual es principalmente el porcentaje máximo de estéril permitido. Además, es posible sugerir como procedimiento escoger primero un buen framework para luego poder determinar el porcentaje adecuado que en este caso de estudio se encuentra entre 70[%] y 80[%], y por último escoger un máximo ancho de caserón que cumpla con las restricciones geológicas y operacionales establecidas, para así poder lograr un mejor resultado.

# **7. Recomendaciones**

Para un futuro estudio se recomienda:

- Considerar otros factores relacionados con la orientación de los caserones como el dip o strike, para conocer su significancia en el resultado del optimizador.
- Analizar el factor de forma de los caserones para observar el funcionamiento del optimizador en este ámbito, es decir si crea caserones estables o la estabilidad de estos depende únicamente del conocimiento geomecánico del usuario.
- Estudiar la respuesta al cambiar el ancho mínimo del caserón en vez de solo el máximo, para conocer si este cambio influye de la misma manera.
- Repetir metodología en otro yacimiento de veta, para observar si se obtiene resultados similares.
- Analizar otra geometría de yacimiento que permita visualizar el efecto del ancho del pilar sobre el resultado.
- Se sugiere hacer estudio en mayor profundidad sobre los efectos de la sectorización en el resultado.

# **8.Bibliografía**

- Alford, C., & Hall, B. (2009). *Stope optimization tools for selection of optimum cut-off grade in underground mine design*. Proceedings of Project Evaluation Conference.
- Alford Mining Systems (2016). *Products: Mineable Shape Optimiser*. Recuperado de: alfordminingsystems.com
- Atlas Copco (2007). *Mining methods in underground mining.* pg. 33-34.
- Bai, X., et al, (2013). *Underground stope optimization with network flow method.* Computers and Geoscience, pg. 361-371.
- Bootsma, M.T., (2013). *Cut-off grade based sublevel stope mine optimization*. Department of Geoscience & Engineering. Delft University of Technology, Paises Bajos.
- CAE Mining (2014). *Mineable Shape Optimiser*.
- Datamine (2016). *Underground optimization*.
- Erdogan, G., & Yavuz, M. (2017). *Application of Three Existing Stope Boundary Optimisation Methods in an Operating Underground Mine*. IOP Conf. Series: Earth and Environmental Science.
- Grigaliunas, M. (2016). *Diseño óptimo de minería subterránea autosoportada*. Departamento de Ingeniería civil de minas. Universidad de Chile. Santiago,Chile.
- Sens, J. (2011). S*tope mine design optimisation using various algorithms for the Randgold Kibali project*. Faculty of Civil Engineering and Geo Technology (CITG) · Delft University of Technology, Paises bajos.
- Vallejos, J., (2014). *Herramientas de diseño para la mediana minería subterránea*.
- Villaescusa, E. (2014). *Geotechnical design for sublevel open stoping*. CRC Press, Taylor & Francis Group. Western Australia.

# **9. Anexos**

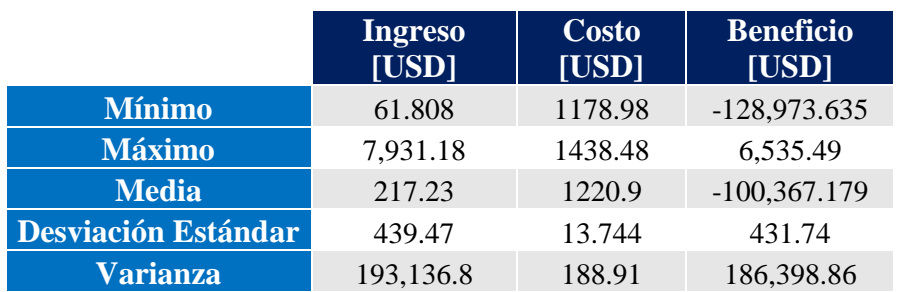

**Tabla 35: Ingreso, costo y beneficio total por bloque para zona sulfurada.**

**Tabla 36: Ingreso, costo y beneficio total por bloque para zona mixta.**

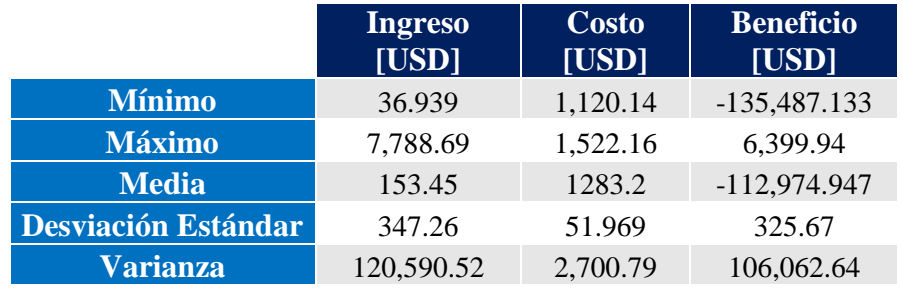

*Ecuación 7: Cálculo grados de libertad.*

Total  $GL = n^{\circ}$  de corridas  $-1$ 

GL para efecto pricipal =  $n^{\circ}$  de niveles de factor - 1  $GL$  para efecto de interacción =  $GL$  para los factores componentes, multiplicados entre sí  $GL$  para error residual = Total de  $GL$  - suma de  $GL$  para todos los terminos del modelo

*Ecuación 8: Suma de cuadrados.*

Suma de cuadrados del error (SCE) = 
$$
\sum_{i=1}^{n} (y_i - \hat{y}_i)^2
$$
\nSuma de cuadrados de la regresión (SCR) = 
$$
\sum_{i=1}^{n} (\hat{y}_i - \bar{y})^2
$$
\nSuma de cuadrados total (SCT) = SCR + SCE  
\nDonde:  
\n $y_i$  = variable i  $\hat{y}$  = values que estima el modelo  $\bar{y}$  = media de la variale

 $y_i$  = variable i,  $\hat{y}_i$  = valores que estima el modelo,  $\bar{y}$  = media de la variable

*Ecuación 9: Cuadrados Medios*

Cuadrado medio del término 
$$
= \frac{\text{ suma de cuadrados del término}}{\text{grados de libertad término}}
$$

#### <span id="page-71-0"></span> $Cuadrado$  medio del error  $=$ suma de cuadrados del error grados de libertad error

*Ecuación 10: Calculo estadístico F.*

#### $F =$ Cuadrado medio del término Cuadrado medio del error

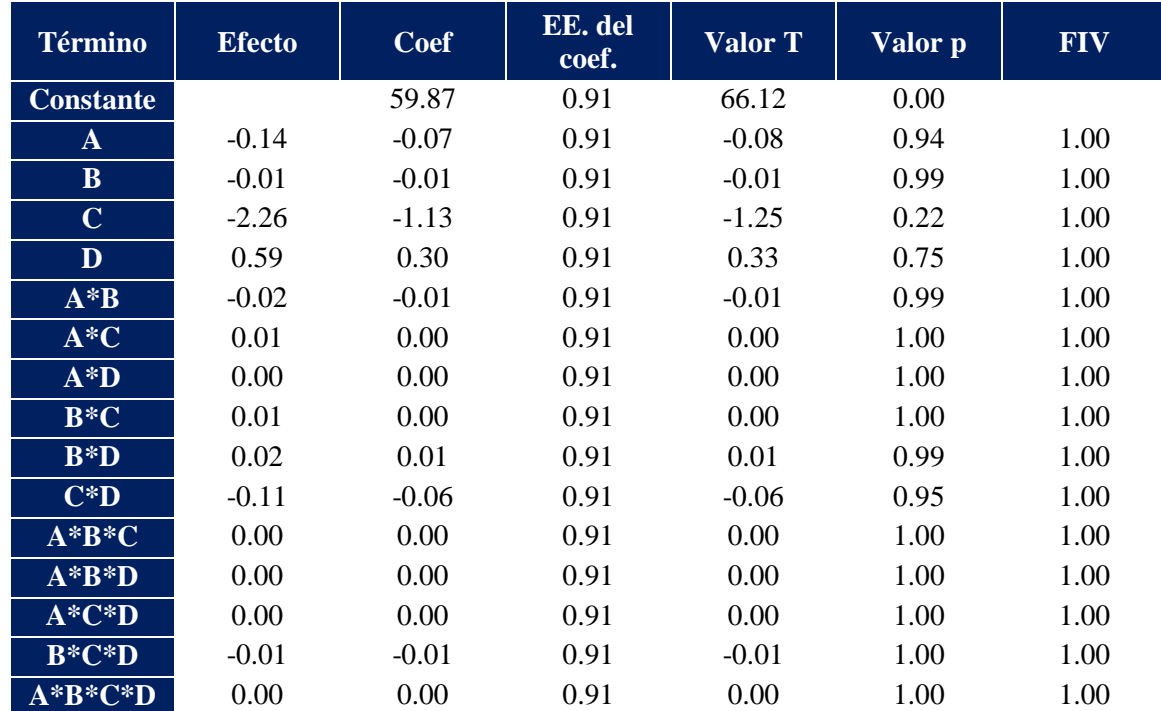

#### **Tabla 37: Coeficientes codificados para el análisis de los 3 sectores.**